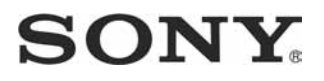

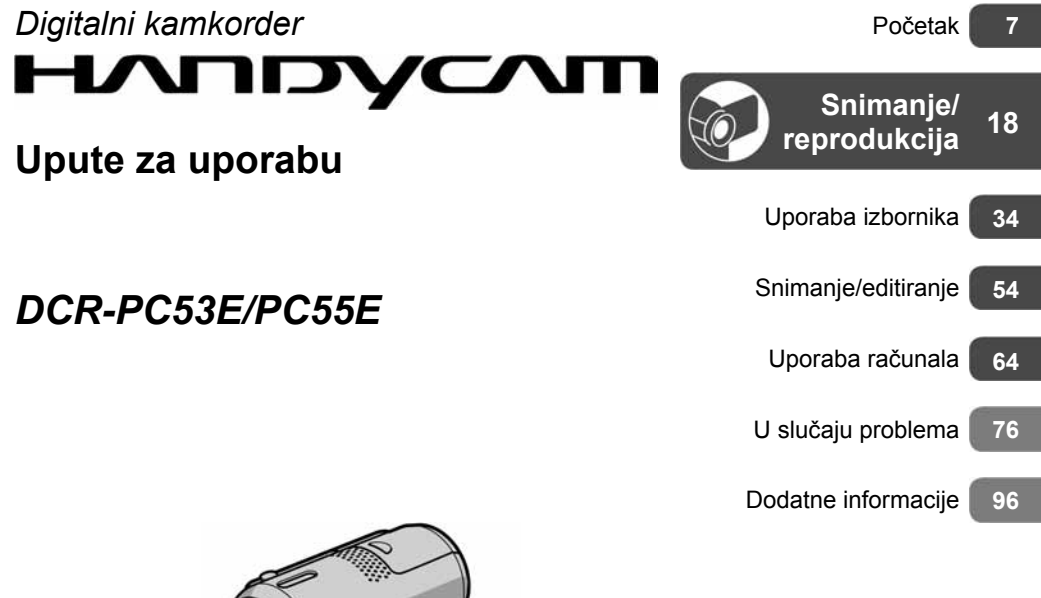

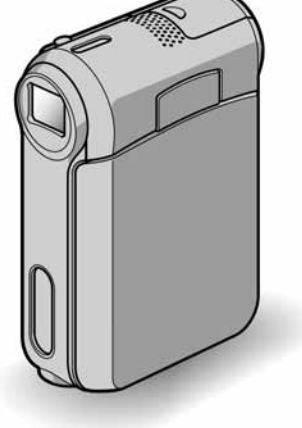

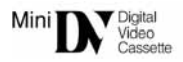

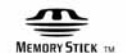

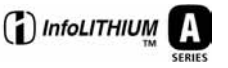

© 2005 Sony Corporation http://www.sony.net/

# Prvo pročitajte

Prije uporabe u cijelosti pročitajte ovaj priručnik i zadržite ga za buduću uporabu.

# UPOZORENJE

Za sprečavanje požara ili električkog udara ne izlažite uređaj kiši ili vlazi.

### Memory Stick

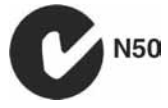

# ZA KORISNIKE U EUROPI

## PAŽNJA

Elektromagnetska polja određenih frekvencija mogu utjecati na zvuk i sliku ovoga digitalnog kamkordera.

Ovaj proizvod je ispitan i dokazano usklađen s ograničenjima prema smjernici EMC o uporabi spojnih kabela kraćih od 3 m.

## Napomena

Ako dođe do prekida prijenosa podataka uslijed statičkog elektriciteta ili elektromagnetizma, ponovno pokrenite aplikaciju ili odspojite i ponovno spojite USB kabel (ili neki drugi).

## Napomene o uporabi

### Kamkorder je isporučen s dva priručnika za uporabu

- −"Upute za uporabu" (ovaj priručnik).
- −"First Step Guide" priručnik za uporabu isporučenog softvera (na isporučenom CD-ROM-u).

## Napomena o vrsti medija koje možete koristiti s kamkorderom

- Mini DV kasete označene s  $\sum_{n=1}^{\text{Min}}$  (mini DV kasete s kasetnom memorijom nisu kompatibilne) (str. 97).
- Memory Stick Duo s oznakom MEMORY STICK DUO, MEMORY STICK PRO DUO (str. 98).

## Napomene o uporabi kamkordera

• Nemojte držati kamkorder za sljedeće dijelove:

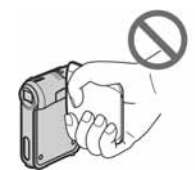

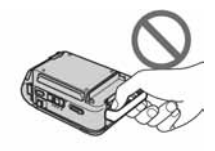

LCD zaslon Baterijski pokrov

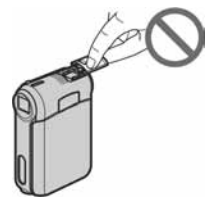

Pokrov priključka za inteligentni pribor

- Prije spajanja kamkordera na drugi uređaj poput videorekordera ili računala s USB ili i.LINK priključkom, utaknite priključak kabela u pravilnom smjeru. Ako silom utaknete kabel u suprotnom smjeru, priključak se može oštetiti ili može doći do kvara kamkordera.
- Kad odspajate AC adapter s postolja Handycam Station, držite i DC priključak i postolje i onda iskopčajte adapter.
- Obavezno isključite kamkorder prije nego ga postavite ili uklonite s postolja Handycam Station.

#### Napomene o opcijama izbornika, LCD zaslonu i leći

- Zasjenjena opcija u izborniku nije raspoloživa u uvjetima snimanja ili reprodukcije koje upotrebljavate u tom trenutku.
- LCD zaslon je proizveden visoko preciznom tehnologijom, tako da postotak efektivne uporabe piksela iznosi više od 99,99%. Ipak, mogu se trajno pojaviti sitne crne i/ili svijetle točkice u boji (bijele, crvene, plave ili zelene). To je normalno u procesu proizvodnje i ni na koji način ne utječe na snimljeni materijal.
- Dugotrajno izlaganje LCD zaslona ili leće izravnom suncu može prouzročiti kvarove.
- Nemojte usmjeravati kamkorder prema suncu. To može prouzročiti kvarove. Želite li snimati sunce, učinite to pri niskom stupnju osvjetljenja, primjerice u suton.

### Napomene o snimanju

- Prije snimanja ispitajte funkciju snimanja kako biste bili sigurni da su slika i zvuk snimljeni bez problema.
- Ako uslijed kvara na kamkorderu niste snimili željeno ili ako reprodukcija nije moguća, Sony ne preuzima odgovornost i nije dužan kompenzirati gubitak nesnimljenog materijala.
- TV sustavi boja razlikuju se, ovisno o zemlji/ području. Za gledanje snimaka na TV zaslonu potreban vam je TV prijemnik s PAL sustavom.
- TV programi, video zapisi, video vrpce i drugi materijali mogu biti zaštićeni autorskim pravima. Neovlašteno snimanje takvih materijala može biti u suprotnosti sa zakonima o autorskim pravima.

#### Napomena o ovom priručniku

- Slike LCD zaslona u ovim uputama snimljene su digitalnim fotoaparatom, stoga ti dijelovi u stvarnosti mogu izgledati nešto drugačije.
- Izbornici na zaslonu su dostupni u više jezika, a služe za objašnjenje postupka rada. Po potrebi promijenite jezik izbornika prije uporabe kamkordera (str. 14).
- Ilustracije u ovom priručniku se odnose na model DCR-PC55E.

## Leća Carl Zeiss

Kamkorder je opremljen Carl Zeiss lećom za visokokvalitetnu reprodukciju slika. Leću ovoga kamkordera zajednički su razvili tvrtka Carl Zeiss iz Njemačke i Sony Corporation. Primijenjen je MTF\* sustav mjerenja za video kamere i nudi kvalitetu Carl Zeiss leća.

\* MTF je skraćenica od "Modulation Transfer Function". Broj vrijednosti označuje količinu svjetla koje prodire u leću.

# Sadržaj

# Početak

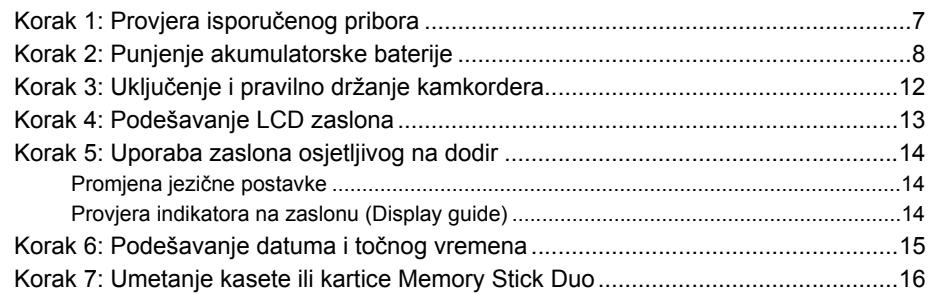

# **Snimanje/reprodukcija**

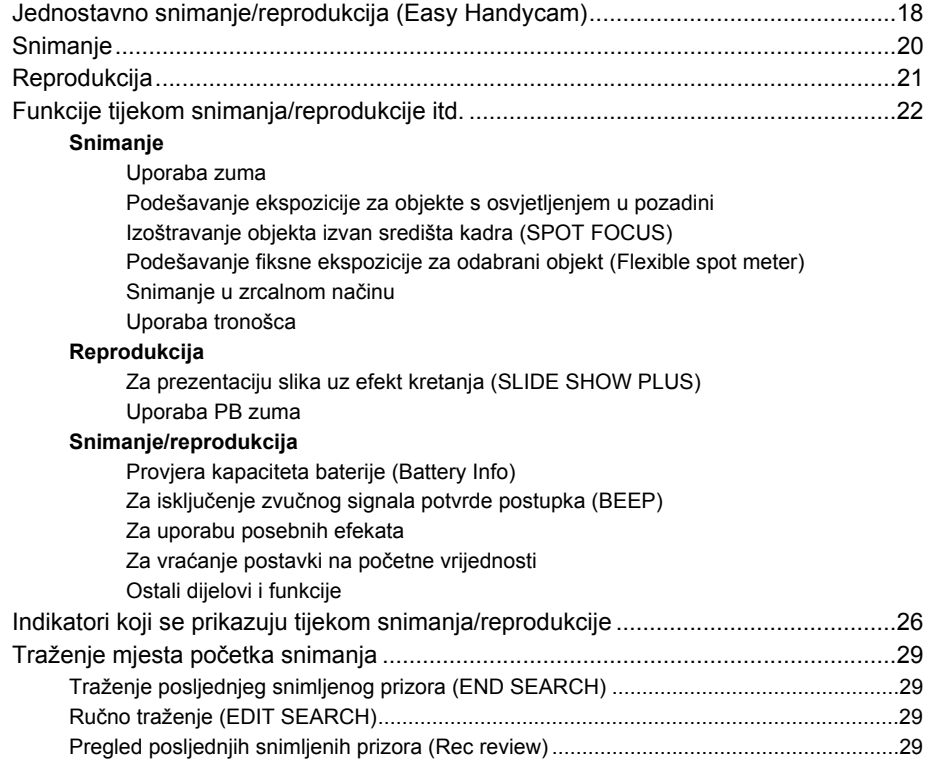

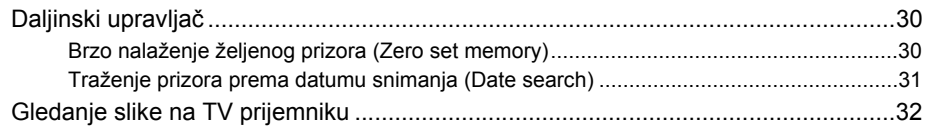

# Uporaba izbornika

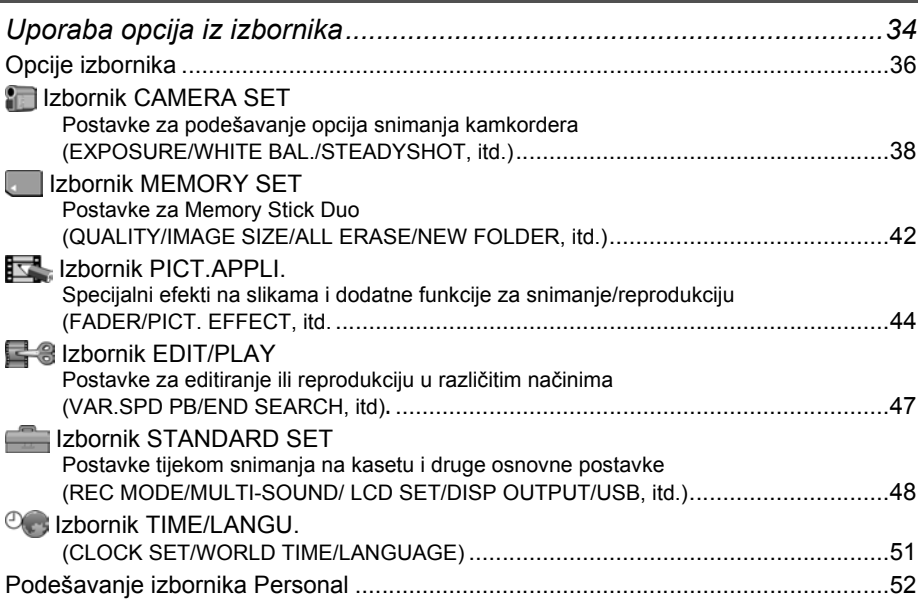

# Snimanje/editiranje

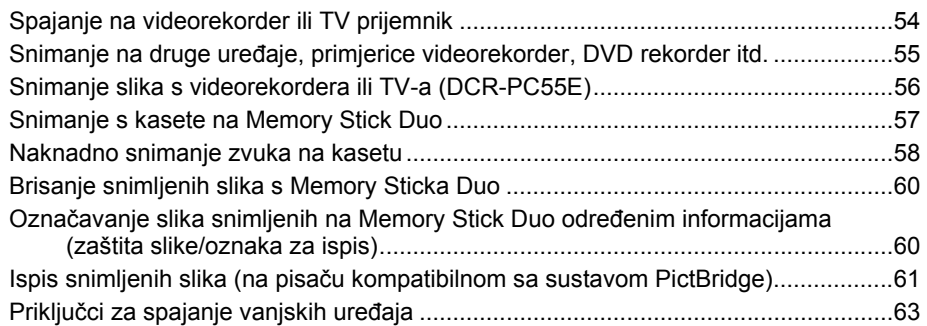

# Uporaba računala

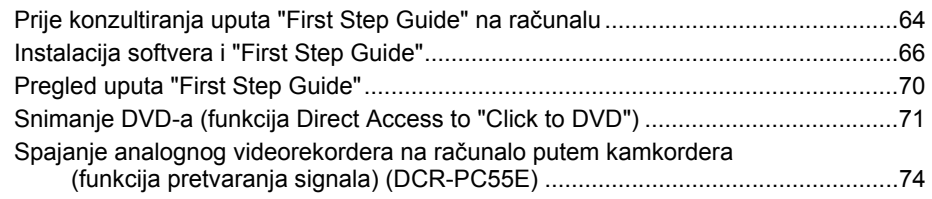

# U slučaju problema

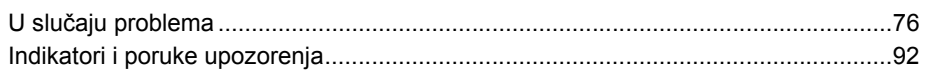

# Dodatne informacije

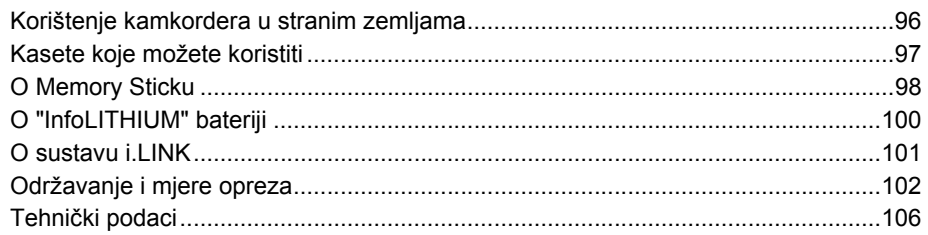

# Korak 1: Provjera isporučenog pribora

Provjerite da li je s vašim kamkorderom isporučen sljedeći pribor.

Brojevi u zagradama označuju broj komada.

Memory Stick Duo 16 MB (1) (str. 16, 98) (DCR-PC55E)

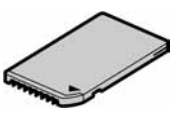

Adapter za Memory Stick Duo (1) (str. 98) (DCR-PC55E)

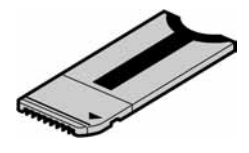

AC adapter (1) (str. 8)

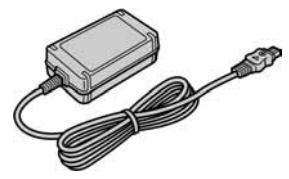

Mrežni kabel (1) (str. 8)

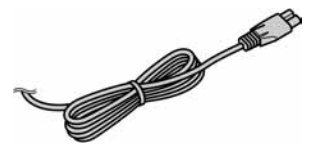

Postolje Handycam Station (1) (str. 8)

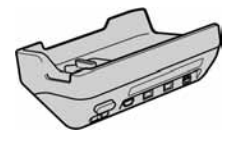

Bežični daljinski upravljač (1) (str. 30)

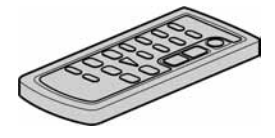

S ugrađenom okruglom litijevom baterijom.

A/V spojni kabel (1) (str. 32, 54)

**THE OFF** 

USB kabel (1) (str. 64)

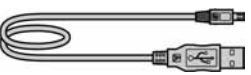

Remen (1)

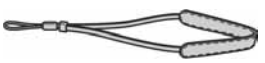

• Za stavljanje remena

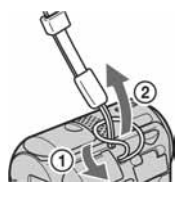

Vrpcu ćete jednostavnije provući kroz otvor za remen ako je savijete pri vrhu.

Akumulatorska baterija NP-FA50 (1) (str. 8, 100)

CD-ROM "Picture Package Ver.1.5" (1) (str. 66)

21-pinski adapter (1) Samo modeli koji na dnu imaju otisnutu oznaku  $\epsilon$ .

Upute za uporabu kamkordera (ovaj priručnik) (1)

# Korak 2: Punjenje akumulatorske baterije

InfoLITHIUM akumulatorsku bateriju (serije A) (str. 100) možete puniti u kamkorderu.

• Možete koristiti samo InfoLITHIUM akumulatorsku bateriju (NP-FA50).

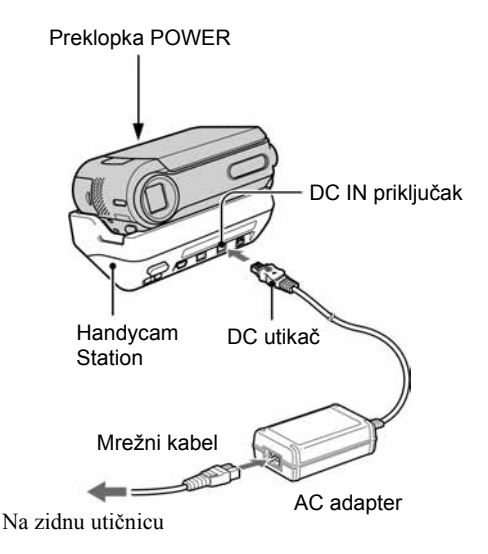

1 Za otvaranje povucite pokrov baterijskog pretinca u smjeru strelice.

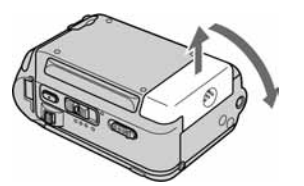

2 Uložite akumulatorsku bateriju tako da  $v$ rh oznake  $\blacktriangle$  sa strane poravnate s vrhom oznake V na kamkorderu dok ne klikne.

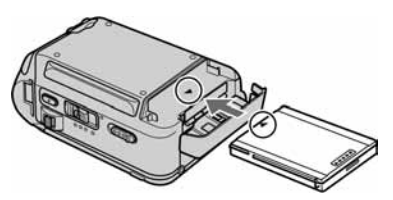

 $\bf 3$  Zatvorite baterijski pretinac.

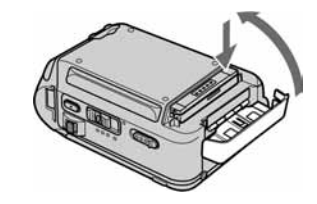

Potpuno zatvorite pokrov.

4 Pomaknite preklopku POWER na OFF (CHG) (tvornička postavka).

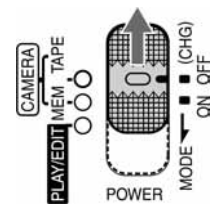

5 Spojite AC adapter na DC IN priključak na postolju Handycam Station.

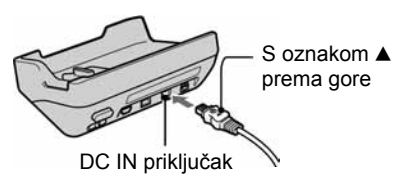

 $\boldsymbol{6}$  Spojite mrežni kabel na AC adapter i na zidnu utičnicu.

## 7 Kamkorder položite na postolje Handycam Station.

A Otvorite pokrov priključka.

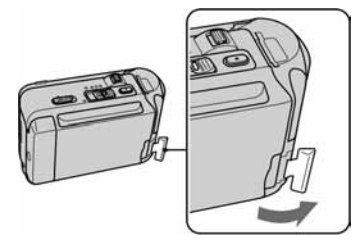

B Ispravno postavite kamkorder na postolje Handycam Station na način prikazan na slici i lagano gurnite na dijelu označenom strelicom.

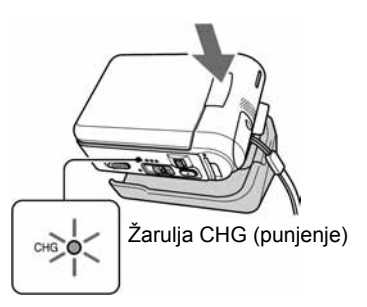

Zasvijetli žaruljica CHG (punjenje) i punjenje počinje.

## Punjenje baterije samo uz uporabu AC adaptera

Isključite napajanje i AC adapter spojite na DC IN priključak kamkordera.

• Kamkorderom možete upravljati dok je spojen na izvor napajanja, poput zidne utičnice kao na slici. U tom slučaju se baterija neće prazniti.

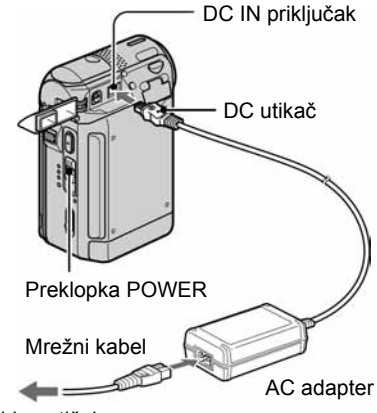

Na zidnu utičnicu

#### Odvajanje kamkordera od postolja Handycam Station

A Isključite kamkorder, pritisnite tipku RELEASE i izvadite kamkorder s postolja.

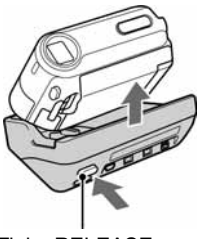

Tipka RELEASE

B Zatvorite pokrov priključka.

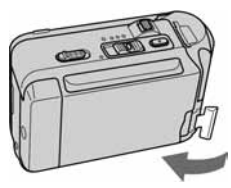

## Vađenje baterije

Isključite napajanje, otvorite pokrov pretinca i izvadite bateriju prateći krug na slici.

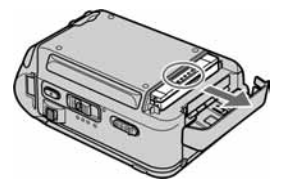

## Pohrana baterije

Potpuno ispraznite bateriju prije pohrane na duže vrijeme (str. 100).

## Vrijeme punjenja

Približno vrijeme u minutama potrebno za punjenje prazne akumulatorske baterije.

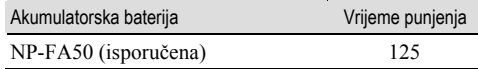

## Vrijeme snimanja

Približan broj minuta kod uporabe sasvim napunjene baterije.

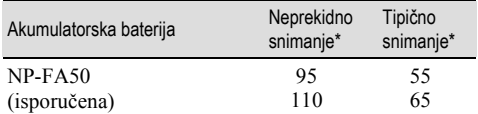

\* Gornji broj: kad se uključi LCD osvjetljenje. Donji broj: kad se isključi LCD osvjetljenje.

• Tipično vrijeme snimanja predstavlja vrijeme kad pokrenete/prekinete snimanje, uključite ili isključite uređaj i zumirate.

## Vrijeme reprodukcije

Približan broj minuta kod uporabe sasvim napunjene baterije.

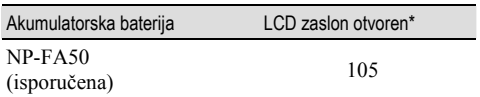

\* Kad se uključi LCD osvjetljenje.

#### O bateriji

- Prije promjene baterije preklopku POWER pomjerite na OFF (CHG).
- Tijekom punjenja trepće žaruljica CHG ili informacije o bateriji (str. 24) neće biti točne u sljedećim slučajevima. − Akumulatorska baterija nije ispravno stavljena.
	- − Akumulatorska baterija je oštećena.
	- − Baterija je sasvim prazna (samo informacije o bateriji).

• Baterija ne napaja kamkorder sve dok je AC adapter spojen na DC IN priključak kamkordera ili postolje Handycam Station, čak i ako je mrežni kabel izvučen iz zidne utičnice.

#### O vremenu punjenja/snimanja/reprodukcije

- Izmjereno vrijeme se odnosi na temperaturu od 25°C. (Preporučena temperatura je od 10 do 30°C.)
- Vrijeme snimanja i reprodukcije će biti kraće ako koristite kamkorder pri niskim temperaturama.
- Vrijeme snimanja i reprodukcije će biti kraće, ovisno o uvjetima uporabe kamkordera.

#### O AC adapteru

- Pri uporabi AC adaptera koristite obližnju utičnicu. Odmah ga odspojite u slučaju neispravnog rada.
- AC adapter ne koristite u uskom prostoru, primjerice između zida i pokućstva.
- DC utikač AC adaptera i priključke baterije nemojte kratko spajati metalnim predmetima jer možete uzrokovati kvar.

#### OPREZ

• Čak i ako je kamkorder isključen, AC napajanje (utičnica) je i dalje aktivno preko AC adaptera.

# Korak 3: Uključenje i pravilno držanje kamkordera

Potrebno je više puta pomaknuti preklopku POWER za odabir reprodukcije ili snimanja i uključenje odgovarajuće žarulje.

Prilikom prve uporabe, pojavi se izbornik [CLOCK SET] (str. 15).

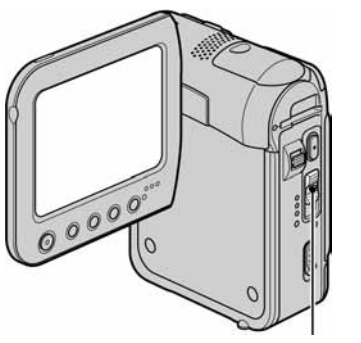

Preklopka POWER

### 1 Pomjerajte preklopku POWER u smjeru strelice za uključenje odgovarajuće žarulje.

Pokrov leće se automatski otvara kad je preklopka POWER u položaju CAMERA-TAPE ili CAMERA-MEM.

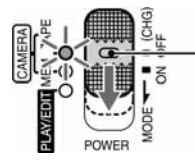

Dok držite pritisnutom zelenu tipku, pomaknite preklopku POWER prema dolje ako je preklopka podešena na OFF.

#### Kad svijetli žarulja:

CAMERA-TAPE: Snimate na kasetu. CAMERA-MEM: Snimate na Memory Stick Duo. PLAY/EDIT: Reproducirate ili editirate slike.

• Kad preklopku POWER s OFF (CHG) podesite na CAMERA-TAPE ili CAMERA-MEM, na LCD zaslonu se oko 5 sekundi prikaže tekući datum i vrijeme.

2 Kamkorder držite na način prikazan na slici.

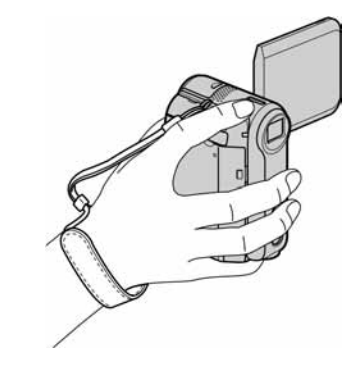

## Isključenje kamkordera

Pomaknite preklopku POWER na OFF (CHG) dok pritišćete zelenu tipku.

• Kamkorder je tvornički postavljen na automatsko isključenje u slučaju da ne pritisnete nijednu tipku oko 5 minuta kako bi se uštedjela baterija. ([A. SHUT OFF], str. 51).

# Korak 4: Podešavanje LCD zaslona

# Podešavanje LCD zaslona

Otvorite LCD zaslon za 90 stupnjeva prema kamkorderu  $(1)$ ) i zakrenite ga u željeni položaj  $(2)$  za snimanje ili reprodukciju.

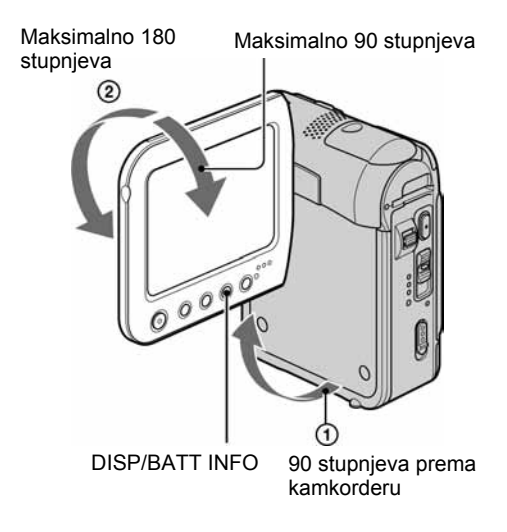

- Pazite da pri otvaranju ili podešavanju slučajno ne pritisnete tipke na LCD zaslonu.
- Ako zakrenete LCD zaslon za 180 stupnjeva prema leći, možete ga zatvoriti tako da bude okrenut prema van. To je prikladno kod reprodukcije.

# Za zatamnjenje LCD zaslona

Pritisnite i zadržite DISP/BATT INFO na nekoliko sekundi dok se ne pojavi  $\mathcal{F}_{\text{QFF}}$ .

Ova postavka je praktična kad kamkorder koristite dok ima svjetlosti ili kad želite uštedjeti bateriju. Postavka neće imati utjecaja na snimljenu sliku. Za uključenje pozadinskog osvjetljenja LCD zaslona pritisnite i na nekoliko sekundi zadržite DISP/BATT INFO dok ne nestane oznaka  $\exists \Box_{\mathsf{FF}}$ .

• Pogledajte [LCD BRIGHT] (str. 48) za podešavanje svjetline LCD zaslona.

# Korak 5: Uporaba zaslona osjetljivog na dodir

Pomoću zaslona osjetljivog na dodir možete reproducirati snimljene slike (str. 21) ili mijenjati postavke (str. 34).

#### Stavite ruku na stražnji dio LCD zaslona kako bi ga pridržali. Zatim dodirnite tipke prikazane na zaslonu.

Dodirnite tipke na zaslonu.

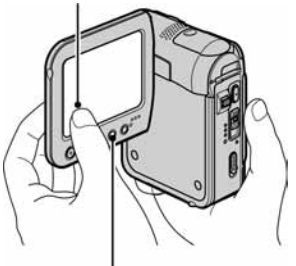

DISP/BATT INFO

- Kad pritišćete tipke na okviru LCD zaslona izvedite iste radnje koje su opisane gore.
- Pazite da pri uporabi zaslona osjetljivog na dodir ne pritisnete tipke na okviru zaslona.

## Sakrivanje indikatora na zaslonu

Pritisnite DISP/BATT INFO za uključenje/ isključenje indikatora na zaslonu (primjerice vremenskog koda itd.)

# Promjena jezične postavke

Možete mijenjati izbornike na zaslonu za prikaz poruka u određenom jeziku. Odaberite jezik izbornika u opciji [LANGUAGE] izborniku $\mathcal{O}_{\mathbb{C}^2}$ (TIME/LANGU.) (str. 34, 51).

## Provjera indikatora na zaslonu (Display guide)

Možete jednostavno provjeriti značenje svakog indikatora koji se pojavi na LCD zaslonu.

# 1 Dodirnite P-MENU.

Tijekom rukovanja postoljem Easy Handycam dodirnite [MENU] (str. 18).

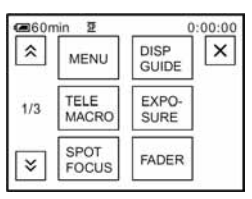

# 2 Dodirnite [DISP GUIDE].

Indikatori se mijenjaju ovisno o postavci.

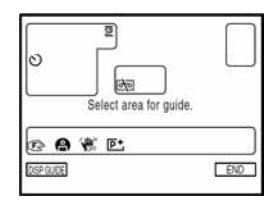

## $\bf 3$  Dodirnite dio s indikatorom kojeg želite provjeriti.

Značenja indikatora su izlistana na zaslonu. Ako ne možete naći indikator kojeg želite provjeriti, dodirnite  $\sqrt{\infty}$  za izmjenu.

Kad dodirnete  $\boxed{\rightleftarrows}$ , na zaslon se vraća prikaz za odabir.

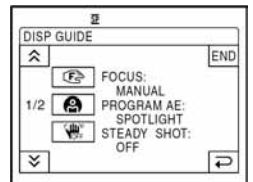

# 4 Dodirnite [END].

# Korak 6: Podešavanje datuma i točnog vremena

Prije prve uporabe kamkordera podesite datum i točno vrijeme. Ako ne podesite datum i vrijeme, nakon svakog uključenja kamkordera ili promjene položaja preklopke POWER pojavi se izbornik [CLOCK SET].

• Ako ne koristite kamkorder približno dva mjeseca, postavke datuma i točnog vremena mogu se obrisati zbog pražnjenja ugrađene akumulatorske baterije. U tom slučaju je napunite i zatim iznova podesite datum i vrijeme (str. 105).

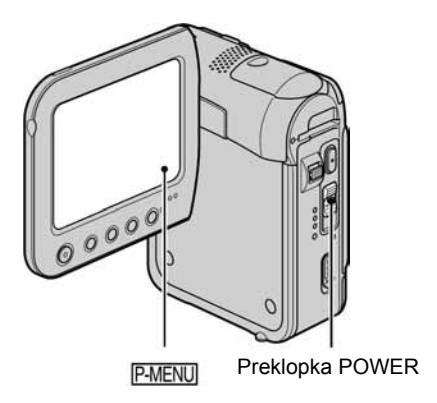

Prijeđite na korak 4 kad prvi put podešavate točno vrijeme.

1 Dodirnite  $P-MENU$   $\rightarrow$  [MENU].

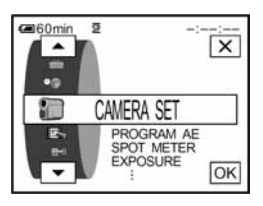

2 Odaberite <sup>@</sup> (TIME/LANGU.) tipkama  $\boxed{\blacktriangle}$  / $\boxed{\blacktriangledown}$  i dodirnite  $\boxed{\text{OK}}$ .

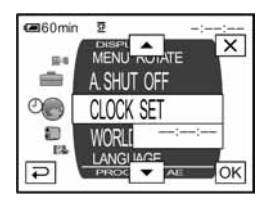

 $3$  Tipkama  $\boxed{\blacktriangle}$   $\boxed{\blacktriangledown}$  odaberite [CLOCK SET] i dodirnite OK.

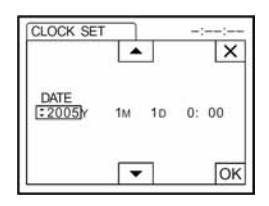

4 Tipkama  $\boxed{\blacktriangle/\blacktriangledown}$  podesite [Y] (godina) i dodirnite  $\overline{\text{OK}}$ .

Moguće je podesiti bilo koju godinu do 2079.

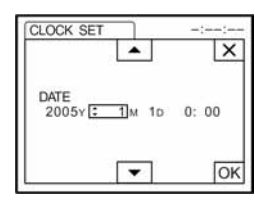

 ${\bf 5}$  Podesite [M] (mjesec), [D] (dan), sate i  $minute$  i dodirnite  $\overline{OK}$ .

Uključili ste sat.

# Korak 7: Umetanje kasete ili kartice Memory Stick Duo

# Stavljanje kasete

Moguće je koristiti samo mini DV  $\frac{\text{Mini}}{\text{N}}$  kasete (str. 97).

• Vrijeme snimanja se razlikuje ovisno o [REC MODE] (str. 48).

#### $1$  Pomaknite preklopku  $\Gamma$  OPEN/EJECT u smieru strelice i otvorite pokrov.

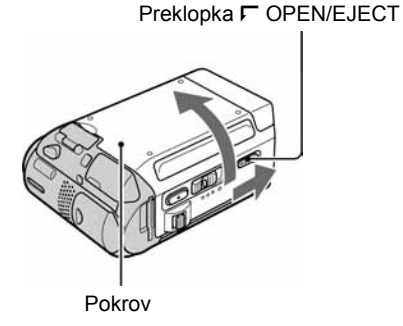

Pretinac kasete automatski izlazi i otvara se.

## 2 Umetnite kasetu s prozorčićem okrenutim prema gore i pritisnite **PUSH**.

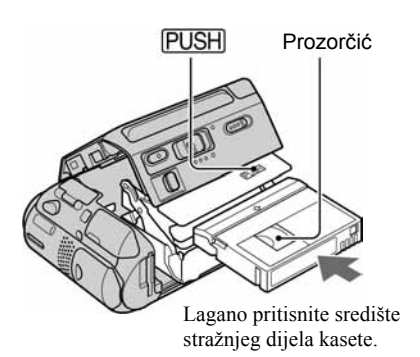

Kasetni pretinac se automatski uvlači. Ne gurajte silom kasetu u pretinac jer možete uzrokovati kvar.

# 3 Zatvorite pokrov.

#### Izbacivanje kasete

Postupite na isti način kao i kod ulaganja kasete.

## Stavljanje Memory Sticka Duo

Možete koristiti samo Memory Stick Duo označen s MEMORY STICK DUO ili MEMORY STICK PRO DUO (str. 98).

• Broj i vrijeme snimljenih slika ovisi o kvaliteti ili veličini slike. Detalje potražite na str. 42.

#### Umetnite Memory Stick Duo u pripadajući utor u odgovarajućem smjeru dok ne klikne.

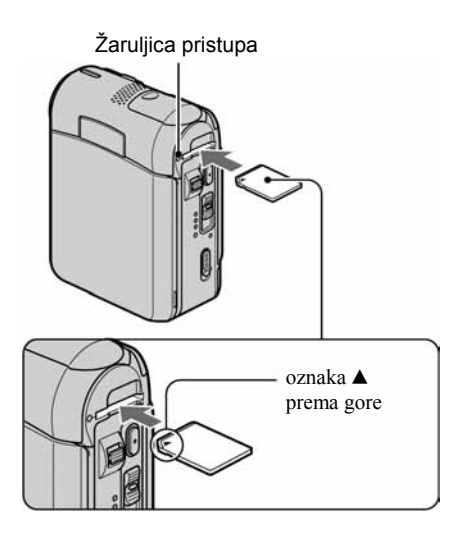

• Ako silom pritisnete Memory Stick Duo u pogrešnom smjeru, utor ili sam Memory Stick Duo i slike se mogu oštetiti.

# Izbacivanje Memory Sticka Duo

Jednom lagano pritisnite Memory Stick Duo.

• Kad žaruljica pristupa trepće ili svijetli, to znači da je u tijeku čitanje/upis podataka. U toj fazi nemojte tresti ili udarati kamkorder, isključiti ga, vaditi Memory Stick Duo ili akumulatorsku bateriju jer se podaci mogu uništiti.

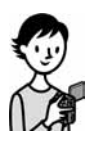

# Jednostavno snimanje/reprodukcija (Easy Handycam)

Odabirom funkcije Easy Handycam, većina postavki kamkordera se automatski podešava na optimalnu vrijednost što vas rasterećuje od detaljnog podešavanja. Budući da samo osnovne funkcije postaju dostupne i povećava se prikaz na zaslonu za lakše gledanje, čak i neiskusni korisnici mogu uživati u jednostavnom rukovanju. Prije početka ponovite postupak opisan u koracima od 1 do 7  $(\text{str. od } 7 \text{ do } 16)$ .

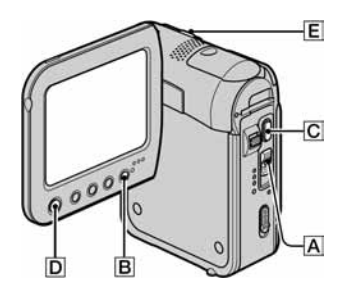

# Jednostavno snimanje

### $\,1\,$  Preklopku POWER  $\boxdot$  više puta pomjerite u smjeru strelice za uključenje odgovarajuće žarulje za odabir medija za snimanje.

Snimanje video zapisa o Pali se žarulja CAMERA-TAPE.

Snimanje mirnih slika :: Pali se žarulja CAMERA-MEM.

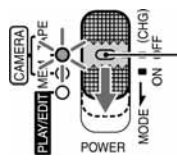

Ako je preklopka POWER  $\overline{A}$ podešena na OFF, pomaknite je prema dolje dok pritišćete zelenu tipku.

# 2 Pritisnite EASY B.

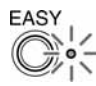

EASY svijetli plavom bojom.

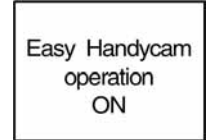

# 3 Počnite sa snimanjem.

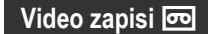

Pritisnite REC START/STOP C (ili D).

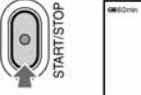

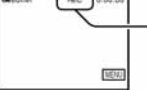

Indikator (@) se mijenja iz [STBY] u [REC].

Za prekid snimanja ponovno pritisnite  $\boxed{\text{C}}$  (ili  $\boxed{\text{D}}$ ).

# Mirne slike  $\overline{\mathcal{F}}$

## Pritisnite PHOTO E.

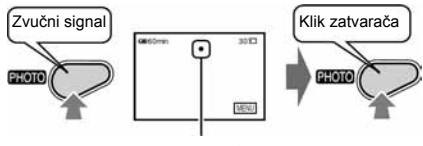

Trepće  $\rightarrow$  Pali se Pritisnite i malo zadržite za podešavanje fokusa.

Pritisnite dokraja za snimanie

# Jednostavna reprodukcija

 $\,$ 1 Preklopku POWER  $\overline{\vert A\vert}$  više puta pomjerite u smjeru strelice za uključenje žarulje PLAY/EDIT.

# 2 Pritisnite EASY B.

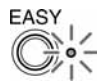

EASY svijetli plavom bojom.

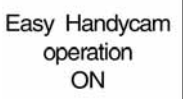

# $\bf 3$  Pokrenite reprodukciju.

#### Video zapisi **o**

#### Dodirnite < de a zatim **Du** za početak reprodukcije.

Na daljinskom upravljaču je dostupna funkcija usporene reprodukcije SLOWI-

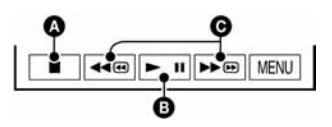

**Q** Stop

**B** Reprodukcija/pauza se izmjenjuju na dodir

C Premotavanje unatrag/unaprijed

#### Isključenje funkcije Easy Handycam

#### Ponovo pritisnite EASY **B**.

Žarulja EASY se gasi i sve postavke se vraćaju na početne.

- Način snimanja za kasetu i veličina te kvaliteta slike Memory Sticka Duo vraćaju se na početne vrijednosti.
- Radnje koje možete izvesti kad je uključena funkcija Easy Handycam:
	- − Podesiti neke opcije izbornika (str. 36). Ako dodirnete [MENU], prikazat će se podesive opcije. Opcije koje nisu prikazane vraćaju se na tvorničke.

## Mirne slike  $\overline{\mathbf{S}}$

#### Dodirnite  $MENORY$   $\rightarrow$   $T$   $\rightarrow$   $T$   $\rightarrow$  za odabir slike.

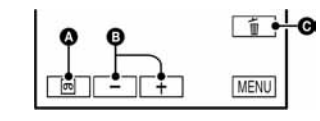

- A Reprodukcija kasete
- **B** Prethodni/sljedeći **O** Brisanie (str. 60)
	- − Zumirati (tijekom snimanja) (str. 22)
	- − Uključiti/isključiti indikatore (str. 14)
	- − "Reprodukcija slike na TV prijemniku" (str. 32)
	- − "Snimanje na ostale uređaje za snimanje poput videorekordera, DVD rekordera, itd." (str. 55)
- Poruka [Invalid during Easy Handycam operation] se pojavljuje ukoliko pokušate izvesti postupke koji nisu dostupni dok je uključena funkcija Easy Handycam.

# Snimanje

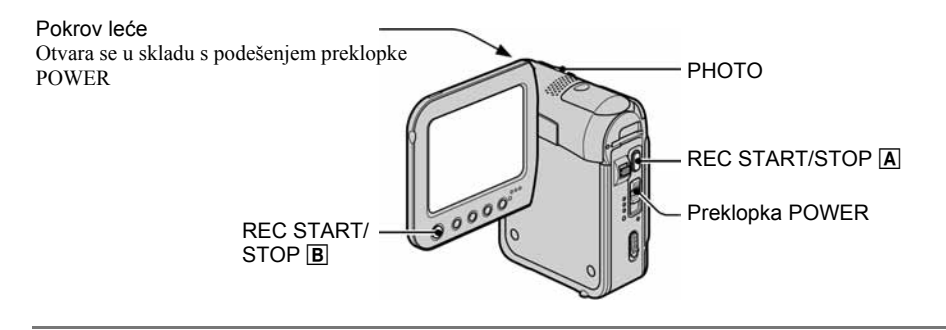

- 1 Preklopku POWER više puta pomjerite u smjeru strelice za uključenje odgovarajuće žarulje kako bi odabrali medij za snimanje.
	- , Na kasetu: Uključenje žarulje CAMERA-TAPE.
	- : Na Memory Stick Duo: Uključenje žarulje CAMERA-MEM.

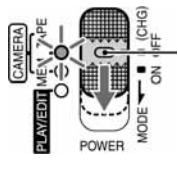

Ako je preklopka POWER podešena na OFF, pomjerite je prema dolje dok pritišćete zelenu tipku.

# 2 Pokrenite snimanje.

Video zapisi **o 3** 

Pritisnite REC START/STOP  $\overline{A}$  (ili  $\overline{B}$ ).

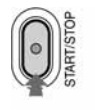

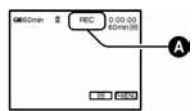

- Indikator  $\omega$ ) se mijenja iz [STBY] (samo kaseta) u [REC].
- Zvuk video zapisa (MPEG MOVIE EX) snimljenog na Memory Stick Duo će biti mono.

# Mirne slike  $\Box$

Pritisnite i zadržite PHOTO za podešavanje fokusa  $\left(\mathbf{Q}\right)$  i pritisnite dokraja  $\left(\mathbf{Q}\right)$ .

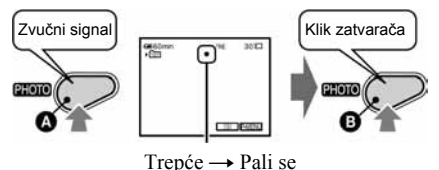

Čuje se zvuk zatvarača. Kad nestane oznaka  $\blacksquare \blacksquare \blacksquare$ slika je snimljena.

## Za prekid snimanja video zapisa

Ponovno pritisnite REC START/STOP.

• Možete snimiti mirnu sliku na Memory Stick Duo dok snimate video zapis na kasetu ili u pripravnom stanju.

### Za provjeru posljednje snimke na Memory Sticku Duo

Dodirnite  $\boxed{\text{ } \textcircled{}}$ . Za brisanje slike dodirnite  $\boxed{\text{ } \textcircled{}}$ [YES]. Dodirnite  $\boxed{\rightleftarrows}$  za povratak u pripravno stanie.

# Reprodukcija

 $\boldsymbol{1}$  Preklopku POWER više puta pomjerite u smjeru strelice za uključenje žarulje PLAY/EDIT.

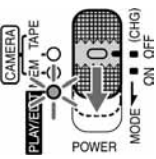

# 2 Pokrenite reprodukciju.

## Video zapisi **od 3**

Na kaseti:

Dodirnite < iii, a zatim > iii za početak reprodukcije.

$$
\begin{array}{c}\n\bullet \\
\hline\n\bullet\n\end{array}
$$

- **Q** Stop
- B Reprodukcija/pauza se izmjenjuju na dodir
- C Premotavanje unatrag/unaprijed
- Reprodukcija se automatski zaustavlja ako je pauza uključena duže od 3 minute.

#### Na Memory Sticku Duo:

Dodirnite  $\overline{\text{MEMORY}} \rightarrow \overline{|-|/|+|}$  za odabir slike s  $\Box$ , zatim dodirnite MPEG

### Ugađanje glasnoće

 $Dodimite$   $\overline{P-MENU} \rightarrow [VOLUME]$ , a zatim

- $\boxed{-}$ / $\boxed{+}$  za ugađanje glasnoće.
- Ako ne možete pronaći [VOLUME] u PMENU, dodirnite [MENU].

### Traženje prizora tijekom reprodukcije

Tijekom reprodukcije držite pritisnutom tipku |/{ (traženje slike) ili |/{ tijekom premotavanja vrpce u bilo kojem smjeru (Skip Scan).

• Reprodukcija je moguća u više načina ([VAR.SPD PB],  $str<sub>47</sub>$ 

## Za prikaz slika s Memory Sticka Duo u indeksnom izborniku

Dodirnite **w.** Dodirnite sliku koju želite prikazati samostalno.

# Mirne slike  $\overline{\mathbf{S}}$

#### Dodirnite MEMORY.

Prikazuje se posljednja snimljena slika.

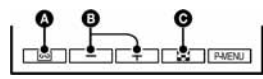

- A Reprodukcija kasete
- **B** Prethodni/sliedeći
- C Prikaz indeksnog izbornika
- Možete obrisati nepotrebne slike s Memory Sticka Duo (str. 60).

Za pregled slika iz drugih mapa dodirnite  $\Box$   $\rightarrow$  $\overline{\text{SET}} \rightarrow \text{[PB FOLDER]}$ , odaberite mapu tipkama  $\boxed{\blacktriangle}$  / $\boxed{\blacktriangledown}$  i pritisnite  $\boxed{\text{OK}}$  (str. 44).

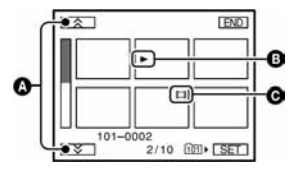

- A Prethodnih/sljedećih 6 slika
- B Slika prikazana prije prebacivanja na indeksni izbornik
- **O** Ikona video zapisa

# Funkcije tijekom snimanja/reprodukcije itd.

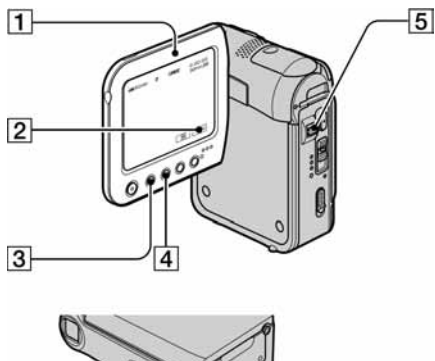

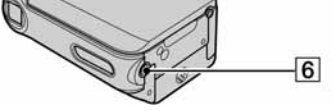

# Snimanje

## Uporaba zuma....................................................5

Preklopku zuma **5** lagano pomjerite za sporije zumiranje, a malo više za brže zumiranje.

### Za širi kut snimania: (Wide angle)

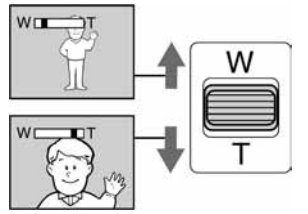

### Za prividno približavanje objekta: (Telefoto)

- Minimalna potrebna udaljenost između kamkordera i objekta uz izoštrenu sliku je oko 1 cm za širokokutno i 80 cm za telefoto snimanje.
- Možete podesiti [DIGITAL ZOOM] ako želite veća podešenja zuma od 10 puta (str. 41).

## Podešavanje ekspozicije za objekte s osvjetljenjem u pozadini...................................4

Za podešavanje ekspozicije objekata s osvjetljenjem u pozadini pritisnite BACK LIGHT  $\overline{4}$  za prikaz oznake  $\overline{2}$ . Za isključenje ove funkcije ponovo pritisnite BACK LIGHT.

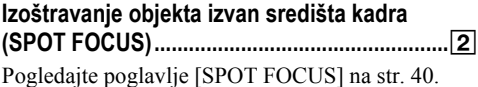

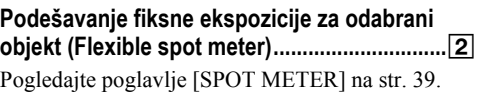

## Snimanje u zrcalnom načinu............................1

Otvorite LCD zaslon 1 90 stupnjeva prema kamkorderu  $(1)$ , zatim ga rotirajte 270 stupnjeva prema leći  $(2)$ .

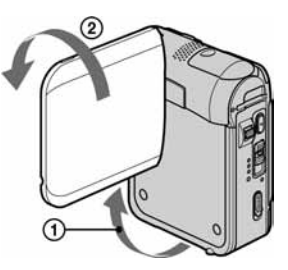

• Na zaslonu se pojavljuje zrcalna slika objekta, no slika će izgledati normalno kad je snimite.

Uporaba tronošca..............................................6

Tronožac (opcija: vijak mora biti kraći od 5,5 mm) pričvrstite na postolje **6** pomoću vijka.

# Reprodukcija

#### Za prezentaciju slika uz efekt kretanja (SLIDE SHOW PLUS).........................................3

Preklopku POWER pomjerite na PLAY/EDIT, zatim pritisnite tipku SLIDE SHOW PLUS 3. Pojavljuje se [Starting SLIDE SHOW PLUS] i automatski započinje reprodukcija slika s Memory Sticka Duo. Za isključenje funkcije SLIDE SHOW PLUS ponovno pritisnite tipku SLIDE SHOW PLUS.

• Zatvorite LCD zaslon tako da bude okrenut prema van  $(\text{str} 13)$ .

• Možete uživati u mogućnostima funkcije SLIDE SHOW PLUS neovisno o tome da li je kamkorder postavljen na Handycam Station ili ne (str. 8).

Možete podesiti sljedeće postavke dodirom tipke **SET** dok je uključena funkcija SLIDE SHOW PLUS. (\* tvornička postavka). Dodirnite  $[OK] \rightarrow [END]$  kad dovršite s podešavanjem.

## **PB FOLDER**

Kad podesite [ALL FILES]  $($ all])<sup>\*</sup>, reproduciraju se sve datoteke s Memory Sticka Duo. Kad podesite [CURRENT FOLDER] ([1]), reproduciraju se sve datoteke u direktoriju [PB FOLDER] (str. 44).

# $\blacksquare$  REPEAT

Kad podesite [ON]  $(C2)^*$ , ponavlja se SLIDE SHOW PLUS.

# $\blacksquare$  CLOCK DISP

Kad podesite  $[ON]$  ( $\mathbb{C}$ )<sup>\*</sup>, pojavi se točno vrijeme.

# $\blacksquare$  MODE SELECT

### SIMPLE\*

Za prikaz slika uz efekte pomicanja gore-dolje, lijevo-desno, zumiranja i preklapanja.

# **MONOTONE**

Slike su crno bijele uz efekt pomicanja lijevo-desno i preklapanja.

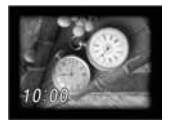

 $0:00$ 

# FANCY

Na slikama se pojavljuje ukrasno cvijeće uz efekt zumiranja ili brisanja.

# **STANDARD**

Prikaz slika bez efekata. Informacije o datotekama nestaju kad pritisnete tipku DISP/BATT.

• Ako ne podesite [CLOCK SET] (str. 15), ne pojavljuje se točno vrijeme.

- Ako se ne prikaže **SET**, dodirnite LCD zaslon za prikaz.
- Kad koristite SLIDE SHOW PLUS duže vrijeme, spojite kamkorder na zidnu utičnicu pomoću isporučenog AC adaptera.
- Za zaštitu LCD zaslona preporučujemo:
	- − Uporabu više datoteka za SLIDE SHOW PLUS.
	- − Podešavanje [REPEAT] na [ON].
	- − Podešavanje preklopke POWER na OFF (CHG) kad nije uključena funkcija SLIDE SHOW PLUS.
- Možete odabrati prvu sliku za SLIDE SHOW PLUS dodirom na  $\boxed{-}$   $\boxed{+}$  prije pokretanja funkcije SLIDE SHOW PLUS.

Uporaba PB zuma..............................................5

Slike možete uvećati od 1,1 do 5 puta u odnosu na izvornu veličinu. Slike uvećavate pomoću ručice zuma  $\overline{5}$ .

- A Pokrenite reprodukciju slike koju želite uvećati.
- B Sliku uvećajte pomoću opcije T (telefoto).
- C Dodirnite zaslon na mjestu kojeg želite uvećati unutar prikazanog okvira.
- D Uvećanje podesite s W (široki kut)/T (telefoto).

Za brisanje dodirnite [END].

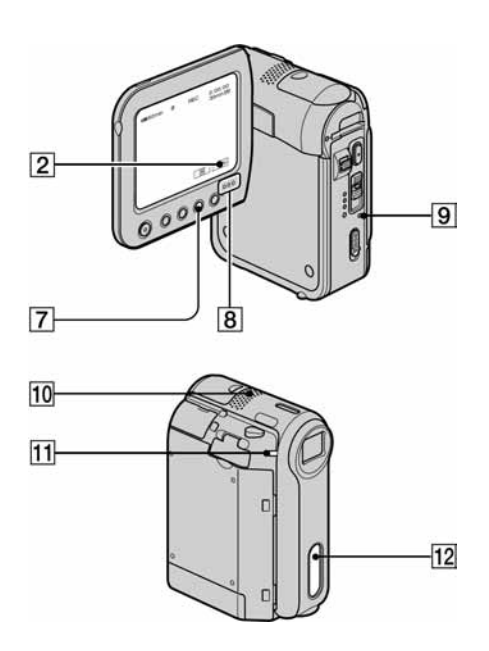

# Snimanje/reprodukcija

# Provjera kapaciteta baterije (Battery Info) ......7

Preklopku POWER podesite na OFF (CHG), zatim pritisnite DISP/BATT INFO **7**. Informacije o bateriji se pojavljuju na oko 7 sekundi. Zadržite tipku pritisnutom za prikaz informacija u trajanju oko 20 sekundi (maksimalno).

# Preostali kapacitet baterije (otprilike)

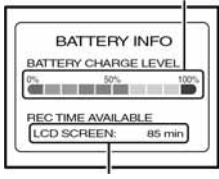

Kapacitet snimanja (otprilike)

## Za isključenje zvučnog signala potvrde postupka (BEEP) ...............................................2

Pogledajte poglavlje [BEEP] na str. 50 za podešavanje zvučnog signala.

Za uporabu posebnih efekata ..........................2 Pogledajte izbornik (PICT. APPLI.) (str. 44).

# Za vraćanje postavki na početne vrijednosti.. **9**

Pritisnite RESET **9** za vraćanje svih postavki. uključujući i postavke vremena i datuma, na početne vrijednosti. (To se ne odnosi na opcije izbornika Personal.)

# Ostali dijelovi i funkcije

## 8 Zvučnik

- Iz zvučnika se čuje zvuk.
- Za ugađanje glasnoće pogledajte str. 21.
- **11** REC žarulja Žarulja REC svijetli crveno tijekom snimanja (str. 50).
- 12 Senzor daljinskog upravljača Usmjerite daljinski upravljač prema senzoru (str. 30) kako bi upravljali kamkorderom.
- 10 Unutrašnji stereo mikrofon Kad priključite vanjski mikrofon, audio ulaz vanjskog mikrofona ima prednost pred ostalima.

# Indikatori koji se prikazuju tijekom snimanja/reprodukcije

## Snimanje video zapisa

#### Na kasetu

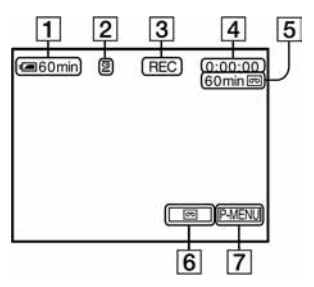

- A Preostali kapacitet baterije (pribl.)
- **2** Način snimanja ( $\overline{\text{SP}}$  ili  $\overline{\text{LP}}$ ) (48)
- **[3]** Status snimanja ([STBY] (pripravno stanje) ili [REC] (snimanje))
- D Oznaka vremena (sati: minute: sekunde: okvir) ili brojač vrpce (sati: minute: sekunde)
- E Vrijeme snimanja na kasetu (pribl.) (str. 50)
- **6** Tipka END SEARCH/EDIT SEARCH/ Rec review (str. 29)
- **T** Tipka Personal Menu (str. 34)

### Na Memory Stick Duo

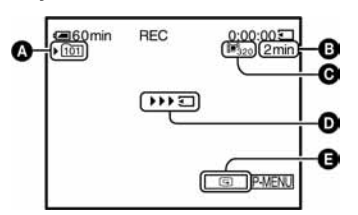

- A Mapa za snimanje (44)
- B Kapacitet snimanja (pribl.)
- C Veličina video zapisa (43)
- D Indikator početka snimanja (pojavljuje se na oko 5 sekundi)
- **O** Tipka za pregled (20)

## Snimanje mirnih slika

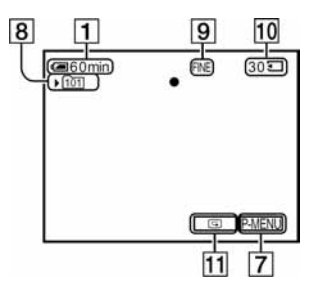

- $\boxed{8}$  Mapa za snimanje (44)
- **9** Kvaliteta ([FINE] ili [STD]) (42)
- 10 Indikator Memory Sticka Duo i broj slika koje možete snimiti (pribl.)
- $\Pi$  Tipka za pregled (20)

## Podaci o snimanju

Vrijeme i datum snimanja te podaci o podešenjima kamkordera automatski se snimaju. Ne vide se na zaslonu ali ih možete provjeriti tijekom reprodukcije pritiskom tipke [DATA CODE] (str. 49).

( ) označava stranicu na kojoj možete vidjeti detalje o pojedinoj funkciji. Indikatori koji se pojavljuju tijekom snimanja se neće snimiti.

## Gledanje video zapisa

#### Na kasetu

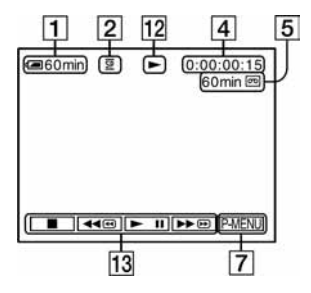

- 12 Indikator prijenosa kasete
- $\overline{13}$  Tipke za upravljanje videom (21) Kad je u kamkorder umetnut Memory Stick Duo,  $\Box$ 
	- (STOP) se mijenja u **MEMORY** (reprodukcija Memory Sticka Duo) ako za reprodukciju ne koristite kasetu.

## Na Memory Stick Duo

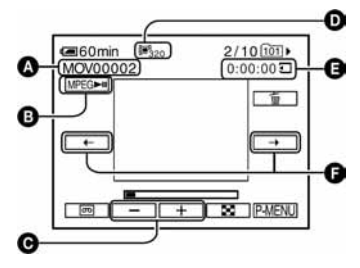

- A Naziv datoteke
- B Tipka za reprodukciju/pauzu (21)
- C Tipka za prethodnu/sljedeću sliku (21)
- **D** Veličina slike (43)
- E Vrijeme reprodukcije

 $\bullet$  Tipka za prethodni/sljedeći prizor

Video zapis je moguće podijeliti na maksimalno 60 prizora. Broj prizora ovisi o dužini video zapisa. Nakon odabira prizora od kojeg želite otpočeti reprodukciju dodirnite **MPEG**<sup>11</sup> za reprodukciju.

## Gledanje mirnih slika

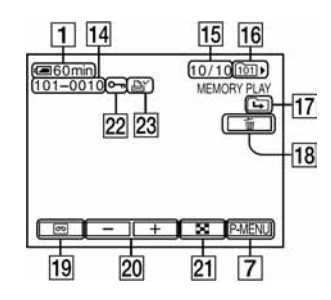

- 14 Naziv datoteke
- O Broj slike/ukupan broj snimljenih slika u trenutnoj mapi za reprodukciju
- 16 Mapa za reprodukciju (44)
- <sup>17</sup> Ikona prethodne/sljedeće mape

Sljedeći indikatori se pojavljuju kad se prikaže prva ili zadnja slika tekuće mape i kad je na istom Memory Sticku Duo više mapa.

- $\boxed{\triangle}$ : Dodirnite  $\boxed{\text{-}}$  za pomak na prethodnu mapu.
- $\overrightarrow{F}$ : Dodirnite  $\overrightarrow{F}$  za pomak na sljedeću mapu.
- $\overline{d\overline{u}}$ : Dodirnite  $\overline{|-1/\overline{|-+|}}$  za pomak na prethodne i sljedeće mape.
- $\overline{18}$  Tipka za brisanje slike (60)
- S Tipka za odabir reprodukcije kasete (21)
- 20 Tipka za prikaz prethodne /sliedeće slike (21)
- U Tipka za uključenje indeksnog izbornika (21)
- 22 Oznaka zaštite slike (60)
- 23 Oznaka za tiskanje (61)

Središnji

# Indikatori koji se pojavljuju kad promijenite opcije

Možete koristiti [DISP GUIDE] (str. 14) za provjeru funkcije svakog indikatora koji se pojavljuje na LCD zaslonu.

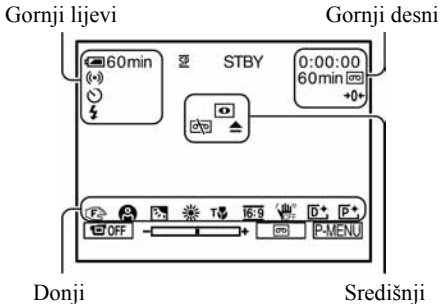

# Gornji lijevi

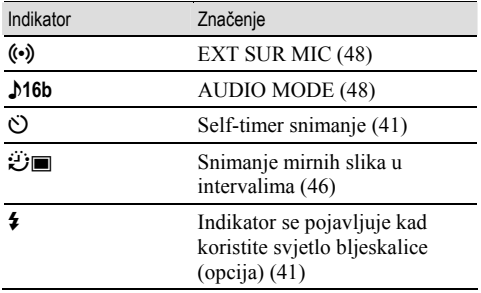

### Gornii desni

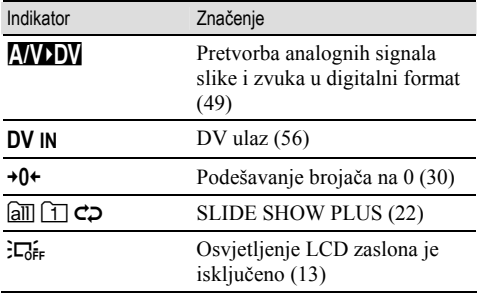

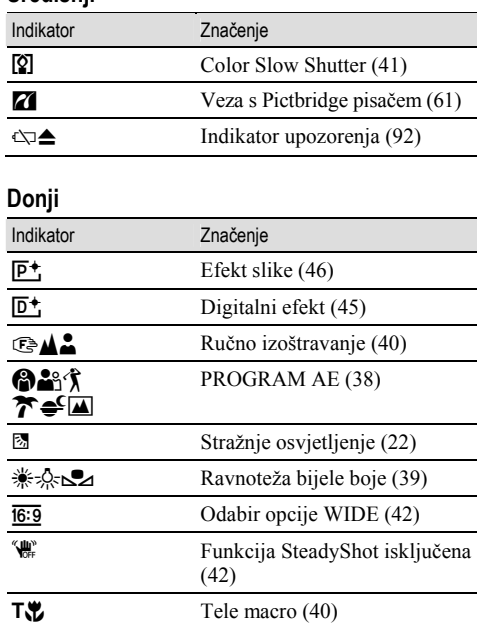

# Traženje mjesta početka snimanja

Provjerite da li se upalila žarulja CAMERA-TAPE.

## Traženje posljednjeg snimljenog prizora (END SEARCH)

Funkcija [END SEARCH] ne radi nakon izbacivanja kasete na koju ste snimali.

### Dodirnite  $\overline{\mathsf{P}}$   $\rightarrow$   $\overline{\rightarrow}$   $\overline{\rightarrow}$  .

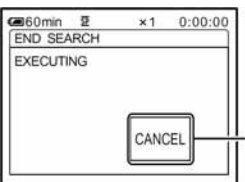

Dodirnite ovdje za brisanje postupka.

Posljednji kadar posljednjeg snimljenog zapisa reproducira se oko pet sekundi i kamkorder se isključuje u pripravno stanje na završnom dijelu posljednjeg snimljenog zapisa.

- Funkcija [END SEARCH] neće raditi kako treba ako između snimljenih dijelova na kaseti ima praznina.
- Možete odabrati [END SEARCH] u izborniku. Kad se upali žarulja PLAY/EDIT, odaberite [END SEARCH] u izborniku Personal Menu (str. 34).

## 2 Dodirnite i zadržite  $\boxed{\textcircled{\scriptsize s}}$  (prema natrag)/ $\boxed{+}$  (prema naprijed) i otpustite na dijelu od kojeg želite započeti snimanie.

## Pregled posljednjih snimljenih prizora (Rec review)

Moguće je pregledati dvije sekunde prizora snimljenog neposredno prije zaustavljanja kasete.

#### Dodirnite  $\overline{\omega} \rightarrow \overline{\text{S77}}$ .

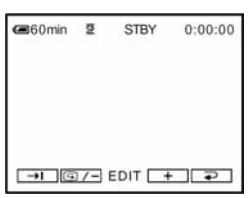

Reproducira se posljednjih nekoliko sekundi (oko 2) zadnjeg snimljenog prizora. Zatim se kamkorder isključuje u pripravno stanje.

## Ručno traženje (EDIT SEARCH)

Možete tražiti početnu točku snimanja dok gledate slike na zaslonu. Tijekom pretraživanja ne čuje se zvuk.

# Dodirnite <sub>o</sub>.

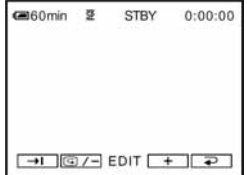

# Daljinski upravljač

Izolacija $6$ START/STOP  $\overline{7}$  $\overline{1}$ 10  $\overline{8}$  $\overline{2}$  $\overline{3}$  $\overline{4}$  $\overline{5}$ . g

Prije uporabe daljinskog upravljača skinite izolaciju.

- A Tipka PHOTO (str. 20) Slika na zaslonu će se pritiskom na ovu tipku snimiti kao mirna slika.
- $\boxed{2}$  Tipka SEARCH M. (str. 31)\*
- $\overline{3}$  Tipke  $\overline{+4}$
- **EX** Kontrolne video tipke (premotavanje prema natrag, reprodukcija, premotavanje prema naprijed, pauza, stop, usporena reprodukcija) (str. 21)
- **5** Tipka ZERO SET MEMORY\*
- **6** Predainik
- G Tipka REC START/STOP (str. 20)
- **B** Tipka zuma (str. 22)
- **9** Tipka DISPLAY (str. 14)
- $10$  Memorijske tipke (indeks\*,  $-/+$ , memorijska reprodukcija) (str. 21)
- \* Ove tipke ne rade kad je uključena funkcija Easy Handycam.
- Daljinski upravljač usmjerite prema senzoru za upravljanje kamkorderom (str. 24).
- Za promjenu baterije pogledajte stranu 105.

Brzo nalaženje željenog prizora (Zero set memory)

## 1 Tijekom reprodukcije pritisnite ZERO SET MEMORY 5 na dijelu kojeg želite kasnije pronaći.

Brojač vrpce pokazuje "0:00:00" i na zaslonu se pojavi oznaka +0+.

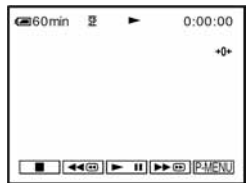

Ako se indikatori ne pojave, pritisnite  $DISPLAY$  9.

# 2 Pritisnite STOP  $\boxed{4}$  kad želite zaustaviti reprodukciju.

# 3 Pritisnite  $\blacktriangleleft$  REW  $\boxed{4}$ .

Vrpca se automatski zaustavlja kad brojač dosegne "0:00:00".

# 4 Pritisnite PLAY  $\overline{4}$ .

Reprodukcija počinje od mjesta na kojem je brojač postavljen na "0:00:00".

- Može doći do odstupanja u trajanju od nekoliko sekundi od vremenske oznake.
- Kad je između prizora na vrpci prazan prostor, funkcija "Zero set memory" možda neće ispravno raditi.

### Poništenje postupka

Ponovo pritisnite ZERO SET MEMORY 5.

## Traženje prizora prema datumu snimanja (Date search)

Možete pronaći dio na kojem se datum snimanja mijenja.

- 1 Više puta pomaknite preklopku POWER prema dolje za uključenje žarulje PLAY/EDIT.
- 2 Više puta pritisnite SEARCH M. 2.
- 3 Pritisnite I<<< (prethodni) ili (sljedeći)  $\overline{3}$  za odabir datuma za snimanje.

#### **医60min 至** 44 0:00:00:00 30min [#] DATE -01 SEACH  $\blacksquare$   $\blacksquare$   $\blacks$

## Za poništenje postupka

Pritisnite STOP 4.

• Kad je između prizora na vrpci prazan prostor, funkcija "Date search" možda neće ispravno raditi.

# Gledanje slike na TV prijemniku

Kod gledanja slike na TV zaslonu, savjetujemo priključenje kamkordera na mrežno napajanje pomoću AC mrežnog adaptera (str. 8). Pogledajte upute za uporabu opreme koju spajate.

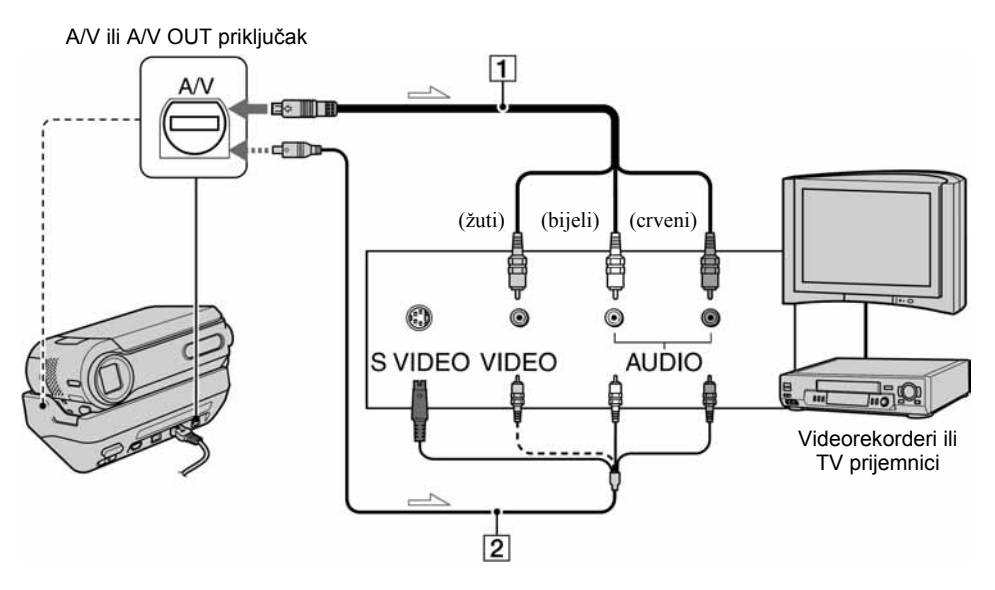

 $\equiv$ : Tok signala

#### A A/V spojni kabel (isporučen)

Spojite ulazni priključak drugog uređaja na A/V (DCR-PC55E) ili A/V OUT (DCR-PC53E) priključak kamkordera ili postolja Handycam Station.

#### B A/V spojni kabel sa S-VIDEO priključkom (opcija)

Ovakvim načinom spajanja postižu se bolje slike u usporedbi s A/V spojnim kabelom. Spojite bijeli i crveni priključak (lijevi/desni audio) i S-VIDEO priključak (S-VIDEO kanal) A/V kabela (opcija). U tom slučaju nije potreban žuti (standardni video) utikač. Kad spojite samo S-VIDEO utikač, zvuk se neće čuti.

### Kad je TV prijemnik spojen s videorekorderom

Spojite kamkorder na LINE IN ulaz videorekordera. Pomaknite izbornik ulaznog signala videorekordera na LINE.

#### Ako je TV prijemnik mono (ako ima samo jedan audio ulaz)

Spojite žuti utikač A/V kabela na video ulaz, a bijeli (lijevi kanal) ili crveni (desni kanal) utikač na audio ulaz TV prijemnika ili videorekordera.

- Kad spajate A/V kabel na A/V priključak (DCR-PC55E)/ A/V OUT priključak (DCR-PC53E) kamkordera, odvojite kamkorder s postolja Handycam Station.
- Podatke o vremenu snimanja možete prikazati na TV zaslonu tako da opciju [DISP OUTPUT] postavite na [V-OUT/PANEL] (str. 50).

# Ako vaš TV prijemnik/videorekorder ima 21-pinski konektor (EUROKONEKTOR)

Koristite 21-pinski adapter isporučen s kamkorderom. (Samo modeli koji na dnu imaju otisnutu oznaku  $\epsilon$ ). Ovaj adapter služi isključivo izlazu signala.

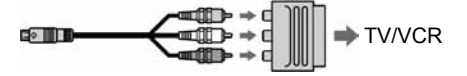

# Uporaba opcija iz izbornika

Slijedite donje upute za uporabu opcija iz izbornika opisanih na sljedećim stranicama.

# $\boldsymbol{1}$  Preklopku POWER pomjerite prema dolje za uključenje odgovarajuće žarulje.

 $\check{Z}$ arulja [CAMERA-TAPE]:  $\text{[}$ oog postavke na kaseti Žarulja [CAMERA-MEM]: ○ postavke na Memory Sticku Duo Žarulja [PLAY/EDIT]: postavke za pregled/editiranje

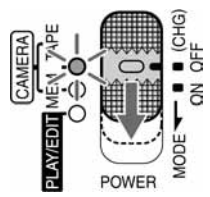

# 2 Dodirnite LCD zaslon za odabir opcije iz izbornika.

Nedostupne opcije bit će zasjenjene.

## ■ Uporaba skraćenica izbornika Personal

Moguće je podesiti skraćenice za opcije izbornika koje najčešće koristite.

- Izbornik Personal možete podesiti po želji (str. 52).
- **(1)** Dodirnite P-MENU.

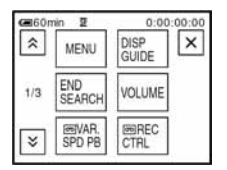

- B Dodirnite ikonu željene opcije.
	- Ukoliko željena opcija nije prikazana na zaslonu, dodirnite  $\sqrt{\frac{8}{\sqrt{8}}}$  dok se ne prikaže opcija.
- **3** Odaberite željeno podešenje i dodirnite **OK**.

## $\blacksquare$  Uporaba opcija iz izbornika

Možete podesiti po želji opcije iz izbornika koje nisu dodane u izbornik Personal.

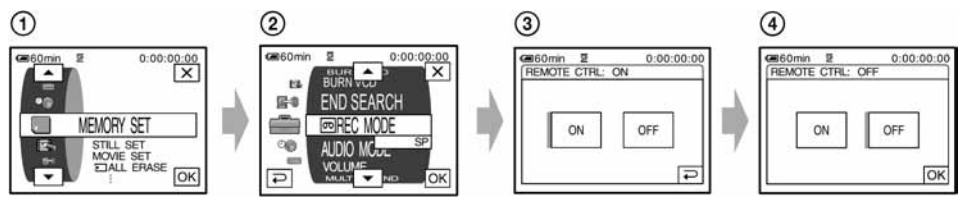

- $\textcircled{1}$  Dodirnite  $\overline{\text{P-MENU}} \rightarrow \text{[MENU]}$ .
	- Pojavljuje se indeksni izbornik na zaslonu.
- B Odaberite željeni izbornik. Dodirnite **m/n** za odabir opcije i dodirnite **OK**. (Nakon toga je postupak u koraku 3 isti kao u koraku 2.)
- C Odaberite željenu opciju.
	- Također možete izravno pritisnuti opciju kako bi je odabrali.
- D Podesite opciju po želji.

Kad završite s podešavanjem, dodirnite  $\overline{OK} \rightarrow \overline{X}$  (zatvaranje) za isključenje prikaza izbornika. Ukoliko ne budete htjeli promijeniti postavku, dodirnite  $\boxed{\fbox{=}}$  za povratak na prethodni prikaz.

Opcije izbornika

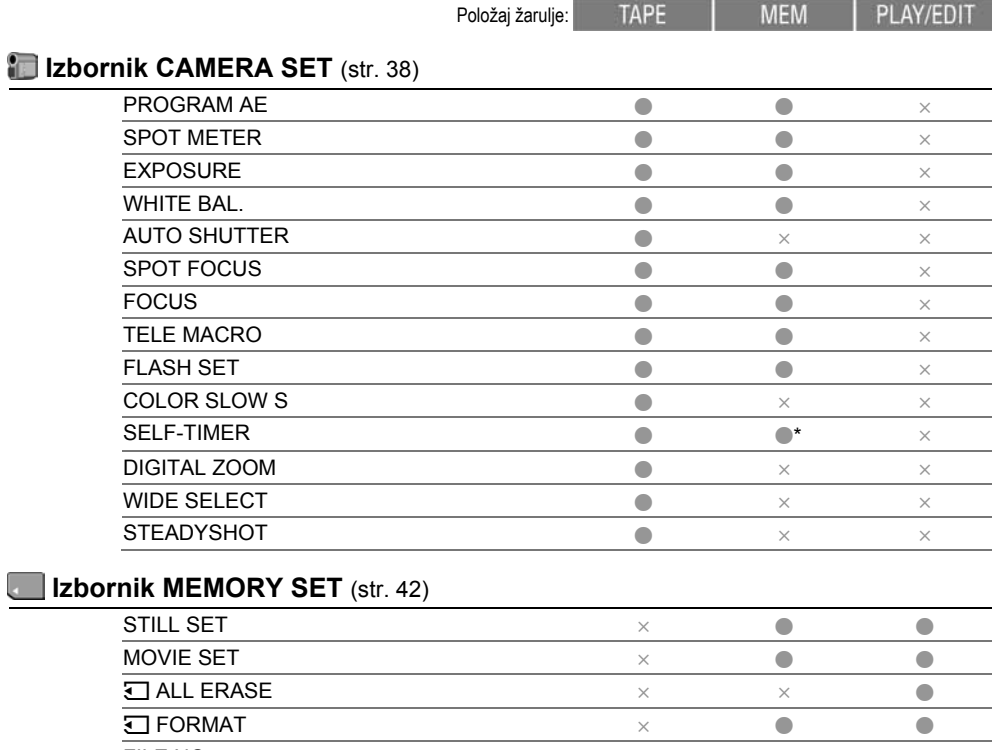

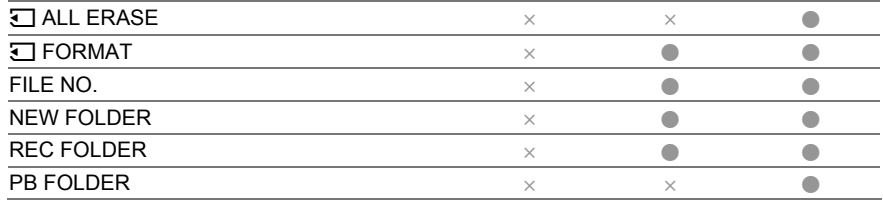

# Izbornik PICT.APPLI. (str. 44)

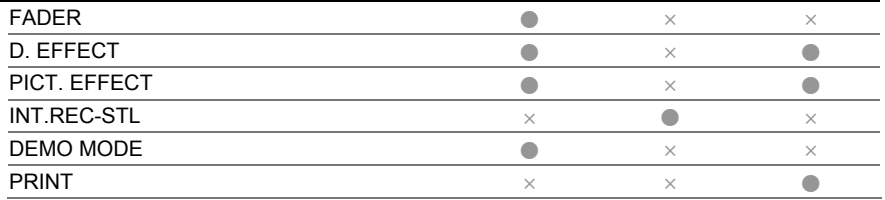
Opcije dostupne u izborniku (·) se razlikuju ovisno o položaju žarulje.

\* Ove funkcije su dostupne tijekom rukovanja Easy Handcam.

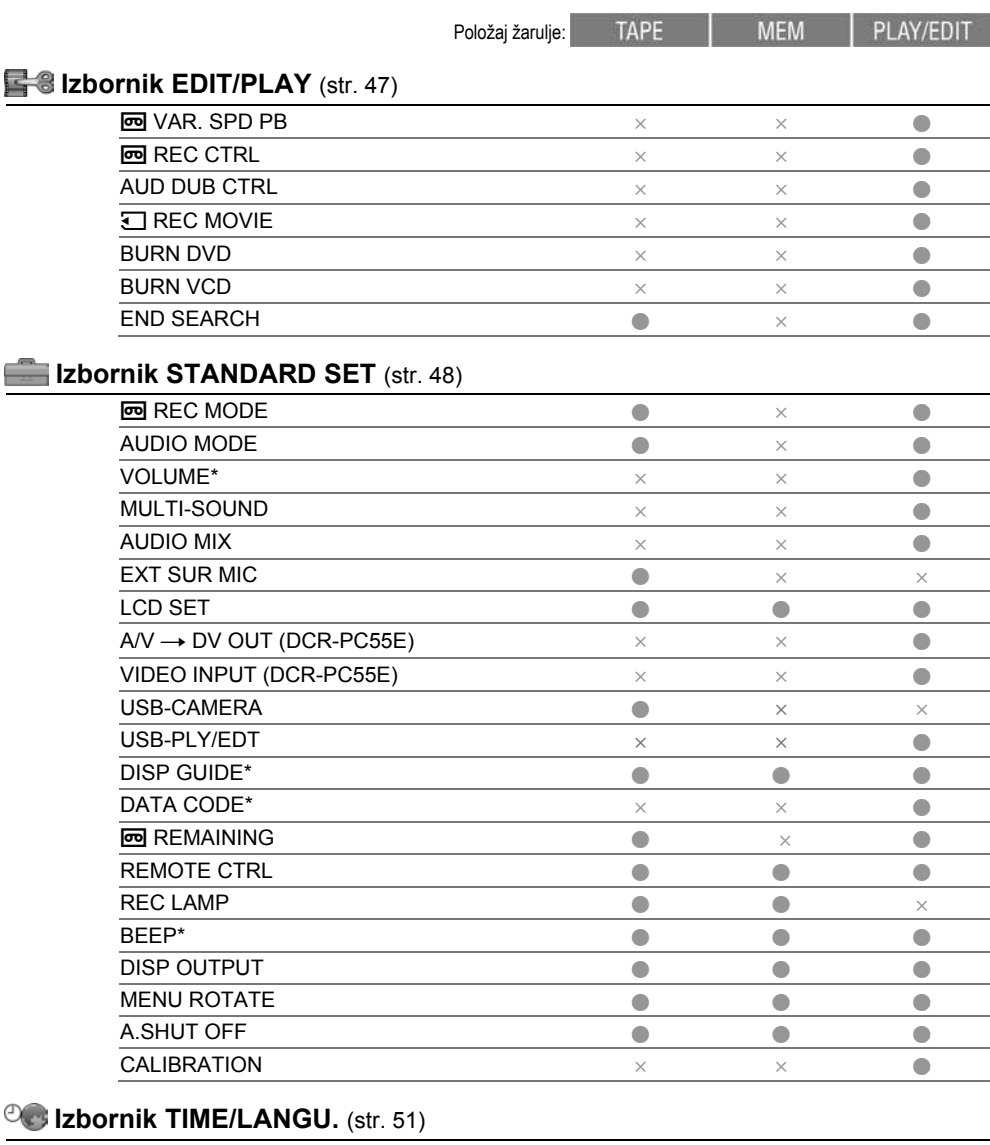

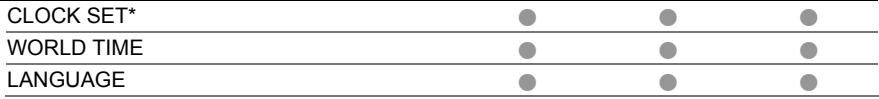

# **Sept 12 January 2018 CAMERA SET**

#### Postavke za podešavanje opcija snimanja kamkordera (EXPOSURE/WHITE BAL./STEADYSHOT, itd.)

Tvorničke postavke označene su simbolom ▶. Indikatori u zagradama se pojave kad je opcija odabrana.

#### Za detalje o odabiru opcija iz izbornika pogledajte stranu 34.

# PROGRAM AE

Odabirom sljedećih postavki moguće je jednostavno snimati u situacijama koje zahtijevaju razne tehnike.

# B AUTO

Odaberite za automatsko snimanje kad ne koristite funkciju [PROGRAM AE].

# SPOTLIGHT\* (pod reflektorom) (2)

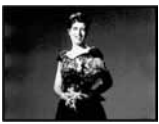

Za objekte koji se nalaze pod reflektorom. Ova funkcija sprečava učinak upadljive bjeline lica.

### PORTRAIT (mekani portreti) (29)

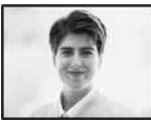

Stvara mekanu pozadinu za objekte poput ljudi ili cvijeća, istodobno ih ističući.

### SPORTS\* (sportski događaji) (7)

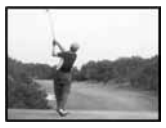

Za snimanje objekata koji se brzo kreću. Funkcija smanjuje tresenje aparata.

### BEACH & SKI\* (morska obala i skijanje) ( $\mathcal{F}$ )

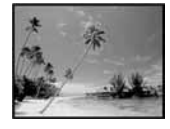

Odaberite kako bi spriječili da ljudska lica izgledaju tamna kad su obasjana jakom ili reflektirajućom svjetlošću, primjerice, na morskoj obali ljeti ili na skijanju zimi.

### SUNSET&MOON (zalazak sunca i miesečina)\*\* ( $\triangleq$ C)

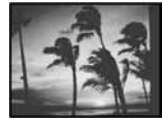

Za postizanje atmosfere pri snimanju objekata u tamnoj okolini, primjerice pri zalasku sunca ili vatrometu te općenito pri noćnom snimanju.

#### LANDSCAPE<sup>\*\*</sup> (krajolik) (A)

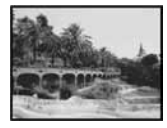

Za jasno snimanje udaljenih objekata. Ova funkcija sprečava fokusiranje na staklo ili metalnu površinu između kamkordera ili objekta.

• Opcije s jednom zvjezdicom (\*) se mogu podesiti za izoštravanje objekata na maloj udaljenosti. Opcije s dvije zvjezdice (\*\*) se mogu podešavati za izoštravanje udaljenih objekata.

# SPOT METER (podešavanje fiksne ekspozicije)

Možete podesiti fiksnu ekspoziciju za objekt tako da se snimi s odgovarajućom svjetlinom čak i kad je zamjetan snažan kontrast u odnosu na pozadinu (poput objekata na pozornici).

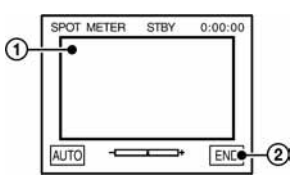

- A Dodirnite točku na kojoj želite fiksirati i podesiti ekspoziciju na zaslonu. Pojavljuje se  $-\rightarrow$
- (2) Dodirnite [END].

Za povratak na automatsko podešavanje ekspozicije  $d$ odirnite  $[AUTO] \rightarrow [END]$ .

• Ako podesite [SPOT METER], opcija [EXPOSURE] se automatski podesi na [MANUAL].

# **EKSPOZICIJA**

Moguće je ručno podesiti ekspoziciju za postizanje najravnomjernije svjetline objekta. Primjerice, prilikom snimanja u zatvorenom prostoru za sunčanog dana, možete izbjeći pojavu sjena iza osoba koje stoje pokraj prozora ručnim podešavanjem ekspozicije u skladu sa zidom prostorije.

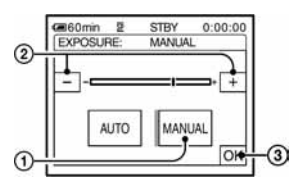

- A Dodirnite [MANUAL].
- 2) Podesite ekspoziciju dodirom na  $\boxed{-}$
- 3) Dodirnite OK.
	- Pojavljuje se  $-\rightarrow$

Za povratak na automatsko podešavanje ekspozicije dodirnite  $[AUTO] \rightarrow \overline{OK}$ .

# WHITE BAL. (ravnoteža bijele boje)

Moguće je podesiti tonove boja u skladu sa svjetlinom okoliša.

#### $\blacktriangleright$  AUTO

Odaberite ako želite snimati s automatski podešenom ravnotežom bijele boje.

#### OUTDOOR  $(\frac{16}{26})$

Ravnoteža bijele boje se podešava na odgovarajuću vrijednost kod snimanja na otvorenom ili pod fluorescentnom svjetlošću.

### $INDOOR$  ( $\frac{1}{2}$ )

Ravnoteža bijele boje se podešava na svjetlinu tople bijele fluorescentne svjetiljke.

### ONE PUSH  $(\mathbb{S}^2)$

Odaberite kad želite da bijela boja bude u skladu sa svjetlom okoliša.

- $\Omega$  Dotaknite [ONE PUSH].
- B Kadrirajte objekt poput komada papira tako da ispuni kadar pod istim osvjetljenjem kakvo ćete koristiti za stvarno snimanje.
- $\Theta$  Dodirnite  $\left[\sum_{n=1}^{\infty}\right]$ .

Oznaka sa ubrzano trepće. Kad podešenje bijele boje bude podešeno i pohranjeno u memoriju, indikator prestaje treptati.

- Nemojte tresti kamkorder dok oznaka & ubrzano trepće.
- Kad oznaka  $\geq$  polagano trepće, ravnoteža bijele boje se ne može podesiti.
- Ako oznaka  $\leq$  trepće nakon dodira tipke  $\overline{OK}$ , podesite opciju [WHITE BAL.] na [AUTO].
- Kad izvadite bateriju radi zamjene, a odabrana je opcija [AUTO], ili kad prenesete kamkorder iz otvorenog u zatvoreni prostor ili obrnuto, a podešena je fiksna ekspozicija, odaberite [AUTO] i usmjerite kamkorder na obližnji bijeli objekt za postizanje boljeg balansa boje.
- Ponovite postupak [ONE PUSH] ako promijenite postavku [PROGRAM AE] ili unesete kamkorder iz zatvorenog u otvoreni prostor ili obrnuto.
- Podesite [WHITE BAL] na [AUTO] ili [ONE PUSH] kad snimate pod bijelim ili hladnim bijelim fluorescentnim svjetlom.

• Postavka se vraća na [AUTO] kad odspojite izvor napajanja s kamkordera duže od 5 minuta.

# AUTO SHUTTER (automatski zatvarač)

Odaberite [ON] (tvornička postavka) za automatsko aktiviranje elektroničkog zatvarača i njegovo podešavanje pri snimanju uz jako svjetlo.

# SPOT FOCUS (izoštravanje objekta izvan središta kadra)

Moguće je odabrati i izoštriti točku izvan središta kadra.

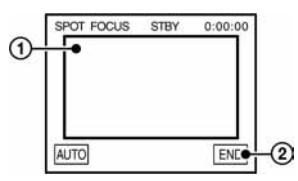

- A Dodirnite točku koju želite izoštriti. Pojavi se oznaka  $F_{\infty}$ .
- 2 Dodirnite [END].

Za automatsko izoštravanje dodirnite  $[AUTO] \rightarrow$ [END].

• Ako podesite [SPOT FOCUS], opcija [FOCUS] se automatski podesi na [MANUAL].

# FOCUS (izoštravanje)

Sliku je moguće izoštriti ručno u skladu s uvjetima snimanja. Koristite ovu funkciju kad želite izoštriti određeni objekt.

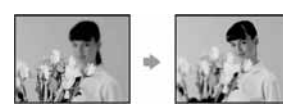

- A Dodirnite [MANUAL]. Pojavi se oznaka <sup>(F.)</sup>.
- 2) Dodirnite  $\boxed{2}$   $\leftarrow$  (izoštravanje bliskih objekata)/ $\rightarrow$ (izoštravanje udaljenih objekata) za postizanje oštrijeg fokusa. Oznaka se pojavljuje kad ne možete više izoštriti objekt u blizini, a oznaka R kad ne možete više izoštriti objekt u daljini.

3) Dodirnite OK

Za automatsko izoštravanje dodirnite [AUTO] t  $\overline{OR}$ u koraku  $\overline{1}$ .

- Izoštravanje objekta je lakše kad koristite funkciju zuma. Pomaknite preklopku zuma prema T (telefoto) za izoštravanje i zatim prema W (široki kut) za podešavanje zuma pri snimanju. Kad želite snimiti objekt izbliza, pomaknite preklopku zuma prema W (široki kut) za potpuno povećanje slike i zatim je izoštrite.
- Minimalna potrebna udaljenost između kamkordera i objekta uz izoštrenu sliku je oko 1 cm za širokokutno i oko 80 cm za telefoto snimanje.

#### TELE MACRO

Ova funkcija je korisna za snimanje malih objekata, primjerice cvijeća ili insekata. Budući da možete snimiti izbliza udaljene objekte, vaša sjena ne smeta slici i objekt je jasniji.

Kad opciju [TELE MACRO] podesite na [ON]  $T\ddot{\mathbf{v}}$ , zum (str. 22) se automatski pomjera u gornji dio strane T (telefoto) te omogućuje snimanje objekata izbliza do oko 27 cm.

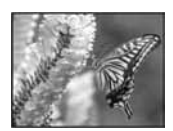

Za isključenje dodirnite [OFF] ili zum na strani W (široki kut).

- Kad snimate udaljeni objekt, možda će ga biti teže izoštriti i za to će trebati neko vrijeme.
- Ručno podesite fokus ([FOCUS] str. 40) kada ne možete automatski.

# FLASH SET (podešavanje bljeskalice)

Ove postavke ne rade ukoliko koristite vanjske bljeskalice (opcija) koje ne podržavaju sljedeće postavke:

# $\blacksquare$  FLASH MODE

#### $\triangleright$  ON

Trepće svaki put.

### $ON$   $O$

Trepće za smanjivanje efekta crvenih očiju.

### AUTO

Trepće automatski.

## $ATTO$   $\odot$

Trepće automatski za smanjivanje efekta crvenih očiju.

• Ako bljeskalica nema funkciju smanjenja efekta crvenih očiju, možete odabrati samo [ON] ili [AUTO].

## $\blacksquare$  FLASH LEVEL

#### HIGH  $(4 +)$

Odaberite za jači intenzitet bljeskalice.

### $\blacktriangleright$  NORMAL ( $\sharp$ )

### LOW  $(4 -)$

Odaberite za slabiji intenzitet bljeskalice.

• Ovo podešenje vraća se na [NORMAL] ako odspojite izvor napajanja na duže od pet minuta.

# COLOR SLOW S (Color Slow Shutter)

Ova funkcija omogućuje snimanje slike na kojoj su boje vjernije izvornom prikazu ([COLOR SLOW S] mora biti podešen na [ON]).

Na zaslonu se pojavljuje  $\left[ \Omega \right]$  i [COLOR SLOW SHUTTER].

Za isključenje funkcije [COLOR SLOW S] dodirnite [OFF].

• Ako je automatsko izoštravanje otežano, ručno izoštrite sliku ([FOCUS], str. 40).

• Brzina zatvarača kamkordera se mijenja, ovisno o svjetlini. U toj fazi pokretni dijelovi slike mogu se doimati usporeno.

## SELF-TIMER

Pomoću ove funkcije možete snimiti mirnu sliku s odgodom od oko 10 sekundi.

 $\bigcap$  Dodirnite PMENU  $\rightarrow$  [SELF-TIMER]  $\rightarrow$  [ON]  $\rightarrow$  $\overline{OK}$ 

Pojavi se  $\bullet$ .

B Pritisnite REC START/STOP za snimanje video zapisa, ili PHOTO za snimanje slika. Za poništenje odbrojavanja dodirnite [RESET].

Za isključenje self-timera odaberite [OFF] u koraku (1).

• Također možete koristiti self-timer s daljinskim upravljačem (str. 30).

# DIGITAL ZOOM (digitalni zum)

Želite li tijekom snimanja na kasetu uvećati sliku više od deset puta (tvornička postavka), možete koristiti maksimalnu razinu zuma. Obratite pozornost da se kvaliteta slike smanjuje kad koristite digitalni zum.

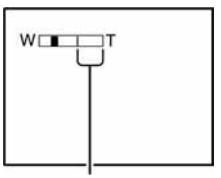

Desna strana skale pokazuje područje digitalnog zumiranja. Područje zumiranja se pojavi kad odaberete razinu zuma.

### B OFF

Zum do  $10 \times$  se izvodi optički.

### $20 \times$

Zum do  $10 \times$  se izvodi optički, a do  $20 \times$  digitalno.

#### $120 \times$

Zum do  $10 \times$  se izvodi optički, a do  $120 \times$ digitalno.

### WIDE SELECT

Na kasetu je moguće snimati u formatu koji se prilagođava zaslonu na kojem će slika biti prikazana.

#### $\blacktriangleright$  4:3

Standardna postavka (za snimanje slika za reprodukciju na TV prijemniku formata 4:3).

#### $16:9$  WIDE  $(16:9)$

Snima slike za reprodukciju na TV prijemniku formata 16:9.

Kod gledanja slike na LCD zaslonu dok je odabrana opcija  $[16:9 \text{ WIDE } (\overline{16:9})]$ .

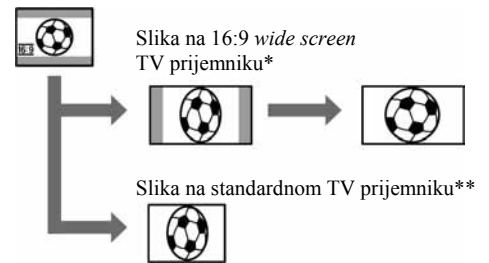

- \* Slika je prikazana preko čitavog zaslona.
- \*\* Slika u 4:3 formatu. Kad gledate sliku u širokom formatu, ona izgleda kao na LCD zaslonu.

## **STEADYSHOT**

Ova funkcija je korisna kad želite ublažiti vibracije kamkordera. (standardno podešenje je [ON]). Opciju [STEADYSHOT] podesite na [OFF] ( $\langle\langle\langle\langle\langle\langle\rangle\rangle\rangle\rangle\rangle\rangle$ kad koristite tronožac (opcija).

# Izbornik MEMORY SET

Postavke za Memory Stick Duo (QUALITY/IMAGE SIZE/ALL ERASE/NEW FOLDER, itd.)

Tvorničke postavke označene su simbolom ▶. Indikatori u zagradama se pojave kad je opcija odabrana.

#### Za detalje o odabiru opcija iz izbornika pogledajte str. 34.

#### STILL SET

#### $\blacksquare$   $\blacksquare$  QUALITY

 $\blacktriangleright$  FINE (FINE)

Odaberite za snimanje mirnih slika bolje kvalitete.

### STANDARD (STD)

Odaberite za snimanje mirnih slika standardne kvalitete.

#### Kapacitet Memory Sticka Duo (MB) i broj slika koje možete snimiti

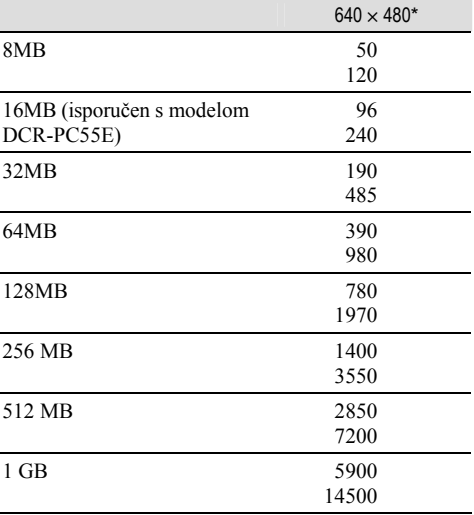

\* Gornji broj: Za kvalitetu slike je odabrana opcija [FINE].

Donji broj: Za kvalitetu slike je odabrana opcija [STANDARD].

- Kad koristite Memory Stick Duo tvrtke Sony Corporation. Broj snimljenih slika ovisit će o uvjetima snimanja.
- Veličina slike je sljedeća:
	- − Kad odaberete [FINE], veličina slike iznosi oko 150 kB.
	- − Kad odaberete [STANDARD], veličina slike iznosi oko 60 kB.

# MOVIE SET

#### $\blacksquare$   $\blacksquare$  IMAGF SIZE

#### $\triangleright$  320  $\times$  240 ( $\mathbb{E}^n_{20}$ )

Odaberite za snimanje video zapisa visoke rezolucije.

#### 160  $\times$  112 ( $\mathbb{E}_{\text{tan}}^{\text{H}}$ )

Odaberite za duže vrijeme snimanja.

#### Kapacitet Memory Sticka Duo (MB) i vrijeme snimanja (sati: minute: sekunde)

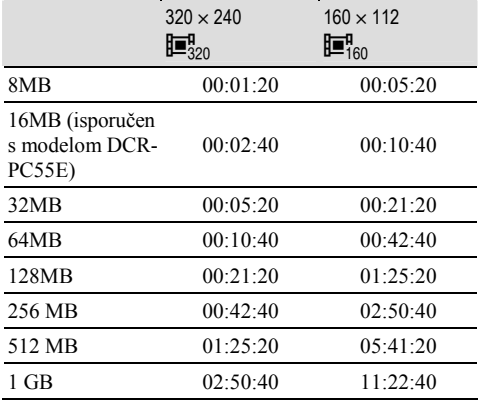

• Kad koristite Memory Stick Duo tvrtke Sony Corporation. Vrijeme snimanja ovisit će o uvjetima snimanja.

# **THALL ERASE**

Briše sve slike s Memory Sticka Duo koje nisu zaštićene od brisanja ili sve slike iz mape.

- A Odaberite [ALL FILES] ili [CURRNT FOLDER]. [ALL FILES]: Odaberite za brisanje svih slika na Memory Sticku Duo. [CURRENT FOLDER]: Odaberite za brisanje svih slika u odabranoj mapi.
- 2) Dva puta dodirnite [YES]  $\rightarrow \boxed{\times}$ ].
- Pomoću graničnika (str. 98) poništite zaštitu slika na Memory Sticku Duo prije uporabe Memory Sticka.
- Čak i ako obrišete sve slike u mapi, mapa se ne briše.
- Dok je na zaslonu prikazana poruka [ $\overline{\cdot}$ ] Erasing all data...] nemoite:
	- − pomicati preklopku POWER ili pritisnuti neku od tipaka.
	- − izbacivati Memory Stick Duo.

## **TI FORMAT**

Isporučeni Memory Stick Duo već je tvornički formatiran i nije ga potrebno ponovo formatirati.

Dva puta dodirnite [YES]  $\rightarrow \boxed{\times}$ . Formatiranje je gotovo. Brišu se sve slike.

- Dok je na zaslonu prikazana poruka  $[\Box]$  Formatting...], nemojte učiniti nešto od sljedećeg:
	- − pomaknuti preklopku POWER ili pritisnuti neku od tipaka.
	- − izbaciti Memory Stick Duo.
- Formatiranjem se brišu svi podaci s Memory Sticka Duo, uključujući zaštićene slike i novonačinjene mape.

## FILE NO.

#### $\triangleright$  SERIES

Odaberite za nastavak pridjeljivanja brojeva datoteka redom čak i nakon zamjene Memory Sticka. Pridjeljivanje brojeva datotekama počinje iznova nakon izrade nove mape ili zamjene mape za snimanje drugom.

#### RESET

Odaberite za resetiranje broja datoteke na 0001 nakon svake izmjene Memory Sticka Duo.

# NEW FOLDER

Na Memory Sticku Duo je moguće načiniti novu mapu (102MSDCF do 999MSDCF). Kad se mapa popuni (maksimalno 9999 slika), automatski se načini nova.

Dodirnite  $[YES] \rightarrow \boxed{\times}$ .

- Načinjene mape nije moguće obrisati u kamkorderu. Potrebno je formatirati Memory Stick Duo (str. 43) ili ih obrisati na računalu.
- Broj slika koje možete snimiti na Memory Stick Duo se može smanjiti s povećanjem mapa.

## REC FOLDER (mapa za snimanje)

Odaberite mapu za snimanje tipkama  $\boxed{\triangle}$   $\boxed{\blacksquare}$  i dodirnite OK.

- Tvornički podešena mapa za snimanje jest 101MSDCF.
- Kad snimite sliku u mapu ista mapa će postati standardna mapa za reprodukciju.

# PB FOLDER (mapa za reprodukciju)

Odaberite mapu za reprodukciju tipkama  $\boxed{\blacktriangle/\blacktriangledown}$  i dodirnite **OK** 

# **Izbornik PICT.APPLI.**

Specijalni efekti na slikama i dodatne funkcije za snimanje/reprodukciju (FADER/PICT. EFFECT, itd.

Tvorničke postavke označene su simbolom ▶. Indikatori u zagradama se pojave kad je opcija odabrana.

#### Za detalje o odabiru opcija iz izbornika pogledajte stranu 34.

### FADER

Trenutno snimljenim slikama možete dodati sljedeće efekte:

- **(1)** Odaberite željeni efekt i dodirnite **OK**. Kad odaberete [OVERLAP], [WIPE] ili [DOT FADER], slika na kaseti se pohranjuje kao mirna slika. (Tijekom pohrane slike zaslon postane plav.)
- B Pritisnite REC START/STOP. Indikator zatamnjenja/odtamnjenja prestane treptati i nestaje kad završi postupak.

Za poništenje postupka u koraku ① dodirnite [OFF].

STB<sup>®</sup>

**REC** zatamnjenje odtamnjenje

#### WHITE FADER

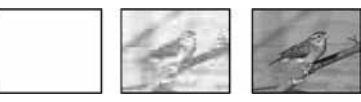

#### BLACK FADER

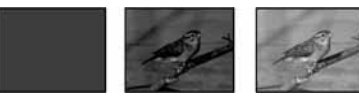

#### MOSAIC FADER

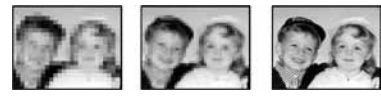

#### MONOTONE

Kod odtamnjenja slika se postupno mijenja iz crno bijele u sliku u boji.

Kod zatamnjenja slika se mijenja iz slike u boji u crno bijelu.

#### OVERLAP (samo odtamnjenje)

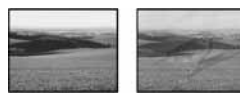

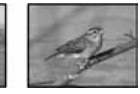

WIPE (samo odtamnjenje)

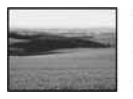

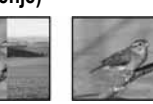

#### DOT FADER (samo odtamnjenje)

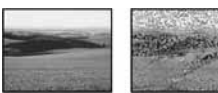

# D. EFFECT (digitalni efekt)

Možete dodati digitalni efekt snimkama.

- A Dodirnite željeni efekt .
- **2**) Podesite efekt dodirom tipaka  $\boxed{-1/\top}$  i dodirnite OK

Kada dodirnete [STILL] ili [LUMI. KEY] i OK, slika vidljiva na zaslonu pohranjuje se kao mirna slika.

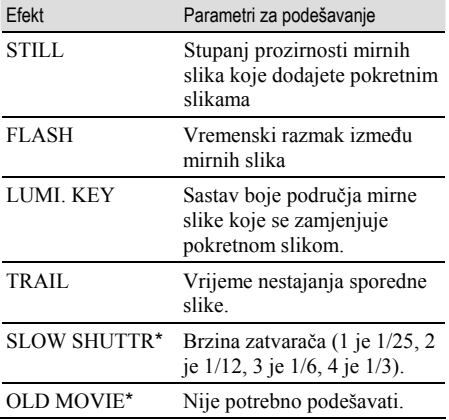

\* Dostupno samo tijekom snimanja.

3) Dodirnite OK.

Pojavi se oznaka  $\overline{D}_{L}^*$ 

Za isključenje [D. EFFECT] (digitalnog efekta) odaberite [OFF] u koraku (1).

#### **STILL**

U pokretnu sliku možete umetnuti mirnu sliku.

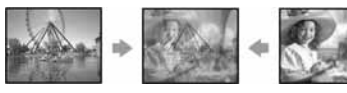

#### FLASH (flash motion)

Možete snimati video zapise objekta koji se brzo kreće (efekt stroboskopa).

#### LUMI. KEY (luminance key)

Svjetliji dio mirne slike, poput pozadine iza osobe ili naslova napisanog na bijelom papiru se zamjenjuje pokretnom slikom.

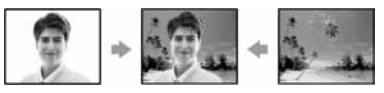

#### TRAIL

Možete snimati sliku tako da sporedna slika postepeno nestaje u obliku traga.

#### SLOW SHUTTR (slow shutter)

Možete smanjiti brzinu zatvarača. Ovaj način je pogodan za osvjetljenje tamnih slika.

• Ručno izoštrite sliku pomoću tronošca budući da je automatsko izoštravanje otežano kad odaberete [SLOW SHUTTR]. ([FOCUS], str. 40).

#### OLD MOVIE

Zapisi izgledaju kao stari video zapisi.

- Na kasetu u kamkorderu ne možete snimiti slike editirane uporabom specijalnih efekata.
- Nije moguće dodati efekt ubačenim slikama. Također nije moguće gledati slike editirane putem  $\hat{L}$  DV priključka.
- Slike editirane uporabom specijalnih efekata možete pohraniti na Memory Stick Duo (str. 57) ili ih snimiti na drugu kasetu/DVD (str. 55).

# PICT. EFFECT (efekt slike)

Prije ili nakon snimanja slici je moguće dodati posebne efekte. Kad odaberete efekt, pojavi se simbol  $\overline{P^+}$ .

#### $\triangleright$  OFF

Odaberite ako ne želite koristiti efekte.

#### NEG.ART

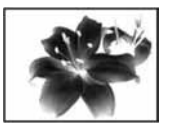

Slika je kao na negativu.

SEPIA Slika je smeđe tonirana.

B&W Slika je crno-bijela.

#### **SOLARIZE**

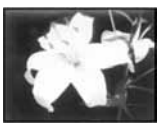

Slika izgleda poput crteža sa snažnim kontrastom.

#### PASTEL\*

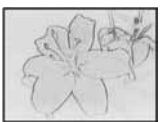

Slika izgleda kao blijedi pastelni crtež.

MOSAIC\*

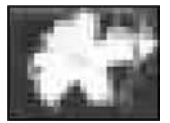

Slika je zrnata (mozaična).

- \* Ovaj efekt nije raspoloživ tijekom reprodukcije.
- Nije moguće dodati efekte slikama ubačenim s vanjskih izvora. Također nije moguća reprodukcija slika kojima ste dodali efekte slike putem  $\frac{1}{b}$  DV priključka.
- Slike kojima ste dodali efekt možete kopirati na Memory Stick Duo (str. 57) ili na drugu kasetu/DVD (str. 55).

# INT. REC-STL (snimanje slika u intervalu)

Kamkorder snima mirne slike u odabranim intervalima i pohranjuje ih na Memory Stick Duo. Ova funkcija je korisna ako želite zabilježiti kretanje oblaka ili promjene dnevnog svjetla.

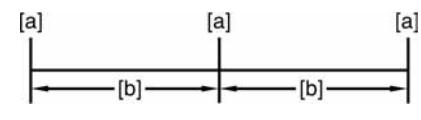

[a]: Snimanje

**[b]:** Interval

- $\overline{A}$  Dodirnite  $\overline{SET}$   $\rightarrow$  željeni vremenski interval (1, 5 ili 10 minuta)  $\rightarrow$   $\overline{OK}$   $\rightarrow$   $\overline{ON}$   $\rightarrow$   $\overline{OK}$   $\rightarrow$   $\overline{X}$ .
- B Pritisnite PHOTO dokraja. Oznaka  $\mathcal{D}$  prestaje treptati i počinje snimanje u intervalima.

Za isključenje snimanja u intervalima u koraku  $\Omega$ odaberite [OFF].

# DEMO način

Tvornička postavka je [ON] i omogućuje vam demo prikaz u trajanju oko 10 minuta nakon vađenja kasete i Memory Sticka Duo iz kamkordera i pomjeranja preklopke POWER prema dolje za uključenje žarulje CAMERA-TAPE.

- Prikaz mogućnosti se prekida u dolje navedenim slučajevima.
	- − Kad tijekom prikaza mogućnosti dodirnete zaslon. (Prikaz mogućnosti se pokreće ponovo za približno deset minuta.)
	- − Kad uložite kasetu ili Memory Stick Duo.
	- − Kad je odabran neki drugi način rada osim CAMERA-TAPE.

## PRINT

Pogledajte str. 61.

# Izbornik EDIT/PLAY

#### Postavke za editiranje ili reprodukciju u različitim načinima (VAR.SPD PB/END SEARCH, itd).

Tvorničke postavke označene su simbolom ▶. Indikatori u zagradama se pojave kad je opcija odabrana.

#### Za detalje o odabiru opcija iz izbornika pogledajte stranu 34.

# ,VAR. SPD PB (brzine reprodukcije)

Dok gledate video zapise, možete odabrati brzinu reprodukcije.

A Tijekom reprodukcije dodirnite sljedeće tipke:

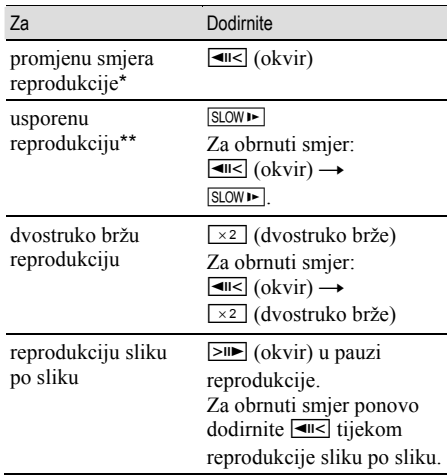

\* U sredini, pri vrhu ili dnu zaslona se pojavljuju vodoravne linije. To nije kvar.

- \*\* Kod izlaznog signala iz **i.** DV priključka usporena reprodukcija se neće odvijati ravnomjerno.
- 2) Dodirnite  $\boxed{\leftarrow}$   $\rightarrow$   $\boxed{\times}$ .

Za povratak na normalnu reprodukciju dva puta dodirnite } (reprodukcija/pauza) (jednom tijekom reprodukcije sliku po sliku).

• Snimljeni zvuk se ne čuje. Također je moguća pojava mozaičkih uzoraka prethodnih slika.

### **न्जिREC CTRL**

(kontrola za snimanje video zapisa)

Pogledajte str. 56.

# AUD DUB CTRL (snimanje zvuka)

Pogledajte str. 59.

# **TREC MOVIE (kontrola za snimanje)**

Pogledajte str. 57.

# BURN DVD

Kad je kamkorder spojen na osobno računalo Sony serije VAIO, pomoću ove funkcije je moguće jednostavno snimiti sliku s kasete na DVD. (Direct Access to "Click to DVD"). Detalje potražite u poglavlju "Snimanje DVD-a" (Direct Access to "Click to DVD" (str. 71).

# BURN VCD

Kad je kamkorder spojen na osobno računalo, pomoću ove funkcije je moguće jednostavno snimiti sliku s kasete na CD-R disk (izravni pristup značajci Video CD Burn) Detalje potražite u isporučenim uputama za rad s računalom.

# END SEARCH

#### EXEC

Posljednja snimljena slika reproducira se oko pet sekundi i zatim se reprodukcija automatski zaustavlja.

### CANCEL

Odaberite za isključenje funkcije [END SEARCH].

# Izbornik STANDARD SET

#### Postavke tijekom snimanja na kasetu i druge osnovne postavke (REC MODE/MULTI-SOUND/ LCD SET/DISP OUTPUT/USB, itd.)

Tvorničke postavke označene su simbolom B. Indikatori u zagradama se pojave kad je opcija odabrana.

#### Za detalje o odabiru opcija iz izbornika pogledajte stranu 34.

### **DOREC MODE (način snimanja)**

#### $\triangleright$  SP (SF)

Odaberite za snimanje u SP (standardna reprodukcija) načinu na kasetu.

## $LP(\overline{LP})$

Odaberite za produženje vremena snimanja do 1,5 puta u odnosu na SP način (Long Play).

- Prilikom reprodukcije zapisa snimljenih u LP načinu na drugom kamkorderu ili videorekorderu mogu se pojaviti mozaične smetnje i zvuk može biti isprekidan.
- Ako na jednu kasetu snimate u SP i LP načinu, slika pri reprodukciji može biti izobličena ili vremenska oznaka između zapisa neće biti točna.

# AUDIO MODE

#### $\blacktriangleright$  12BIT

Odaberite za snimanje u 12-bitnom načinu (dva stereo zvuka).

#### 16BIT (^16b)

Odaberite za snimanje u 16-bitnom načinu (jedan stereo zvuk visoke kvalitete).

# VOLUME

Pogledajte str. 21.

## MULTI-SOUND

Moguće je odabrati način reprodukcije zvuka snimljenog pomoću drugih uređaja s dvostrukim zvučnim zapisom ili stereo zvukom.

#### $\triangleright$  STEREO

Reprodukcija zapisa s glavnim i sporednim zvukom (ili stereo zvukom).

### 1

Reprodukcija s glavnim ili zvukom u lijevom kanalu.

#### 2

Reprodukcija sa sporednim ili zvukom u desnom kanalu.

- U ovom kamkorderu je moguća reprodukcija kasete s dvostrukim zvukom, ali takav zvuk nije moguće snimati.
- Odspojite li izvor napajanja na duže od pet minuta, postavka se vraća na [STEREO].

## AUDIO MIX

Pogledajte str. 59.

#### EXT SUR MIC (vanjski surround mikrofon)

#### $\blacktriangleright$  WIDE STEREO ( $(\langle \cdot \rangle)$ )

Snima dvokanalni zvuk koji je intenzivniji ukoliko spojite mikrofon (opcija).

### **STEREO**

Snima uobičajeni stereo zvuk.

- Za snimanje [WIDE STEREO] zvuka trebate kompatibilan dodatni pribor, primjerice ECM-HQP1 mikrofon (opcija).
- Zvuk se snima kao [STEREO] ako niste spojili mikrofon, čak i ako odaberete drugu postavku.

## LCD SET

Ovaj postupak neće utjecati na snimljenu sliku.

## $\blacksquare$  LCD BRIGHT

Možete podesiti svjetlinu LCD zaslona.

- $\Box$  Svjetlinu podesite tipkama  $\Box$  $\Box$ .
- 2 Dodirnite OK.

## $\blacksquare$  LCD BL LEVEL

Moguće je podesiti svjetlinu LCD zaslona.

#### $\blacktriangleright$  NORMAL

Standardna svjetlina.

#### **BRIGHT**

Odaberite za svjetliji LCD zaslon.

- Kad spojite kamkorder na vanjske izvore napajanja, automatski se bira [BRIGHT].
- Kad odaberete [BRIGHT], vijek trajanja baterije se smanjuje za oko 10% tijekom snimanja.

# **LE LCD COLOR**

Dodirnite  $\boxed{-}$   $\boxed{+}$  za podešavanje boje na LCD zaslonu.

# $\overline{\phantom{a}}$  , and a contribution of  $\overline{\phantom{a}}$

Slabiji intenzitet Jači intenzitet

# $\blacksquare$  WIDE DISPLAY

Možete odabrati kako će slika formata 16:9 izgledati na LCD zaslonu.

### **B** LETTERBOX

Uobičajena postavka (standardni format slike)

### **SQUEZE**

Vertikalno proširuje sliku tako da se u gornjem i donjem dijelu zaslona pojavljuju crne linije kod formata 16:9.

# $AN \rightarrow DV$  OUT (DCR-PC55E)

Kad  $[A/V \rightarrow DV$  OUT] ( $[4$ WDW) podesite na [ON], na kamkorder je moguće spojiti digitalni uređaj i pretvoriti signal sa spojenih uređaja u odgovarajući signal na kamkorderu. Za detalje pogledajte str. 74.

# VIDEO INPUT (DCR-PC55E)

Kad spojite kamkorder na drugi uređaj pomoću isporučenog A/V kabela, odaberite vrstu utikača koji ćete koristiti.

### B VIDEO

Spajanje preko video priključka A/V kabela (isporučen).

#### S-VIDEO

Spajanje preko S-VIDEO priključka A/V kabela i S-VIDEO kabela(isporučen).

# USB-CAMERA

Moguće je spojiti USB kabel na kamkorder i gledati sliku na zaslonu kamkordera ili računala (USB Streaming).

Detalje pogledajte u uputama na isporučenom CD-ROM-u (str. 64).

# USB-PLY/EDT (USB-Play/Edit)

Odaberite ovu opciju kad gledate slike pohranjene na računalu (str. 64) ili kamkorderu ili kad spojite kamkorder na pisač kompatibilan sa PictBridge tehnologijom pomoću USB kabela (isporučen) (str. 61).

#### $\triangleright$  STD-USB

Odaberite za gledanje slika s Memory Sticka Duo.

### **PictBridge**

Pogledajte str. 61.

#### USB STREAM

Odaberite za gledanje slike s kasete.

## DISP GUIDE

Pogledajte str. 14.

## DATA CODE

Prikaz informacija koje se automatski pohranjuju tijekom snimanja (data code).

#### $\triangleright$  OFF

Odaberite za isključenje prikaza podataka o snimanju.

#### DATE/TIME

Prikaz datuma i vremena.

## CAMERA DATA (ispod)

Odaberite za prikaz podataka o podešenju kamkordera. Ovu opciju ne možete odabrati tijekom uporabe funkcije Easy Handycam.

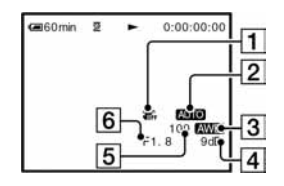

- A Funkcija SteadyShot isključena\*
- 2 Ekspozicija\*
- 3 Ravnoteža bijele boje\*
- $\overline{4}$  Glasnoća\*
- **5** Brzina zatvarača
- **6** Otvor blende

\* Pojavljuje se samo tijekom reprodukcije kasete.

- Podaci o podešenju kamkordera nisu vidljivi tijekom reprodukcije video zapisa na Memory Sticku Duo.
- Vrijednosti podešenja ekspozicije (0EV), brzine zatvarača i otvora blende se pojavljuju tijekom reprodukcije slike s Memory Sticka Duo.
- Kod slike snimljene s bljeskalicom (opcija) pojavi se oznaka **4**.
- Kod prikaza slike DATE/TIME datum i vrijeme su prikazani na istom mjestu. Ako snimite sliku bez podešavanja sata, pojavit će se [-- -- ----] i [--:--:--].

### ল্স REMAINING

#### $\blacktriangleright$  AUTO

Odaberite za prikaz preostalog kapaciteta kasete na 8 sekundi u sljedećim slučajevima:

- Kad preklopku POWER podesite na PLAY/EDIT ili CAMERA-TAPE dok je uložena kaseta.
- Kad dodirnete  $\blacktriangleright$  II (reprodukcija/pauza).

#### ON

Odaberite za trajni prikaz indikatora preostale kasete.

# REMOTE CTRL (daljinski upravljač)

Tvornička postavka je [ON] i omogućuje uporabu daljinskog upravljača (str. 30).

- Odaberite [OFF] za isključenje daljinskog upravljača za sprečavanje reakcije kamkordera na naredbe daljinskog upravljača drugog videorekordera.
- Podešenje se vraća na [ON] ako odspojite izvor napajanja na duže od pet minuta.

# REC LAMP (žarulja snimanja)

Ova se žarulja neće upaliti tijekom snimanja kad opciju podesite na [OFF]. (Tvornička postavka je  $[ON]$ .)

#### BEEP

#### $\blacktriangleright$  ON

Melodija se oglašava kad pokrenete/prekinete snimanje ili dodirujete zaslon.

#### OFF

Isključenje melodije.

### DISP OUTPUT

#### $\blacktriangleright$  LCD PANEL

Odaberite za prikaz informacija poput vremenske oznake na LCD zaslonu.

#### V-OUT/PANEL

Odaberite za prikaz informacija poput vremenske oznake na TV zaslonu i LCD zaslonu.

# MENU ROTATE

#### $\blacktriangleright$  NORMAL

Odaberite za listanje opcija izbornika prema dolje dodirom na  $\boxed{\blacktriangle}$ .

#### **OPPOSITE**

Odaberite za listanje opcija izbornika prema gore dodirom na  $\boxed{\blacktriangle}$ .

# A. SHUT OFF (automatsko isključenje)

#### $\blacktriangleright$  5 min

Protekne li približno pet minuta bez pokretanja neke od funkcija, kamkorder se automatski isključuje.

#### NEVER

Odaberite za isključenje funkcije A. SHUT OFF.

• Kad spojite kamkorder na mrežno napajanje, opcija [A. SHUT OFF] se automatski podesi na [NEVER].

## **CALIBRATION**

Pogledajte str. 104.

# Izbornik TIME/LANGU. (CLOCK SET/WORLD TIME/LANGUAGE)

#### Za detalje o odabiru opcija iz izbornika pogledajte stranu 34.

## CLOCK SET

Pogledajte str. 15.

# WORLD TIME

Kad koristite kamkorder u inozemstvu, moguće je podesiti vremensku razliku dodirom tipaka  $\sqrt{(-1)(+)}$  i uskladiti točno vrijeme s razlikom. Podesite li razliku na 0, sat se vraća na izvorno podešeno vrijeme.

# LANGUAGE

Moguće je odabrati jezik izbornika na zaslonu. Raspoloživi su sljedeći jezici: engleski, pojednostavljeni engleski, tradicionalni kineski, pojednostavljeni kineski, francuski, španjolski, portugalski, njemački, nizozemski, talijanski, grčki, ruski, arapski, perzijski ili tai.

• Kamkorder nudi opciju [ENG[SIMP]] (pojednostavljeni engleski) ukoliko ne možete pronaći svoj materinji jezik.

# Podešavanje izbornika Personal

U ovaj izbornik možete dodati često korištene opcije ili ih razvrstati željenim slijedom za svaki položaj preklopke POWER. To je vrlo korisno za naredbe koje najčešće koristite.

# Dodavanje opcija izbornika

Moguće je dodati do 28 opcija izbornika za svaki od načina rada (položaj preklopke POWER). Želite li ih dodati još, potrebno je obrisati manje važne opcije izbornika.

# 1 Dodirnite  $\overline{\textrm{P-MENU}} \rightarrow$  [P-MENU SET UP]  $\rightarrow$ [ADD].

Ako željeni izbornik nije prikazan na zaslonu, dodirnite  $\sqrt{\sqrt{3}}$ .

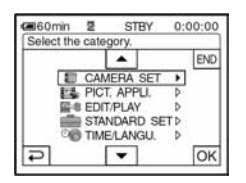

2 Dodirnite  $\boxed{\blacktriangle/\blacktriangledown}$  za odabir kategorije izbornika i dodirnite  $\overline{\text{OK}}$ .

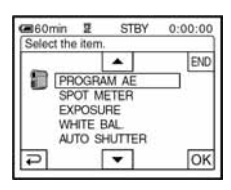

**3** Dodirnite  $\boxed{\blacktriangle/\blacktriangledown}$  za odabir opcije izbornika i dodirnite  $\overline{OK} \rightarrow \text{[YES]} \rightarrow \overline{[X]}$ .

Izbornik se dodaje na kraj liste.

# Brisanje opcija izbornika

1 Dodirnite  $\overline{P\text{-MENU}} \rightarrow [P\text{-MENU SET UP}] \rightarrow$ [DELETE].

Ako željeni izbornik nije prikazan na zaslonu, dodirnite  $\sqrt{\sqrt{2}}$ .

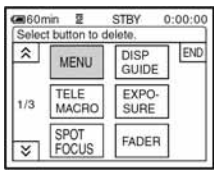

2 Dodirnite opciju izbornika koju želite obrisati.

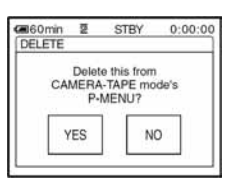

 $\bf 3$  Dodirnite [YES]  $\rightarrow \boxed{\times}$  .

• Nije moguće obrisati [MENU] i [P-MENU SET UP].

# Podešavanje slijeda opcija unutar izbornika Personal

1 Dodirnite  $\overline{P\text{-}\text{MEM}} \rightarrow [P\text{-}\text{MEM SET UP}] \rightarrow$ [SORT].

Ako željeni izbornik nije prikazan na zaslonu, dodirnite  $\sqrt{\infty}$ .

## 2 Dodirnite opciju izbornika koju želite premjestiti.

# 3 Dodirnite  $\sqrt{2}$  za pomicanje opcije izbornika na željeno mjesto.

# $4$  Dodirnite  $OR$ .

Želite li razvrstati još opcija, ponovite korake od 2 do 4.

# 5 Dodirnite [END]  $\rightarrow \boxed{\times}$ .

• Nije moguće pomaknuti [P-MENU SET UP].

# Resetiranje postavki izbornika Personal (Reset)

Dodirnite  $\overline{P\text{-MEM}} \rightarrow [P\text{-MENU SET UP}] \rightarrow$  $[{\sf RESET}] \rightarrow [{\sf Yes}] \rightarrow [{\sf Yes}] \rightarrow \boxed{\times}.$ 

Ako željeni izbornik nije prikazan na zaslonu, dodirnite  $\sqrt{\infty}$ .

# Spajanje na videorekorder ili TV prijemnik

Spojite kamkorder na zidnu utičnicu pomoću isporučenog AC adaptera (str. 8). Također pogledajte upute za uporabu uređaja koje namjeravate spojiti.

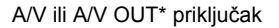

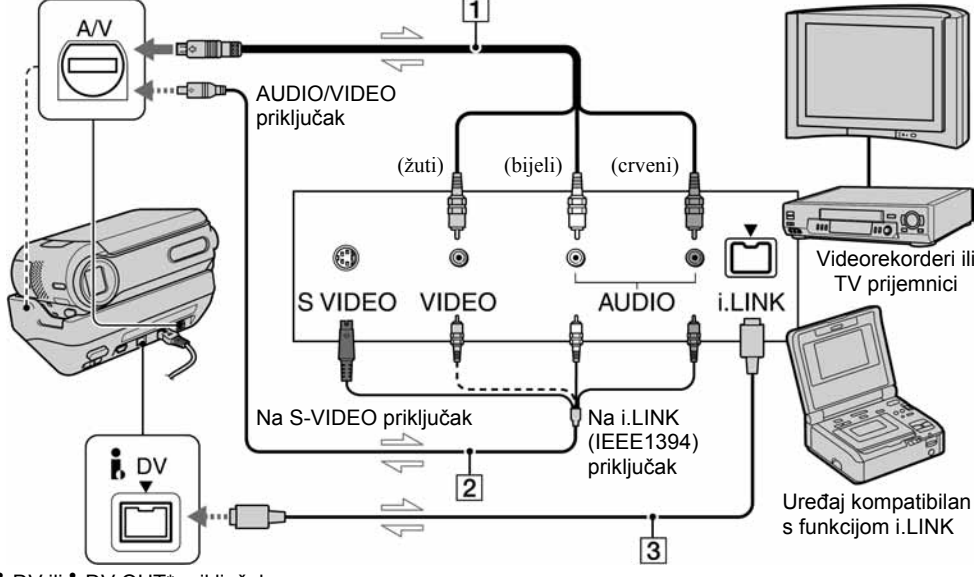

**i**, DV ili **j**, DV OUT\* priključak

 $\equiv$ : Tok signala

\* Za DCR-PC53E:

Priključak radi samo kao izlaz.

#### A A/V priključni kabel (isporučen)

Isporučeni A/V kabel spojite na kamkorder ili na postolje Handycam Station.

Za DCR-PC55E:

A/V priključak je istovremeno ulaz i izlaz, ovisno o načinu rada.

#### 3 A/V priključni kabel sa S-VIDEO priključkom (opcija)

Kod spajanja na drugi uređaj pomoću S-VIDEO priključka i uporabe A/V spojnog kabela (opcija) postići ćete bolje slike.

Spojite bijeli i crveni priključak (lijevi/desni audio) i S-VIDEO priključak (S-VIDEO kanal) A/V priključnog kabela (opcija). U tom slučaju žuti priključak nije potreban. Spojite li samo S-VIDEO utikač, neće se čuti zvuk.

## $\overline{4}$  i.LINK kabel (opcija)

Za spajanje kamkordera s drugim uređajem koristite i.LINK kabel (opcija). Signali zvuka i slike prenose se digitalno, a rezultat su visokokvalitetne slike. Obratite pozornost da nije moguće zasebno snimati sliku i zvuk.

- Spojite A/V kabel na izlazni priključak uređaja s kojeg snimate (za DCR-PC55E) ili na ulazni priključak uređaja na koji snimate s kamkordera.
- Kad spajate kamkorder na mono uređaj, spojite žuti utikač A/V kabela na video priključak, a crveni (desni kanal) ili bijeli (lijevi kanal) utikač na audio priključak videorekordera ili TV prijemnika.
- Kad uređaj spojite pomoću A/V kabela (isporučenog), podesite [DISP OUTPUT] na [LCD PANEL] (tvornička postavka) (str. 50) kako se prikaz na zaslonu ne bi miješao sa slikama.

• Kad A/V priključni kabel spajate na A/V priključak (DCR-PC55E)/A/V OUT priključak (DCR-PC53E) kamkordera, izvadite kamkorder s postolja Handycam **Station** 

# Snimanje na druge uređaje, primjerice videorekorder, DVD rekorder itd.

Moguće je kopirati sliku s kamkordera na druge uređaje za snimanje (poput videorekordera ili DVD rekordera).

### 1 Spojite videorekorder/DVD rekorder na kamkorder.

Za detalje pogledajte str. 54.

# 2 Pripremite videorekorder/DVD rekorder za snimanje.

Kad snimate na videorekorder, stavite kasetu za snimanie.

Kad snimate na DVD rekorder, stavite DVD za snimanie.

Ako videorekorder ima preklopku za odabir ulaza, postavite je na odgovarajući ulaz (primjerice, video 1, video 2 itd.).

# 3 Pripremite kamkorder za reprodukciju.

Stavite snimljenu kasetu.

#### 4 Pokrenite reprodukciju na kamkorderu i snimanje na videorekorderu/DVD rekorderu.

Pogledajte upute za uporabu uređaja za snimanie.

### ${\bf 5}$  Po završetku, zaustavite snimanje na kamkorderu i videorekorderu/DVD rekorderu.

# Snimanje na druge uređaje, primjerice videorekorder, DVD rekorder itd. (nastavak)

- Putem  $\hat{L}$  DV priključka ne možete snimiti: − indikatore;
	- − [PICT. EFFECT] (str. 46), [D. EFFECT] (str. 45) ili PB zum (str. 23);
	- − naslove snimljene u kamkorderu.
- Za snimanje datuma/vremena i podataka o podešenju kamkordera kad je priključen A/V kabel (isporučen), uključite njihov prikaz na zaslonu (str. 49).
- Koristite li i.LINK kabel (opcija), podaci o snimanju (datum/vrijeme/postavke kamkordera) se možda neće prikazati ili snimiti ovisno o uređaju ili aplikaciji.
- Koristite li i.LINK kabel (opcija), snimljena slika u pauzi može imati smetnje tijekom snimanja na videorekorder.

# Snimanje slika s videorekordera ili TV-a (DCR-PC55E)

Moguće je snimati slike ili TV programe s videorekordera ili TV prijemnika na kasetu ili na Memory Stick Duo. Također možete snimiti prizor kao mirnu sliku na Memory Stick Duo. Stavite kasetu ili Memory Stick Duo za snimanje u kamkorder.

- Kamkorder može snimati samo s PAL izvora. Primjerice, francuski video sustav ili TV programi (SECAM) neće se snimiti ispravno. Detalje o TV sustavima potražite na str. 96.
- Koristite li 21-pinski adapter za PAL izvor, potreban vam je dvosmjerni 21-pinski adapter (opcija).
- TV prijemnik bez izlaznog priključka ne dozvoljava snimanie.

# Snimanje video zapisa

## 1 Spojite TV prijemnik ili videorekorder na kamkorder.

Za detalje o spajanju pogledajte str. 54.

- Kad koristite A/V priključni kabel (isporučen), spojite ga na izlazni priključak drugog uređaja.
- Kad spojite kamkorder i druge uređaje i.LINK kabelom, pojavi se indikator DVIN. (Taj se indikator može pojaviti i na TV zaslonu.)

# 2 Ako snimate s videorekordera, stavite kasetu.

# $3$  Pomaknite preklopku POWER u položaj PLAY/EDIT.

# 4 Postavite kamkorder na snimanje video zapisa.

Kad snimate na kasetu, dodirnite  $P\text{-}\text{MENU} \rightarrow$  $\sqrt{|\mathbf{Q}|\cdot|}$  [REC PAUSE].

Kod snimanja na Memory Stick Duo dodirnite  $\overline{P\text{-}\text{MENU}} \rightarrow \overline{M}\text{-}\text{B}$  (EDIT/PLAY)  $\rightarrow$ **[KIREC MOVIE].** 

### $\mathbf 5$  Pokrenite reprodukciju kasete u videorekorderu ili odaberite TV program.

Slika koja se reproducira na spojenom uređaju pojavi se na LCD zaslonu kamkordera.

### 6 Dodirnite [REC START] na dijelu od kojeg želite početi snimanje.

# 7 Zaustavite snimanje.

Kad snimate na kasetu, dodirnite  $\boxed{\blacksquare}$  (STOP) ili [REC PAUSE].

Kad snimate na kasetu Memory Stick Duo, dodirnite [REC STOP].

# **8** Dodirnite  $\boxed{\Rightarrow}$   $\rightarrow \boxed{\times}$ .

## Snimanje mirnih slika

1 Izvedite korake od 1 do 3 iz poglavlja "Snimanje video zapisa".

### ${\bf 2}$  Pokrenite reprodukciju video zapisa ili odaberite željeni TV program.

Slika s videorekordera ili TV-a se pojavi na LCD zaslonu kamkordera.

### $\bf 3$  Lagano pritisnite tipku PHOTO na prizoru kojeg želite snimiti. Provjerite sliku i pritisnite tipku dokraja.

# Snimanje s kasete na Memory Stick Duo

Na Memory Stick Duo je moguće snimati video zapise ili mirne slike. Prije postupka stavite snimljenu kasetu i Memory Stick Duo u kamkorder.

### 1 Pomaknite preklopku POWER dok se ne upali žarulja PLAY/EDIT.

# 2 Potražite prizor koji želite snimiti.

#### Snimanje mirne slike

Dodirnite  $\blacktriangleright$  II (reprodukcija) za pokretanje reprodukcije kasete i lagano pritisnite PHOTO na prizoru kojeg želite snimiti. Provjerite sliku i pritisnite tipku dokraja.

#### Snimanje mirne slike kao video zapisa

 $Dodimite$   $\overline{P-MENU} \rightarrow$   $[MEMU] \rightarrow \Box$  $(EDIT/PLAN) \rightarrow [S]$ REC MOVIE $] \rightarrow \rightarrow$ (reprodukcija) za pokretanje reprodukcije kasete i dodirnite [REC START] na dijelu od kojeg želite započeti reprodukciju. Kad budete htieli prekinuti reprodukciju, dodirnite [REC STOP]  $\rightarrow \Box$  (STOP)  $\rightarrow \Box$  $\rightarrow$   $\boxed{\times}$ .

- Podaci o snimanju (data code) ne mogu se snimiti na Memory Stick Duo. Vrijeme i datum snimanja se kopiraju na Memory Stick Duo.
- Snimljeni zvuk je mono, 32 kHz.
- Detalje o vremenu snimanja video zapisa potražite na str. 43.

# Naknadno snimanje zvuka na kasetu

Možete dodati zvuk na već snimljenu kasetu u 12-bitnom načinu bez brisanja izvornog zvuka (str. 48).

# Priključci

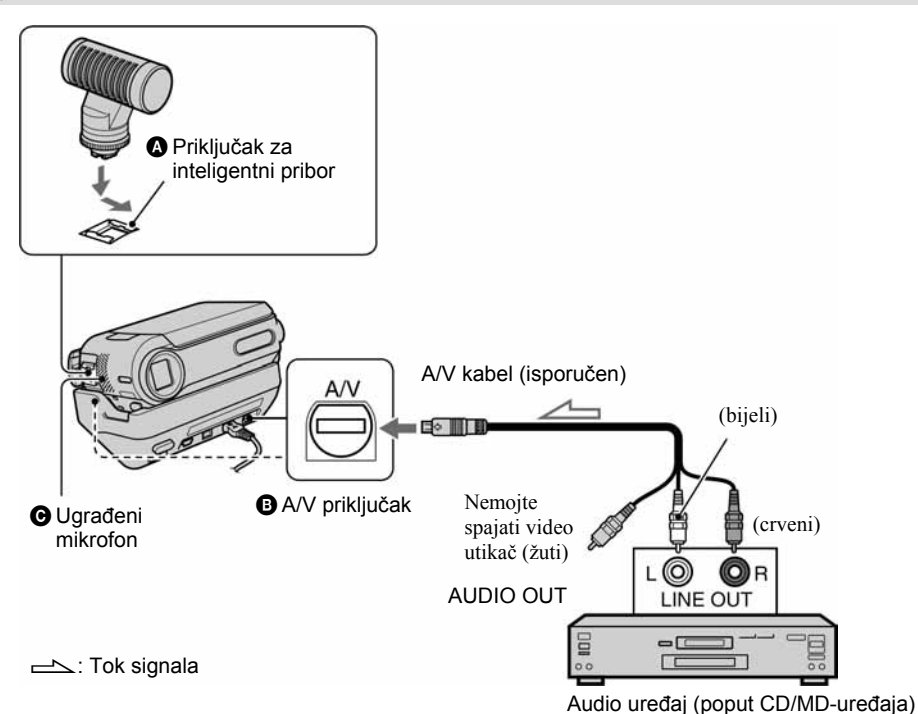

Snimite zvuk na jedan od sljedećih načina.

- A Spajanjem vanjskog mikrofona (opcija) na inteligentni pribor.
- B Za DCR-PC55E: Spajanjem audio uređaja na Handycam Station
	- kamkordera pomoću A/V kabela.
- C Pomoću ugrađenog mikrofona (nije potrebno povezivanje).

Audio ulaz za snimanje ima prednost pred ostalima

i to na sljedeći način:  $\mathbf{\Omega} \rightarrow \mathbf{\Theta} \rightarrow \mathbf{\Theta}$ . Snimanje zvuka nije moguće:

− Na kasetu snimljenu u 16-bitnom načinu (str. 48)

- − Na kasetu snimljenu u LP načinu
- − Kad je kamkorder spojen i.LINK kabelom
- − Na praznim dijelovima kasete
- − Kad je kaseta snimljena u 4CH MIC REC načinu na drugom uređaju
- − Kad je kaseta snimljena u sustavu boje drugačijem od sustava boje kamkordera
- − Kad je zaštitni graničnik na kaseti postavljen na SAVE.
- Za DCR-PC55E: Kad koristite A/V priključak ili unutarnji mikrofon, signal slike se ne prenosi s A/V priključka. Provjerite sliku na LCD zaslonu.
- Kad vanjski mikrofon (opcija) spojite na inteligentni pribor, možete provjeriti sliku i zvuk tako da spojite kamkorder na TV prijemnik pomoću A/V kabela. Ipak, naknadno snimljeni zvuk ne čuje se iz kamkordera. Provjerite zvuk na TV prijemniku ili drugom uređaju.
- Kad A/V kabel spajate na A/V priključak (DCR-PC55E) A/V OUT priključak (DCR-PC53E) kamkordera, izvadite kamkorder s postolja Handycam Station.

### Snimanje zvuka

Stavite snimljenu kasetu u kamkorder.

- 1 Pomaknite preklopku POWER prema dolje za uključenje žarulje PLAY/EDIT.
- 2 Dodirnite  $\boxed{\blacktriangleright}$  III (reprodukcija/pauza) za pokretanje reprodukcije kasete, zatim ponovno dodirnite na mjestu od kojeg želite započeti snimanje zvuka.
- 3 Dodirnite  $\overline{{\mathbb{P}}^{\text{MENU}}}\to$  [MENU]  $\to$   $\blacksquare$ (EDIT/PLAY)  $\rightarrow$  [AUD DUB CTRL]  $\rightarrow$   $\overline{OK}$ ]  $\rightarrow$  [AUDIO DUB].

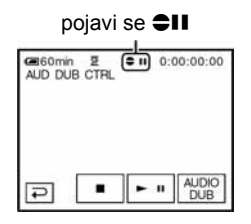

#### 4 Dodirnite  $\blacktriangleright$  II (reprodukcija) i istodobno pokrenite reprodukciju zvuka kojeg želite snimiti.

Tijekom snimanja zvuka na LCD zaslonu se pojavi oznaka =. Novi zvuk se snima kao stereo 2 (ST2).

### 5 Dodirnite  $\square$  (stop) kad želite zaustaviti snimanie.

Za snimanje ostalih prizora ponovite korak 2 za odabir prizora, zatim dodirnite [AUDIO DUB].

# **6** Dodirnite  $\boxed{\supseteq} \rightarrow \boxed{\times}$ .

- Tijekom reprodukcije, kod prizora na kojem želite završiti snimanje zvuka pritisnite ZERO SET MEMORY na daljinskom upravljaču. Nakon koraka 2 do 4 snimanje se automatski zaustavlja kod odabranog prizora.
- Naknadno snimanje zvuka je moguće samo na kasetu snimljenu ovim kamkorderom. Ako dodate zvuk kaseti snimljenoj drugim kamkorderom (uključujući drugi DCR-PC53E/PC55E), kvaliteta zvuka će se možda pogoršati.

### Provjera snimljenog zvuka

- A Pokrenite reprodukciju kasete na koju ste snimili zvuk (str. 21).
- 2) Dodirnite  $P-MENU \rightarrow \Box$  $(STANDARD SET) \rightarrow \overline{OK} \rightarrow \text{[AUDIO MIX]}$  $\rightarrow$  [OK].

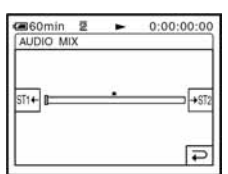

- 3) Dodirnite  $ST1+$ / $\rightarrow$ ST2 za podešavanje balansa između izvornog (ST1) i naknadno snimljenog zvuka (ST2). Zatim dodirnite  $\overline{\textsf{OK}}$ .
- Čuje se izvorni zvuk (ST1) kao tvorničko podešenje.
- Podešeni balans vraća se na početno podešenje približno pet minuta nakon odvajanja akumulatorske baterije ili odspajanja drugih izvora napajanja.

# Brisanje snimljenih slika s Memory Sticka Duo

#### 1 Pomaknite preklopku POWER prema dolje za uključenje žarulje PLAY/EDIT.

# $2$  Dodirnite  $MENORY$ .

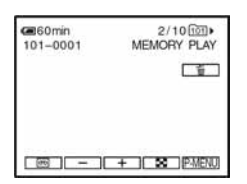

# 3 Dodirnite  $\boxed{-/}$   $\boxed{+}$  za odabir slike koju želite obrisati.

• Za brisanje svih slika odjednom odaberite [ALL ERASE] (str. 43).

# 4 Dodirnite  $\text{m} \rightarrow$  [YES].

- Kad obrišete sliku, ne možete je vratiti.
- U indeksnom prikazu (str. 21) moguće je jednostavno pronaći sliku koju želite obrisati zbog istodobnog prikaza šest slika.

 $D$ odirnite  $\overline{\text{SET}} \rightarrow \overline{\text{m}}$  DELETE $1 \rightarrow$ sliku koju želite obrisati  $\rightarrow$   $\overline{OK}$   $\rightarrow$  [YES].

• Brisanje slika nije moguće ako je zaštitni graničnik na Memory Sticku Duo pomaknut u položaj zaštite od brisanja (str. 98) ili kad je odabrana slika zaštićena (str. 60).

# Označavanje slika snimljenih na Memory Stick Duo određenim informacijama (zaštita slike/oznaka za ispis)

Kad koristite Memory Stick Duo sa zaštitnim graničnikom, postavite ga u položaj koji omogućuje snimanje (str. 98).

# Sprečavanje slučajnog brisanja (zaštita slike)

Moguće je odabrati i zaštititi slike od slučajnog brisanja.

1 Pomaknite preklopku POWER prema dolje za uključenje žarulje PLAY/EDIT.

2 Dodirnite  $\overline{\text{MEMORY}} \rightarrow \blacksquare \rightarrow \overline{\text{SET}} \rightarrow$ [PROTECT].

# 3 Dodirnite sliku koju želite zaštititi.

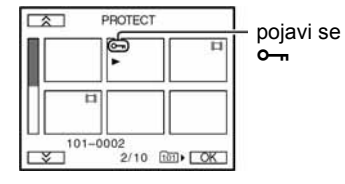

4 Dodirnite  $\overline{\text{OK}}$   $\rightarrow$  [END].

• U koraku 3 dodirnite sliku kojoj želite isključiti zaštitu.

# Odabir mirnih slika za ispis (upis oznake za ispis)

Za odabir slika za ispis na kamkorderu koristi se DPOF (Digital Print Order Format) standard. Moguće je označiti slike za ispis u izborniku što znači da ih ne morate ponovno označavati prilikom ispisa. (Nije moguće odrediti broj primjeraka.)

## 1 Pomaknite preklopku POWER prema dolje za uključenje žarulje PLAY/EDIT.

 $2$  Dodirnite  $\overline{\text{\tiny{MEMBN}}} \rightarrow$  [-]  $\rightarrow$  [SET]  $\rightarrow$  [PRINT MARK].

### $\bf 3$  Dodirnite sliku koju kasnije želite otisnuti.

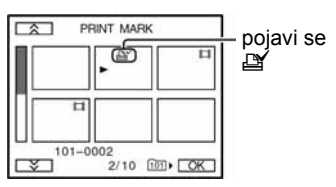

# 4 Dodirnite  $\overline{\text{OK}}$   $\rightarrow$  [END].

- Za isključenje oznake za ispis ponovno dodirnite sliku za brisanje oznake u koraku 3.
- Nemojte označavati slike na kamkorderu ako Memory Stick Duo već sadrži neke slike označene u drugim uređajima. Na taj ćete način iste podatke možda nehotice promijeniti.

# Ispis snimljenih slika (na pisaču kompatibilnom sa sustavom PictBridge)

Mirne slike snimljene ovim kamkorderom možete jednostavno otisnuti na pisaču kompatibilnom sa sustavom PictBridge bez spajanja kamkordera na računalo.

# PictBridge

Isporučeni AC adapter spojite na zidnu utičnicu za početak napajanja.

Uložite Memory Stick Duo na kojem su pohranjene slike.

# Spajanje kamkordera na pisač

1 Pomaknite preklopku POWER prema dolje za uključenje žarulje PLAY/EDIT.

- 2 Dodirnite  $\overline{\mathbb{P}^{\cdot \mathsf{MENU}}} \rightarrow \mathsf{[MENU]} \rightarrow \blacksquare$ (STANDARD SET)  $\rightarrow$  [USB-PLY/EDT]  $\rightarrow$  $[PictBridge] \rightarrow \boxed{\odot} \rightarrow \boxed{\ominus}$ .
- $3$  Povežite USB priključak (str. 63) postolja Handycam Station na pisač pomoću USB kabela.
- $\boldsymbol{4}$  Preklopku  $\psi$  (USB) ON/OFF na postolju Handycam Station podesite na ON (str. 63).
- **5** Dodirnite  $\overline{\mathbb{R}}$  (PICT. APPLI.)  $\rightarrow$  [PRINT].

Nakon uspješnog povezivanja kamkordera i pisača, na zaslonu se pojavi indikator PictBridge **Z**.

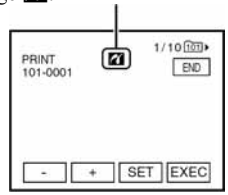

nastavlia se  $\rightarrow$ 

Ispis snimljenih slika (na pisaču kompatibilnom sa sustavom PictBridge) (nastavak)

Pojavi se jedna od slika pohranjenih na Memory Stick Duo.

• Pravilan rad nije zajamčen kod modela koji nisu kompatibilni sa standardom PictBridge.

#### Ispis

Odaberite sliku za ispis tipkama  $\overline{|-|}$ / $\overline{|+|}$ .

# 2 Dodirnite  $\boxed{\text{SET}} \rightarrow$  [COPIES].

# $\overline{3}$  Tipkama  $\overline{-/}$   $\overline{+}$  odaberite broj kopija.

Moguće je podesiti ispis najviše 20 kopija jedne slike.

# 4 Dodirnite  $\overline{\text{OK}}$   $\rightarrow$  [END].

Za ispis datuma na slici dodirnite  $\boxed{\text{SET}}$   $\rightarrow$  $[DATE/TIME] \rightarrow [DATE]$  ili  $[DAY & TIME]$  $\rightarrow$  [OK].

# 5 Dodirnite [EXEC]  $\rightarrow$  [YES].

Po završetku ispisa poruka [Printing...] nestaje i ponovo se pojavi prozor za odabir slike.

Kad ispis završi dotaknite [END].

- Također pogledajte upute za uporabu pisača.
- Kad je na zaslonu prikazan indikator **Z**, nemojte izvoditi sljedeće postupke jer se rad pisača neće odvijati pravilno.
	- − Pomjerati preklopku POWER.
	- − Odspojiti USB kabel s postolja Handycam Station ili pisača.
	- − Izvaditi Memory Stick Duo iz kamkordera.
- Ako pisač prestane raditi, odspojite USB kabel i počnite postupak iznova.
- Neki modeli pisača nemaju funkciju ispisa datuma. Detalje potražite u uputama za uporabu pisača.
- Ne možemo jamčiti ispis slika snimljenih drugim uređajima.
- PictBridge je industrijski standard koji je utemeljilo udruženje CIPA (Camera & Imaging Products Association). Taj standard omogućuje ispis fotografija bez računala, odnosno izravnim spajanjem pisača na digitalnu video kameru ili fotoaparat, bez obzira na model ili proizvođača.

# Priključci za spajanje vanjskih uređaja

#### Kamkorder

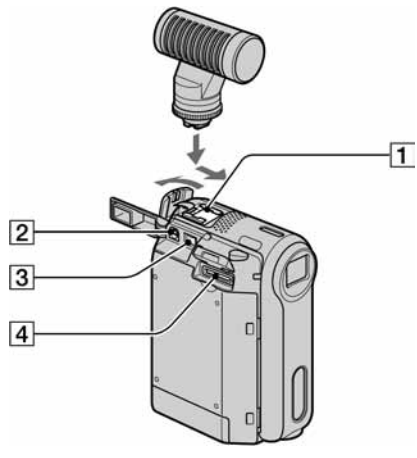

#### Handycam Station

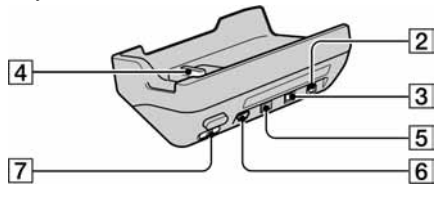

- $\Box$  Active Interface Shoe  $\mathbf{\Lambda}_{\text{interfaces}}^{\text{Active}}$  (str. 58) inteligentni pribor napaja dodatni pribor, primjerice video svjetlo, bljeskalicu ili mikrofon. Pribor možete isključiti ili uključiti preklopkom POWER na kamkorderu. Pogledajte pripadajuće upute za uporabu za detalje.
	- Kad koristite pribor, otvorite pokrov priključka za inteligentni pribor. Povucite pokrov prema sebi za otvaranje.
	- Kad otvarate pokrov priključka za inteligentni pribor, odvojite kamkorder od postolja Handycam **Station**
	- Inteligentni pribor i dodatni pribor imaju sigurnosnu sklopku za dobro pričvršćenje. Za spajanje pribora pritisnite i gurnite dokraja te pričvrstite vijak. Za skidanje pribora olabavite vijak, pritisnite i povucite pribor prema sebi.
	- Kad snimate na Memory Stick Duo i pri tome upotrebljavate vanjsku bljeskalicu (opcija) priključenu na dodatni pribor, isključite napajanje vanjske bljeskalice kako bi spriječili snimanje buke kod punjenja.
- Kad je priključen vanjski mikrofon (opcija), ima prednost pred ugrađenim mikrofonom (str. 24).
- $\boxed{2}$  Za DCR-PC55E: A/V (audio/video) priključak (str. 32, 54, 74)

#### Za DCR-PC53E:

- A/V (audio/video) OUT priključak (str. 32, 54, 74)
- 3 DC IN priključak (str. 8)
- $\overline{4}$  Interface priključak (str. 8)
- E Za DCR-PC55E: DV Interface priključak (str. 54, 71)
	- Za DCR-PC53E:
	- DV OUT Interface priključak (str. 54, 71)
- $\overline{6}$   $\overline{\psi}$  (USB) priključak (str. 64)
- $\overline{7}$   $\overline{\Psi}$  (USB) preklopka ON/OFF • Podesite na ON za uporabu USB priključka.

# Prije konzultiranja uputa "First Step Guide" na računalu

Kad instalirate softver Picture Package s isporučenog CD-ROM-a na Windows računalo, možete spojiti kamkorder na računalo i koristiti sljedeće značajke.

- Softver i značajke za Macintosh računala razlikuju se od onih za Windows sustav. Detalje potražite u poglavlju 6 upute "First Step Guide" na CD-ROM-u. Pojedinosti o uputama "First Step Guide" potražite u sljedećem poglavlju.
- Postoje dva načina spajanja kamkordera na računalo: − USB kabelom

Ovaj način je dobar za kopiranje slike i zvuka s kasete na računalo, kopiranje datoteka s Memory Sticka na računalo i kopiranje datoteka na Memory Stick.

− i.LINK kabelom

Ovaj način je pogodan za kopiranje slike i zvuka snimljenog na kasetu. Podaci o slici se prenose jasnije u odnosu na USB vezu.

Detalje o povezivanju potražite u uputama "First Step Guide".

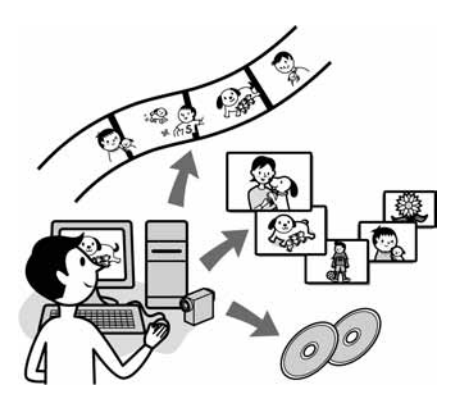

## Gledanje video zapisa i slika na računalu

Možete odabrati umanjeni prikaz ("thumbnail") slika kopiranih s kamkordera i tako ih pregledati na računalu. Mirne slike i video zapisi se pohranjuju u mape prema datumu.

## Izrada glazbenih spotova/prezentacija

Možete odabrati najdraže video zapise i slike s računala te jednostavno načiniti kratki video ili originalnu prezentaciju s glazbom i efektima.

### Automatska izrada glazbenog videa

Jednostavno možete načiniti kratki originalni video s glazbom i slikama s kasete.

### Kopiranje s kasete na Video CD

Čitav sadržaj kasete može se kopirati na video CD.

### Pohranjivanje slika na CD-R

Slike koje ste kopirali na računalo možete snimiti na CD-R.

#### Izrada Video CD-a

Možete izraditi video CD s izbornikom video zapisa i prezentacija. ImageMixer VCD2 je kompatibilan s mirnim slikama visoke razlučivosti.

### USB Streaming Tool

Na zaslonu računala možete gledati ono što se upravo snima.

## Video Capturing Tool

Čitav sadržaj kasete može se kopirati na računalo.

- CD-ROM (isporučen) sadrži sljedeći softver
	- − USB driver
	- − Picture Package Ver.1.5
	- − ImageMixer VCD2
	- − "First Step Guide"

# O uputama "First Step Guide"

"First Step Guide" je uputa koju možete pročitati na računalu.

Ovdje opisujemo osnovne funkcije, od prvog povezivanja kamkordera i računala preko podešavanja do općih postupaka prilikom uporabe softvera s isporučenog CD-ROM-a. Nakon stavljanja CD-ROM-a u računalo i čitanja poglavlja "Instalacija softvera i "First Step Guide" (str. 66), pokrenite "First Step Guide" i slijedite upute.

# O Help datotekama softvera

Help datoteke sadrže objašnjenja svih funkcija svih aplikacija softvera. Pojedinosti potražite u Help datotekama nakon što pažljivo pročitate "First Step Guide". Za otvaranje Help datoteka kliknite na simbol [?] na zaslonu.

## Sistemski zahtievi

#### ■ Za Windows operativni sustav Za uporabu Picture Package

OS: Microsoft Windows 98, Windows 98SE, Windows 2000 Professional, Windows Millennium Edition, Windows XP Home Edition ili Windows XP Professional Potrebna je standardna instalacija. Ispravan rad nije zajamčen kod nadogradnje gore spomenutih sustava. Windows 98 ne podržava funkciju USB **Streaming** 

Windows 98 i Windows 98SE ne podržavaju funkciju "DV capturing".

CPU: Intel Pentium III 500 MHz ili brži (preporuča se 800 MHz ili više) (Za uporabu programa ImageMixer VCD2 preporuča se Intel Pentium III 800 MHz ili brži) Aplikacija: DirectX 9.0c ili noviji (ovaj proizvod je baziran na DirectX tehnologiji, stoga je nužno imati instaliran DirectX.) Windows Media Player 7.0 ili noviji Macromedia Flash Player 6.0 ili noviji

Zvučni sustav: 16-bitna stereo zvučna kartica i stereo zvučnici

Memorija: 64 MB ili više

Tvrdi disk: 500 MB ili više slobodnog prostora na disku za instalaciju. 6 GB prostora na disku ili više za radno područje (ovisno o veličini datoteke obrađenih slika)

Video: 4 MB VRAM video kartica, minimalno  $800 \times 600$  točaka High color (16-bitna boja, 65000 boja), DirectDraw driver (pri razlučivosti manjoj od  $800 \times 600$  točaka ili manjem broju boja od 256 boja ovaj proizvod neće raditi ispravno.)

Ostalo: USB priključak (standardni), DV priključak (IEEE1394, i.LINK) (za spajanje i.LINK kabelom), disk drive (CD-R drive potreban za snimanje Video CD-a. Detalje o kompatibilnom driveu potražite na http://www.ppackage.com/)

#### Za reprodukciju slika s Memory Sticka na računalu

OS: Microsoft Windows 98, Windows 98SE, Windows 2000 Professional, Windows Millennium Edition, Windows XP Home Edition ili Windows XP Professional. Potrebna je standardna instalacija. Ispravan rad nije zajamčen kod nadogradnje gore spomenutih sustava.

CPU: MMX Pentium 200 MHz ili brži

Aplikacija: Windows Media Player (za reprodukciju video zapisa.)

Prije konzultiranja uputa "First Step Guide" na računalu (nastavak)

Ostalo: USB priključak (standardni), disk drive

#### ■ Za Macintosh operativni sustav Kad koristite ImageMixer VCD2

OS: Mac OS X (v10.1.5 ili noviji)

CPU: iMac, eMac, iBook, PowerBook, PowerMac serije G3/G4/G5

#### Memorija: 128 MB ili više

Tvrdi disk: 250 MB ili više slobodnog prostora za instalaciju 4 GB prostora na disku ili više za radno područje (ovisno o veličini datoteke obrađenih slika)

Video: minimalno  $1024 \times 768$  točaka, 32000 boja (pri razlučivosti manjoj od  $1024 \times 768$  točaka ili manjem broju boja od 256 ovaj proizvod neće raditi ispravno.)

Aplikacija: QuickTime 4 ili noviji (preporuča se QuickTime 5)

Ostalo: Disk drive

#### Za kopiranje slika s Memory Sticka Duo na računalo

OS: Mac OS 9.1/9.2 ili Mac OS X (v10.0/v10.1/v10.2/v 10.3)

Aplikacija: QuickTime 3.0 ili noviji (za gledanje video zapisa)

Ostalo: USB priključak (standardni)

• Kad povežete kamkorder i Macintosh računalo USB kabelom, nije moguće kopirati slike s kasete na računalo. Za kopiranje snimaka s kasete kamkorder priključite na računalo i.LINK kabelom i koristite standardni softver operativnog sustava.

# Instalacija softvera i "First Step Guide"

Softver s isporučenog CD-ROM-a je potrebno instalirati softver i ostalo **prije spajanja** 

kamkordera na računalo. Nakon toga više nije potrebna instalacija. Softver koji ćete koristiti ovisi o operativnom sustavu.

Windows računalo: Picture Package (uključujući ImageMixer VCD2)

Macintosh računalo: ImageMixer VCD2 Detalje o softveru potražite u uputi "First Step Guide".

### Instalacija na Windows računalo

Za Windows 2000/Windows XP - logirajte se kao Administrator.

### 1 Provjerite da kamkorder nije spojen na računalo.

# 2 Uključite računalo.

Prije instalacije USB drivera zatvorite sve aktivne programe.

### 3 Stavite isporučeni CD-ROM u CD-ROM drive računala.

Pojavi se uvodna slika.

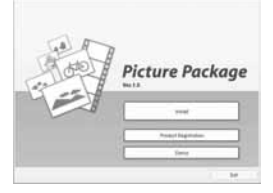

Ako se uvodna slika ne pojavi

A Dva puta kliknite na [My Computer].

- B Dva puta kliknite na [PICTUREPACKAGE] (Disc drive)\*.
	- \* Nazivi drivea diska (poput (E:)), mogu se razlikovati, ovisno o računalu.

# 4 Kliknite na [Install].

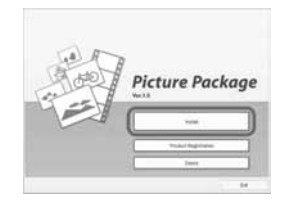

Ovisno o operativnom sustavu računala, može se pojaviti poruka da se "First Step Guide" ne može instalirati automatski pomoću InstallShield Wizarda. U tom slučaju ručno kopirajte "First Step Guide" na računalo u skladu s uputama iz poruke.

# ${\bf 5}$  Odaberite jezik instalacije i kliknite na [Next].

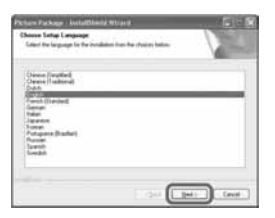

# 6 Kliknite na [Next].

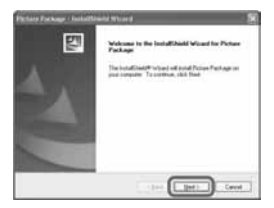

7 Pročitajte [Licence Agreement] i označite kvadratić pokraj poruke [I accept the terms of the licence agreement] i kliknite na [Next].

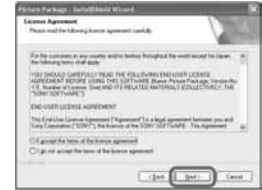

8 Odaberite mapu za instalaciju i kliknite na [Next].

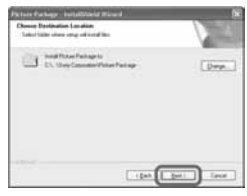

 $9$  U prozoru [Ready to Install the Program] kliknite na [Install].

Počinje instalacija Picture Package-a.

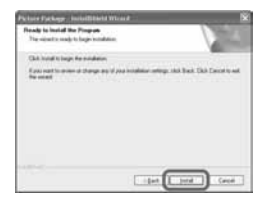

# 10 Odaberite jezik instalacije za "First Step Guide" i kliknite na [Next].

Ovisno o računalu, ovaj prozor se možda neće pojaviti. U tom slučaju prijeđite na korak 12.

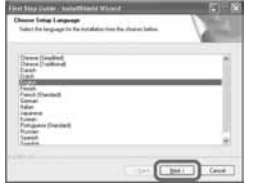

11 Kliknite na [Next] za instalaciju "First Step Guide".

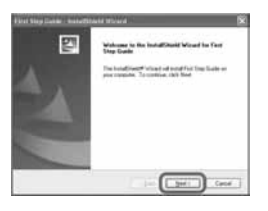

12 Kliknite na [Next] i slijedite upute na zaslonu za instalaciju ImageMixer VCD2.

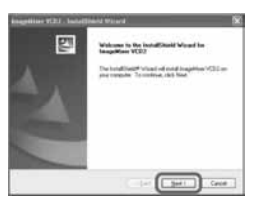

- $\bf 13$  Ako se pojavi prozor [Installing Microsoft (R) DirectX(R)], slijedite donje korake za instalaciju DirectX 9.0c. Ako ne, prijeđite na korak 14.
	- A Pročitajte [Licence Agreement] i kliknite na [Next].

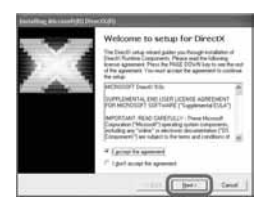

2 Kliknite na [Next].

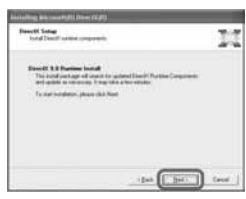

3 Kliknite na [Finish].

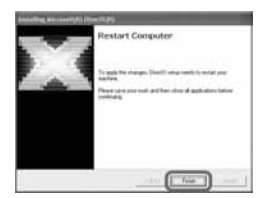

14 Označite kvadratić pokraj poruke [Yes, I want to restart my computer now.] i kliknite na [Finish].

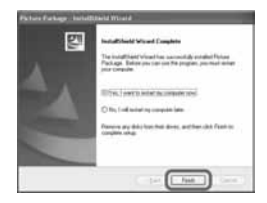

Računalo se jednom isključuje i zatim ponovo automatski uključuje (Restart). Na desktopu se pojave ikone programa [Picture Package Menu] i [Picture Package Menu destination Folder] (i "First Step Guide", ako ste izvršili instalaciju u koracima 11 – 12).

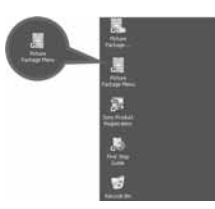

# 15 Izvadite CD-ROM iz računala.

• Imate li pitanja o softveru Picture Package, potražite informacije na str. 70.

### Instalacija na Macintosh računalo

1 Provjerite da kamkorder nije spojen na računalo.

# 2 Uključite računalo.

Prije instalacije softvera zatvorite sve aktivne programe.

# $\bf 3$  Stavite isporučeni CD-ROM u CD-ROM drive računala.

4 Dva puta kliknite ikonu CD-ROM-a.

- ${\bf 5}$  Kopirajte [FirstStepGuide.pdf] na željenom jeziku iz mape [FirstStepGuide] na računalo.
- 6 Kopirajte [IMXINST.SIT] iz mape [MAC] na CD-ROM-u u mapu po izboru.
- 7 Dva puta kliknite na [IMXINST.SIT] u mapi u koju je kopiran.
- 8 Dva puta kliknite na raspakiranu datoteku [ImageMixerVCD2\_Install].
- $\boldsymbol{9}$  Kad se pojavi poruka o suglasnosti korisnika, unesite ime i zaporku.

Počinje instalacija programa ImageMixer VCD2.

• Detalje o uporabi ImageMixer VCD2 potražite u on-line Help datotekama.

# Pregled uputa "First Step Guide"

# Pregled datoteke "First Step Guide"

### Pokretanje na Windows računalu

Preporučujemo uporabu Microsoft Internet Explorer Ver.6.0 ili novijeg. Dva puta kliknite ikonu na desktopu.

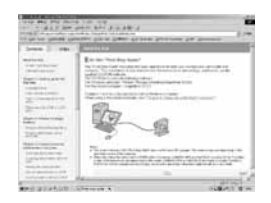

Također možete kliknuti na [Start], [Programs] ([All Programs] kod Windows XP), [Picture Package] i [First Step Guide] te zatim pokrenuti [First Step Guide].

- Kad pregledavate "First Step Guide" u HTML formatu na računalu bez automatske instalacije, kopirajte mapu željenog jezika iz mape [FirstStepGuide] na CD-ROM-u na računalo. "First Step Guide" možete otvoriti i dvostrukim klikom na index.html.
- Pogledajte "First Step Guide pdf." u sljedećim slučajevima:
	- − Kod ispisa uputa "First Step Guide".
	- − Kad upute "First Step Guide" nisu ispravno prikazane zbog postavki pretraživača bez obzira na ispravan sustav.
	- − Kad se HTML verzija uputa "First Step Guide" ne instalira automatski.

## Pokretanje na Macintosh računalu

Dva puta kliknite na "FirstStepGude.pdf."

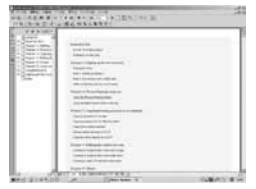

Za pregled PDF datoteka potreban vam je Adobe Reader. Ako ga nemate, možete ga prenijeti s adrese http://www.adobe.com/

# Detalji o softveru

#### Podrška za korisnike Pixela softvera

Pixela Home Page Windows: http://www.ppackage.com/ Macintosh: http://www.ImageMixer.com/ −Europa (VB) telefon: +44-1489-564-764

### O autorskim pravima

Glazbeni i zvučni zapisi, te glazbeni sadržaji treće strane do kojih se može doći s CD-a, Interneta ili drugih izvora ("Glazbeni sadržaji") su u posjedu odgovarajućih vlasnika i stoga su zaštićeni zakonom o autorskim pravima i drugim važećim zakonima pojedine zemlje. Osim ako to nije izričito zakonski dopušteno, zabranjeno je koristiti bilo koji od glazbenih sadržaja bez dozvole vlasnika autorskih prava (to uključuje neograničeno kopiranje, izmjene, reprodukciju, uporabu na web stranicama, te distribuciju u obliku posudbe, prodaje ili objavljivanja materijala). Licenca za softver Picture Package tvrtke Sony ne podrazumijeva neovlaštenu uporabu gore spomenutih glazbenih sadržaja.

# Snimanje DVD-a (funkcija Direct Access to "Click to DVD")

Spajanjem kamkordera na Sony VAIO osobno računalo\* koje podržava "Click to DVD" putem i.LINK kabela (opcija), moguće je jednostavno kopirati zapise na DVD. Slike se automatski kopiraju i snimaju na DVD.

Sljedeći postupci opisuju snimanje s kasete na DVD. Detalje o kompatibilnim modelima računala ili potrebnom sustavu potražite na sljedećim web stranicama:

MILINK (IEEE1394) na i.LINK (IEEE1394) priključak i.LINK kabel (opcija) na **i** DV priključak P-MENU

- Za ovaj postupak ne može se koristiti USB, već samo i.LINK kabel.
- \* Potrebno vam je Sony VAIO računalo koje mora imati DVD-R drive za snimanje DVD-a. Također vam je potrebno računalo s "Click to DVD Ver.1.2" (Sonyjev originalni softver) ili noviji.

#### Prva uporaba funkcije Direct Access to "Click to DVD"

Izravni pristup funkciji Direct Access to "Click to DVD" omogućuje jednostavno snimanje DVD-a ako je kamkorder spojen na računalo. Prije toga slijedite donje korake za pokretanje "Click To DVD Automatic Mode Launcher."

- A Uključite računalo.
- B Kliknite na Start i odaberite [All Programs].
- C S popisa prikazanih programa odaberite [Click to DVD] i kliknite [Click To DVD Automatic Mode Launcher]. Pokreće se [Click To DVD Automatic Mode Launcher].
- Nakon prvog pokretanja [Click to DVD Automatic Mode Launcher], on se pokreće svaki sljedeći put kad uključite računalo.
- [Click To DVD Automatic Mode Launcher] se može podesiti za svakog korisnika Windows XP sustava.

<sup>−</sup>Europa http://www.vaio-link.com/

Snimanje DVD-a (funkcija Direct Access to "Click to DVD") (nastavak)

# 1 Uključite računalo.

Zatvorite sve programe koji koriste i.LINK.

### 2 Pripremite izvor napajanja za kamkorder i pomjerite preklopku POWER prema dolje za uključenje žarulje PLAY/EDIT.

Kao izvor napajanja koristite isporučeni AC adapter, budući da snimanje DVD-a traje nekoliko sati.

# $3$  Stavite snimljenu kasetu u kamkorder.

#### $\boldsymbol{4}$  Povežite kamkorder i računalo i.LINK kabelom (opcija) (str. 71).

- Kad povezujete kamkorder i računalo, obratite pozornost na pravilno umetanje priključaka. Ako silom utaknete priključak, on se može oštetiti i tako prouzročiti kvarove kamkordera.
- Za detalje pogledajte "First Step Guide".

# 5 Dodirnite  $\overline{\mathbb{P}^{\text{MENU}}} \rightarrow \text{[MENU]} \rightarrow \blacksquare \otimes$ (EDIT/PLAY)  $\rightarrow$  [BURN DVD]  $\rightarrow$  [OK].

Pokreće se "Click to DVD" i na zaslonu računala se pojave upute.

# 6 Stavite DVD za snimanje u računalo.

# 7 Dodirnite [EXEC] na zaslonu kamkordera.

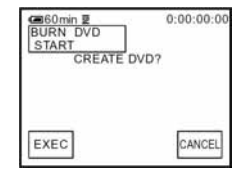

Status računala vidljiv je na LCD zaslonu kamkordera.

CAPTURING: Slika s kasete kopira se na računalo.

CONVERTING: Slika se pretvara u MPEG2 format.

WRITING: Slika se snima na DVD.

• Koristite li DVD-RW/+RW na kojem već ima snimljenih podataka, na LCD zaslonu kamkordera se pojavi poruka [This is a recorded disc. Delete and overwrite?]. Kada dodirnete [EXEC], postojeći podaci se brišu i snimaju se novi.

# 8 Po završetku snimanja DVD-a dodirnite [NO].

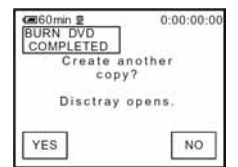

Uložnica diska automatski izlazi.

Za snimanje drugog DVD-a istog sadržaja, dodirnite [YES]. Uložnica diska izlazi. Stavite novi DVD za snimanje. Zatim ponovite korake 7 i 8.
## Za prekid postupka

Dodirnite [CANCEL] na LCD zaslonu kamkordera.

- Nije moguće zaustaviti postupak nakon što se na LCD zaslonu kamkordera pojavi poruka [Finalizing DVD].
- Nemojte odspojiti i.LINK kabel ili postaviti preklopku POWER u drugi položaj dok se slika ne kopira u cijelosti.
- Kad se na zaslonu prikaže [CONVERTING] ili [WRITING], završeno je snimanje slika. Čak i kad odspojite i.LINK kabel (opcija) ili isključite kamkorder, nastavit će se snimanje DVD-a.
- Kopiranje se prekida u bilo kojem od sljedećih slučajeva. Na DVD se snimaju podaci do trenutka u kojem je postupak prekinut. Detalje potražite u help datotekama "Click to DVD

Automatic Mode Launcher".

- − Ako je na kaseti praznina od 10 sekundi ili više.
- − Ako podaci na kaseti sadrže datum raniji od datuma snimanja kasnijih slika.
- Nije moguće pokrenuti nijednu funkciju na kamkorderu u sljedećim slučajevima:
	- − Tijekom reprodukcije kasete
	- − Tijekom snimanja na Memory Stick Duo
	- − Kad pokrenete "Click to DVD" s računala.
	- − Za DCR-PC55E:

Kad je opcija  $[A/V \rightarrow DV$  OUT] u izborniku kamkordera podešena na [ON].

# Spajanje analognog videorekordera na računalo putem kamkordera (funkcija pretvaranja signala) (DCR-PC55E)

Uporabom A/V spojnog kabela i i.LINK kabela (opcija), analogni izlazni signal s analognog uređaja poput videorekordera možete pretvoriti u digitalni signal i kopirati ga na digitalni uređaj, poput računala, putem kamkordera.

Prije toga softver koji snima video signal mora biti instaliran na računalo.

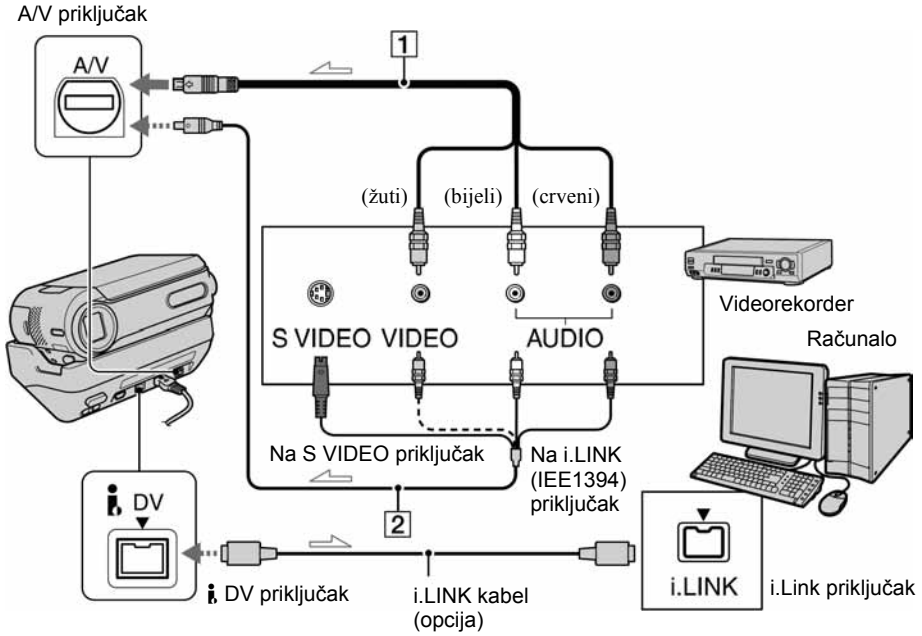

: Tok signala

# A A/V spojni kabel (isporučen)

Spojite A/V kabel na Handycam Station. A/V priključak prihvaća analogne signale.

## B A/V spojni kabel sa S-VIDEO priključkom (opcija)

Ovakvim načinom spajanja postižu se bolje slike u usporedbi s A/V spojnim kabelom.

Spojite bijeli i crveni priključak (lijevi/desni audio) i S-VIDEO priključak (S-VIDEO kanal) A/V kabela (opcija). U tom slučaju nije potreban žuti (standardni video) utikač.

Kad spojite samo S-VIDEO utikač, zvuk se neće čuti.

Prije toga podesite [DISP OUTPUT] na [LCD PANEL] u izborniku (str. 50). (Tvornička postavka je [LCD PANEL].)

# 1 Uključite analogni video uređaj.

# 2 Pomierite preklopku POWER prema dolje za uključenje žarulje PLAY/EDIT.

Kao izvor napajanja koristite isporučeni AC adapter.

 $3$  Na LCD zaslonu dodirnite  $\overline{\text{P-MENU}} \rightarrow$  $[MEMU] \rightarrow$  (STANDARD SET)  $\rightarrow$  $[AV \rightarrow DV$  OUT]  $\rightarrow$   $[ON] \rightarrow [OK]$ .

# 4 Uključite reprodukciju na analognom video uređaju.

# 5 Pokrenite kopiranje na računalu.

Detalje o postupku potražite u uputama za uporabu softvera ili on-line help datotekama.

Nakon kopiranja slika i zvuka zaustavite kopiranje na računalu i reprodukciju na analognom video uređaju.

- Isporučeni softver Picture Package ili ImageMixer VCD2 ne podržava funkciju pretvorbe signala.
- Ovisno o stanju analognog ulaznog signala, slike možda neće biti prikazane pravilno.
- Na računalo se ne mogu prenijeti slike sa signalima za zaštitu autorskih prava.
- Za prijenos slika na računalo umjesto i.LINK kabela (opcija) možete koristiti USB kabel, no u tom slučaju reprodukcija se možda neće odvijati besprijekorno.
- Kad za povezivanje kamkordera na računalo koristite USB ili i.LINK kabel, obratite pozornost na pravilan smjer umetanja priključaka. Ako silom utaknete priključak, on se može oštetiti i tako prouzročiti kvarove kamkordera.

# U slučaju problema

Ako u radu s kamkorderom naiđete na bilo kakav problem, pomoću sljedeće tablice provjerite mogući kvar. Ako problem ustraje, isključite kamkorder iz napajanja i obratite se ovlaštenom Sonyjevom servisu.

# Općenito/Easy Handycam

#### Kamkorder se ne uključuje.

- Akumulatorska baterija je prazna, slaba ili nije stavljena na kamkorder.
- Stavite napunjenu akumulatorsku bateriju na kamkorder (str. 8).
- Koristite AC adapter za spajanje na zidnu utičnicu (str. 8).
- Kamkorder ispravno umetnite u postolje Handycam Station (str. 8).

#### Kamkorder ne radi čak i kad je uključen.

• Odspojite AC adapter iz zidne utičnice ili odvojite akumulatorsku bateriju i zatim spojite ponovo nakon jedne minute. Ako funkcije i dalje ne rade, šiljatim predmetom pritisnite tipku RESET (str. 24). (Pritisnete li tipku RESET, sva podešenja, zajedno s točnim vremenom (osim opcija izbornika Personal) se vraćaju na početne vrijednosti.)

#### Tipke ne rade.

• Tijekom rada Easy Handycam dostupnost tipaka je ograničena (str. 18).

#### Ne možete isključiti ili uključiti način Easy Handycam.

• Tijekom snimanja ili komunikacije s drugim uređajem putem USB kabela ne možete uključiti ili isključiti način Easy Handycam.

#### Postavke se mijenjaju kad uključite način Easy Handycam.

• Kad je uključen način Easy Handycam, postavke funkcija koje nisu prikazane na zaslonu se vraćaju na tvorničke vrijednosti. Prethodno promijenjene postavke se vraćaju kad isključite način Easy Handycam.

#### [DEMO MODE] se ne pokreće.

• Izvadite kasetu i Memory Stick Duo iz kamkordera (str. 16).

#### Kamkorder se zagrijava.

• Kamkorder je uključen duže vrijeme i zagrijavanje je uobičajena pojava.

#### Ne možete priključiti kamkorder na Handycam Station.

- Remen je zapeo između kamkordera i postolja Handycam Station (str. 10).
- Provjerite da li je pokrov priključka za inteligentni pribor ispravno zatvoren ili otvoren (str. 63).

# Baterije/izvori napajanja

#### Napajanje se iznenada isključuje.

- Kad prođe otprilike 5 minuta, a vi ne dodirnete nijednu tipku kamkordera, on se automatski isključuje (A. SHUT OFF). Promijenite postavku [A. SHUT OFF] (str. 51) ili ponovno uključite napajanje (str. 12) ili koristite AC adapter.
- Napunite bateriju (str. 8).

# Žaruljica CHG (punjenje) ne svijetli tijekom punjenja baterije.

- Preklopku POWER postavite na OFF (CHG) (str. 8).
- Ispravno uložite bateriju u kamkorder (str. 8).
- Nema napajanja iz zidne utičnice (str. 8).
- Pravilno stavite kamkorder u Handycam Station (str. 8).
- Punjenje je dovršeno (str. 8).

## Žaruljica CHG (punjenje) trepće tijekom punjenja baterije.

• Pravilno stavite bateriju na kamkorder. Ako to ne rješava problem, odspojite AC adapter iz utičnice i obratite se Sonyjevom prodavatelju. Baterija je možda oštećena.

#### Često dolazi do prekida napajanja iako indikator kapaciteta baterije pokazuje da je dovoljno napunjena.

• Došlo je do problema u prikazu indikatora kapaciteta ili baterija nije dovoljno napunjena. Potpuno je napunite kako bi se promijenio prikaz indikatora (str. 8).

#### Indikator preostalog kapaciteta baterije nije točan.

- Temperatura okoliša je preniska ili previsoka ili baterija nije dovoljno napunjena. To nije kvar.
- Ponovo napunite bateriju u potpunosti. Ako to ne rješava problem, zamijenite bateriju novom jer je možda oštećena (str. 8, 100).
- Prikazani kapacitet možda nije točan ovisno o mjestu uporabe. Kad otvorite ili zatvorite LCD zaslon, potrebna je otprilike jedna minuta za točan prikaz kapaciteta baterije.

#### Baterija se brzo prazni.

- Temperatura okoliša je preniska ili previsoka ili baterija nije dovoljno napunjena. To nije kvar.
- Ponovo napunite bateriju u potpunosti. Ako to ne rješava problem, zamijenite bateriju novom jer je možda oštećena (str. 8, 100).

#### Problemi u radu kad je kamkorder spojen na AC adapter.

• Isključite kamkorder i odspojite AC adapter iz zidne utičnice, te ga zatim ponovo spojite.

# LCD zaslon

#### Na zaslonu je nepoznata slika.

• Kamkorder je u [DEMO MODE] načinu rada (str. 46). Dodirnite LCD zaslon ili stavite kasetu ili Memory Stick Duo za isključenje [DEMO MODE].

#### Na zaslonu je nepoznat indikator.

• Pogledajte tablicu s indikatorima (str. 92).

#### Slika ostaje na LCD zaslonu.

• To se događa ako odspojite AC adapter ili izvadite bateriju bez prethodnog isključenja kamkordera, no u tom slučaju je to uobičajena pojava.

#### Ne možete isključiti pozadinsko osvjetljenje.

• Kad je uključen način Easy Handycam (str. 18), ne možete uključiti/isključiti pozadinsko osvjetljenje zaslona pomoću DISP/BATT INFO.

#### Na zaslonu osjetljivom na dodir se ne pojavljuju tipke.

- Lagano dodirnite LCD zaslon.
- Pritisnite DSPL/BATT INFO (ili DISPLAY na daljinskom upravljaču) (str. 14).

#### Tipke na zaslonu osjetljivom na dodir ne rade ispravno ili uopće ne rade.

• Podesite zaslon ([CALIBRATION]) (str. 104).

## Kasete

#### Kaseta se ne može izbaciti iz pretinca.

- Provjerite da li je izvor napajanja (baterija ili AC adapter) ispravno spojen (str. 8).
- Odvojite i zatim ponovo stavite bateriju na kamkorder (str. 10).
- Stavite napunjenu akumulatorsku bateriju na kamkorder (str. 8).

#### Kaseta se ne izbacuje čak i kad je pokrov pretinca otvoren.

• Unutar kamkordera se kondenzirala vlaga (str. 103).

#### Kad koristite kasetu s memorijom, ne vidi se indikator kasetne memorije ili naslov.

• Kamkorder ne podržava kasetnu memoriju te se, u skladu s time, ne pojavljuje indikator.

#### Ne vidi se indikator preostale kasete.

• Podesite opciju [**[]]** REMAINING] na [ON] za trajni prikaz indikatora preostale kasete (str. 50).

#### Kaseta je bučna tijekom premotavanja.

• Kad koristite AC adapter, povećava se brzina premotavanja (u usporedbi s baterijskim napajanjem) te se, u skladu s time, povećava i buka.

#### Memory Stick Duo

#### Memory Stick Duo ne radi.

- Pomjerite preklopku POWER prema dolje za uključenje žarulje CAMERA-MEM ili PLAY/EDIT (str. 12).
- Stavite Memory Stick Duo u kamkorder (str. 16).
- Ako koristite Memory Stick Duo formatiran na računalu, formatirajte ga na kamkorderu (str. 98).

#### Slike se ne mogu brisati.

- Pomaknite zaštitni graničnik u položaj za snimanje (str. 98).
- Isključite zaštitu slike (str. 60).
- Moguće je obrisati najviše 100 slika odjednom.

#### Nije moguće obrisati sve slike odjednom.

- Pomaknite zaštitni graničnik u položaj za snimanje (str. 98).
- Obrišite zaštitu na slikama (str. 60).

#### Formatiranje Memory Sticka Duo nije moguće.

• Pomaknite zaštitni graničnik u položaj za snimanje (str. 98).

#### Ne možete primijeniti zaštitu slike.

- Pomaknite zaštitni graničnik u položaj za snimanje (str. 98).
- Ponovite postupak u indeksnom izborniku (str. 60).

#### Ne možete označiti slike za ispis.

- Pomaknite zaštitni graničnik u položaj za snimanje (str. 98).
- Ponovite postupak u indeksnom izborniku (str. 61).
- Maksimalan broj slika koje možete označiti za ispis je 999.
- Video zapise ne možete označiti za ispis.

#### Naziv datoteke nije ispravno prikazan.

- Ukoliko struktura mape ne podliježe univerzalnom standardu, prikazan je samo naziv datoteke.
- Datoteka je oštećena.
- Kamkorder ne podržava format datoteke (str. 98).

#### Trepće naziv datoteke.

- Datoteka je oštećena.
- Kamkorder ne podržava format datoteke (str. 98).

## Snimanje

Također pogledajte "Podešavanje slike tijekom snimanja" (str. 81) i "Memory Stick Duo" (str. 79).

#### Vrpca se ne pokreće kad pritisnete REC START/STOP.

- Pomaknite preklopku POWER prema dolje za uključenje žaruljice CAMERA-TAPE (str. 20).
- Kaseta je došla do kraja. Premotajte je ili stavite novu.
- Postavite zaštitni graničnik u položaj REC ili stavite novu kasetu (str. 97).
- Vrpca je zapela za glavu (kondenzacija vlage). Izvadite kasetu i ostavite kamkorder najmanje jedan sat i zatim ponovo stavite kasetu (str. 103).

#### Ne možete snimati na Memory Stick Duo.

- Pomaknite zaštitni graničnik u položaj za snimanje (str. 98).
- Kapacitet Memory Sticka Duo je već popunjen. Obrišite nepotrebne slike (str. 60).
- Formatirajte Memory Stick Duo u kamkorderu ili koristite drugi Memory Stick Duo (str. 43).
- Ne možete snimati mirne slike na Memory Stick Duo kad je opcija [WIDE SELECT] podešena na [16:9 WIDE].

#### Ne možete koristiti funkciju snimanja u intervalima od posljednjeg prizora do sljedećeg.

- Obratite pažnju na sljedeće:
	- − Izvedite postupak END SEARCH (str. 29).
	- − Nemojte vaditi kasetu. (Slika će se snimati bez prestanka i pauza čak i kad isključite napajanje.)
	- − Na istu vrpcu nemojte snimati slike u SP i LP načinu.
	- − U LP načinu izbjegavajte prekid, a zatim snimanje video zapisa.

#### Ne čuje se zvuk zatvarača kad snimite mirnu sliku.

• Podesite opciju [BEEP] na [ON] (str. 50).

#### Vanjska bljeskalica (opcija) ne radi.

• Vanjska bljeskalica je isključena ili nije ispravno spojena.

#### Funkcija [END SEARCH] ne radi.

- Kaseta s memorijom je izbačena nakon snimanja (str. 29).
- Kaseta je prazna.

#### Funkcija [END SEARCH] ne radi ispravno.

• Na početku ili u sredini kasete ima praznih dijelova. To je u tom slučaju uobičajena pojava.

# Podešavanje slike tijekom snimanja

Također pogledajte "Izbornik" (str. 84).

#### Automatsko izoštravanje ne radi.

- Podesite [FOCUS] na [AUTO] (str. 40).
- Uvjeti snimanja nisu pogodni za automatsko izoštravanje. Izoštrite sliku ručno (str. 40).

#### Funkcija [STEADYSHOT] ne radi.

• Podesite opciju [STEADYSHOT] na [ON] (str. 42).

#### Ne radi funkcija pozadinskog osvjetljenja.

- Funkcija BACK LIGHT se poništava kad [EXPOSURE] podesite na [MANUAL] (str. 39) ili odaberete [SPOT METER] (str. 39).
- Funkcija BACK LIGHT ne radi u načinu Easy Handycam.

#### Ne možete promijeniti opciju [FLASH LEVEL].

• [FLASH LEVEL] ne možete promijeniti u načinu rada Easy Handycam (str. 41).

#### Funkcija [DIGITAL ZOOM] ne radi.

• Funkcija [DIGITAL ZOOM] ne radi kad [TELE MACRO] podesite na [ON].

#### Tijekom snimanja svijetlih objekata (poput svijeća) na tamnoj pozadini pojavljuju se okomite pruge.

• Preveliki kontrast između objekta i pozadine. To nije neispravnost.

#### Tijekom snimanja jako svijetlih objekata pojavljuju se okomite pruge.

• Pojava fenomena "razmazivanja". To nije neispravnost.

#### Na LCD zaslonu se pojavljuju male bijele, crvene, plave ili zelene točkice.

• Aktivirane su funkcije [SLOW SHUTTR] ili [COLOR SLOW S]. To nije neispravnost.

#### Slika je previše svijetla i objekt se ne pojavljuje na LCD zaslonu.

• Isključite funkciju BACK LIGHT (str. 22).

#### Slika je previše tamna i objekt se ne pojavljuje na LCD zaslonu.

• Osvjetljenje LCD zaslona je isključeno. Pritisnite i zadržite DISP/BATT INFO na nekoliko sekundi za uključenje pozadinskog osvjetljenja (str. 13).

#### Slika titra ili su zamjetne promjene boja.

• To se događa kod snimanja pod umjetnom rasvjetom uz funkcije [PORTRAIT] ili [SPORTS]. U tom slučaju isključite funkciju [PROGRAM AE] (str. 38).

#### Kod snimanja TV ili računalnog zaslona pojavljuju se crne pruge.

• Podesite opciju [STEADYSHOT] na [OFF] (str. 42).

## Reprodukcija

Koristite li Memory Stick Duo za reprodukciju pohranjenih slika, također pogledajte poglavlje o Memory Sticku Duo (str. 79).

#### Reprodukcija nije moguća.

- Preklopku POWER pomjerite prema dolje za uključenje žarulje PLAY/EDIT.
- Premotajte kasetu (str. 21).

#### Slike pohranjene na Memory Stick Duo se ne reproduciraju u stvarnoj veličini ili formatu.

• Slike snimljene na drugim uređajima možda se neće pojaviti u stvarnoj veličini. To nije kvar.

#### Nije moguća reprodukcija slikovnih podataka pohranjenih na Memory Stick Duo.

- Isključite funkciju USB Streaming na kamkorderu i podesite preklopku  $\dot{\psi}$  ON/OFF (str. 63) na postolju Handycam Station na OFF.
- Slikovni podaci se ne mogu reproducirati ako ste promijenili zapise ili mape ili ako ste editirali podatke na računalu. (U tom slučaju trepće naziv zapisa.) Ne radi se o kvaru (str. 99).
- Možda se neće moći reproducirati slike snimljene na drugim uređajima. To nije kvar (str. 99.)
- Možda se neće reproducirati slike editirane na računalu ili snimljene na drugim uređajima.

#### Na slici se pojavljuju vodoravne pruge, slika pri reprodukciji nije jasna ili se ne pojavljuje.

• Očistite glavu kasetom za čišćenje (opcija) (str. 103).

#### Pri reprodukciji se ne čuje zvuk ili je utišan.

- Podesite opciju [MULTI-SOUND] na [STEREO] (str. 48).
- Pojačajte glasnoću (str. 21).
- Podesite [AUDIO MIX] sa [ST2] (dodatni zvuk) strane dok se zvuk ne začuje kako treba (str. 59).
- Kad koristite S-VIDEO priključak, provjerite jesu li spojeni i crveni i bijeli utikači A/V kabela (str. 32).

#### Zvuk je isprekidan.

• Očistite glavu kasetom za čišćenje (opcija) (str. 103).

#### Na zaslonu je vidljiva oznaka "---".

- Kaseta koju reproducirate snimljena je bez podešenog datuma i vremena.
- Reproducira se prazan dio vrpce.
- Podaci na dijelu vrpce koji su ogrebeni ili imaju smetnje ne mogu se reproducirati.

#### Zamjetne su smetnje u slici i na zaslonu je vidljiv indikator  $\mathbb{R}$ .

• Kaseta je snimljena u sustavu različitom od sustava kamkordera (PAL) i u tom slučaju je to uobičajena pojava (str. 96).

#### Na zaslonu je prikazano  $\sqrt{ }$  4ch-12b.

• Kaseta koju reproducirate je snimljena na drugom uređaju s 4-kanalnim mikrofonom (4CH MIC REC). Vaš kamkorder ne podržava 4-kanalno snimanje putem mikrofona.

#### Pretraživanje podataka ne radi ispravno.

- Ukoliko snimate dnevno manje od dvije minute, kamkorder možda neće točno naći mjesto na kojem se mijenja datum snimanja.
- Na početku ili sredini kasete je možda prazan dio. To nije kvar.

# Daliinski upravliač

#### Isporučeni daljinski upravljač ne radi.

- Opciju [REMOTE CTRL] na [ON] (str. 50).
- Uklonite prepreke između daljinskog upravljača i senzora.
- Senzor ne usmjeravajte prema izvorima jake svjetlosti, primjerice izravnoj sunčevoj svjetlosti ili osvjetljenju u prostoriji, jer daljinski upravljač možda neće raditi ispravno.
- Uložite novu bateriju. Umetnite bateriju u pretinac pazeći na ispravan položaj polariteta +/– (str. 105).
- Daljinski upravljač usmjerite prema senzoru (str. 24).

#### Ostali problemi u radu videorekordera kod uporabe isporučenog daljinskog upravljača.

• Za videorekorder odaberite način upravljanja koji nije VTR2 ili prekrijte senzor videorekordera crnim papirom.

## Izbornik

#### Zasjenjene su opcije iz izbornika.

• Ne možete odabrati zasjenjene opcije u trenutnim uvjetima snimanja/reprodukcije.

#### Ne možete koristiti [PROGRAM AE].

- Ne možete koristiti [PROGRAM AE] s funkcijama:
	- − [COLOR SLOW S]
	- − [TELE MACRO]
- [SPORTS] ne radi kad je preklopka POWER podešena na CAMERA-MEM.

#### Ne možete koristiti [SPOT METER].

- Ne možete koristiti [SPOT METER] kad [COLOR SLOW S] podesite na [ON].
- Ako podesite [PROGRAM AE], [SPOT METER] se automatski podešava na [AUTO].

#### Ne možete koristiti [EXPOSURE].

- Ne možete koristiti [EXPOSURE] kad [COLOR SLOW S] podesite na [ON].
- Ako podesite [PROGRAM AE], [EXPOSURE] se automatski podešava na [AUTO].

#### Ne možete koristiti [SPOT FOCUS].

• Ne možete koristiti [SPOT FOCUS] zajedno s [PROGRAM AE].

## Ne možete koristiti [TELE MACRO].

- Ne možete koristiti [TELE MACRO] s funkcijama:
	- − [PROGRAM AE]
	- − Snimanje video zapisa na kasetu ili Memory Stick Duo.

### [COLOR SLOW S] ne radi ispravno.

- Funkcija [COLOR SLOW S] možda neće raditi ispravno u uvjetima potpune tame.
- Ne možete koristiti [COLOR SLOW S] s funkcijama:
	- − [FADER]
	- − [D. EFFECT]
	- − [PROGRAM AE]
	- − [EXPOSURE]
	- − [SPOT METER]

#### Ne možete koristiti [FADER].

- Ne možete koristiti [FADER] s funkcijama:
	- − [SELF-TIMER]
	- − [COLOR SLOW S]
	- − [D. EFFECT]

#### Ne možete koristiti [D. EFFECT].

- Ne možete koristiti [D. EFFECT] zajedno s:
	- − [COLOR SLOW S]
	- − [FADER]
- Ne možete koristiti [SLOW SHUTTR] i [OLD MOVIE] zajedno s [PROGRAM AE] (osim [AUTO]).
- Ne možete koristiti [OLD MOVIE] zajedno s:
	- − [WIDE SELECT]
	- − [PICT. EFFECT]

# Naknadno snimanje zvuka/editiranje/spajanje na druge uređaje

#### Slike sa spojenih uređaja ne vide se na LCD zaslonu.

- Podesite opciju [DISP OUTPUT] na [LCD PANEL] (str. 50).
- Nije moguć prijenos signala na kamkorder ako pritisnete DISP/BATT INFO dok je [DISP OUTPUT] podešen na [V-OUT/PANEL] (str. 50).
- Za DCR-PC55E:

Provjerite da ste na drugi uređaj spojili ispravan video priključak i ispravno podesite [VIDEO INPUT] (str. 49).

## Slike sa spojenih uređaja se ne mogu uvećati (DCR-PC55E).

• Ne možete uvećati slike s uređaja spojenih na kamkorder (str. 23).

#### Vremenski kod i ostale informacije se pojavljuju na zaslonu spojenog uređaja.

• Podesite [DISP OUTPUT] na [LCD PANEL] dok je spojen A/V kabel (str. 50).

#### Ne možete ispravno naknadno snimiti zvuk pomoću A/V priključnog kabela.

- Podesite [DISP OUTPUT] na [LCD PANEL] (str. 50).
- A/V spojni kabel nije ispravno priključen. Provjerite da li je spojen u ispravnu utičnicu, npr. na izlaz uređaja s kojeg snimate sliku (za DCR-PC55E) ili na ulazni priključak drugog uređaja za snimanje slike s kamkordera.

#### Naknadno snimljeni zvuk na kasetu se ne čuje.

• Podesite [AUDIO MIX] sa [ST1] (izvorni zvuk) strane dok se zvuk ne začuje kako treba (str. 59).

#### Mirne slike se ne mogu snimati s kasete na Memory Stick Duo.

• Snimanje nije moguće ili snimljena slika može biti izobličena ako je kaseta učestalo korištena za snimanje.

#### Video zapisi se ne mogu snimati s kasete na Memory Stick Duo.

- Snimanje nije moguće ili snimljena slika može biti izobličena u sljedećim slučajevima:
	- − Na kaseti je prazan dio.
	- − Kaseta je učestalo korištena za snimanje.
	- − Ulazni signal je prekinut.

#### Nije moguć prijenos slika (DCR-PC55E).

- Nije moguć prijenos slika dok je opcija [DISP OUTPUT] podešena na [V-OUT/PANEL] (str. 50).
- Nije moguć prijenos slika ako pritisnete tipku DISP/BATT INFO.

# Spajanje na računalo

#### Računalo ne prepoznaje kamkorder.

**USB II.LINK** 

- Odspojite kabel iz računala i kamkordera i zatim ga ponovo čvrsto spojite.
- Preklopku  $\Psi$  (USB) ON/OFF na postolju Handycam Station podesite na ON.
- Handycam Station dobro pričvrstite na kamkorder.
- Odspojite sve USB uređaje s računala osim tipkovnice, miša i kamkordera.
- Odspojite kabel s računala i kamkordera, restartajte računalo i ponovo pravilno spojite.

#### Kad stavite isporučeni CD-ROM u računalo, pojavi se poruka pogreške.

- Podesite razlučivost računala na sljedeći način:
- $-V$ indows:  $800 \times 600$  točaka ili više, High Color (16 bits, 65000 boja) ili više)
- $-$  Macintosh: 1024 × 768 točaka ili više, 32000 boja ili više

#### Na računalu se ne vide slike koje snima kamkorder. USB II.LINKI

- Pomjerite preklopku POWER prema dolje za uključenje žarulje CAMERA-TAPE na kamkorderu i podesite [USB-CAMERA] na [USB STREAM] (str. 49) (Samo ako ste kamkorder spojili na Windows računalo USB kabelom).
- Odspojite kabel s računala, uključite kamkorder i zatim ga ponovo spojite.

#### Na računalu se ne vide slike s kasete. USB LLINK

- Pomjerite preklopku POWER prema dolje za uključenje žarulje PLAY/EDIT i podesite [USB-PLY/EDT] na [USB STREAM] (str. 49) (Samo ako ste kamkorder spojili na Windows računalo USB kabelom).
- Odspojite kabel s računala, uključite kamkorder i zatim ga ponovo spojite.

#### Na Macintosh računalu nije moguće gledati slike snimljene na kasetu. USB

• Ako ste spojili kamkorder na Macintosh računalo USB kabelom, ne možete kopirati slike s kasete na računalo. Za tu namjenu spojite kamkorder na računalo i.LINK kabelom i koristite standardni softver za operativni sustav.

#### Nije moguće gledati slike snimljene na Memory Stick Duo na računalu. USB

- Čvrsto i ispravno utaknite Memory Stick Duo.
- Nije moguće koristiti i.LINK kabel. Povežite kamkorder i računalo USB kabelom.
- Pomjerite preklopku POWER prema dolje za uključenje žarulje PLAY/EDIT i podesite [USB-PLY/EDT] na [STD-USB] (str. 49).
- Računalo ne prepoznaje Memory Stick Duo tijekom reprodukcije kasete ili obrade slike. Prije povezivanja kamkordera i računala dovršite funkcije na kamkorderu.

#### Ikona Memory Stick Duo ([Removable Disk] ili [Sony Memory Stick]) se ne vidi na računalnom zaslonu. W

- Stavite Memory Stick u kamkorder.
- Odspojite sve USB uređaje s računala osim tipkovnice, miša i kamkordera.
- Pomjerite preklopku POWER prema dolje za uključenje žarulje PLAY/EDIT i podesite [USB-PLY/EDT] na [STD-USB] (str. 49).
- Računalo ne prepoznaje Memory Stick Duo tijekom reprodukcije kasete ili obrade slike. Prije povezivanja kamkordera i računala dovršite funkcije na kamkorderu.

#### Slika se ne pojavljuje na zaslonu Windows računala kad koristite USB kabel. USB

• USB driver je nepravilno registriran jer je kamkorder spojen na računalo prije instalacije USB drivera. Slijedite niže opisani postupak za pravilnu instalaciju USB drivera.

#### ■ Windows 98/Windows 98SE/Windows Me

Pravilno kopiranje ili reprodukcija slika s kasete na računalu nije zajamčeno u sustavu Windows 98.

- 1 Provjerite je li kamkorder spojen na računalo.
- 2 Desnom tipkom miša kliknite na [My Computer] i kliknite na [Properties]. Pojavi se prozor [System Properties].
- 3 Kliknite na [Device Manager].
- 4 Ako su već instalirani niže navedeni uređaji, kliknite ih desnom tipkom miša i kliknite na [Remove] za njihovo brisanje.

#### Za kopiranje i gledanje slika snimljenih na kasetu

- − [USB Audio Device] u mapi [Sound, video and game controllers]
- − [USB Device] u mapi [Other devices]
- − [USB Composite Device] u mapi [Universal Serial Bus Controller]

#### Za kopiranje i gledanje slika snimljenih na Memory Stick Duo

- − [? Sony Handycam] ili [? Sony DSC] s oznakom "?" u mapi [Other devices]
- 5 Kad se pojavi prozor s porukom [Confirm Device Removal], kliknite na [OK].
- 6 Isključite kamkorder, odspojite USB kabel i restartajte računalo.
- 7 Stavite isporučeni CD-ROM u računalo.
- 8 Slijedite donje korake i pokušajte ponovo instalirati USB driver.
	- 1 Dva puta kliknite na [My Computer].
	- 2 Desnom tipkom miša kliknite na [PICTUREPACKAGE] (Disc Drive)\*.
	- \* Nazivi diskova (poput (E:)) mogu se razlikovati, ovisno o računalu.
	- 3 Kliknite na [Open].
	- 4 Dva puta kliknite na [Driver].
	- 5 Dva puta kliknite na [Setup.exe].
	- Brisanje bilo kojih parametara osim [USB Audio Device], [USB Device], [USB Composite Device], [? Sony Handycam] ili [? Sony DSC] može prouzročiti nepravilnosti u radu računala.

#### $\blacksquare$  Windows 2000

Logirajte se kao Administrator.

- 1 Provjerite je li kamkorder spojen na računalo.
- 2 Desnom tipkom miša kliknite na [My Computer] i kliknite na [Properties]. Pojavi se prozor [System Properties].
- 3 Kliknite na [Hardware]  $\rightarrow$  [Device Manager]  $\rightarrow$  [View]  $\rightarrow$  [Devices by type].

4 Ako su već instalirani niže navedeni uređaji, kliknite ih desnom tipkom miša i kliknite na [Uninstall] za njihovo brisanje.

#### Za kopiranje i gledanje slika snimljenih na kasetu

- − [USB Composite Device] u mapi [Universal Serial Bus Controller]
- − [USB Audio Device] u mapi [Sound, video and game controller]
- − [Composite USB Device] u mapi [Other devices]

#### Za kopiranje i gledanje slika snimljenih na Memory Stick

- − [? Sony Handycam] ili [? Sony DSC] s oznakom "?" u mapi [Other devices]
- 5 Kad se pojavi prozor s porukom [Confirm Device Removal], kliknite na [OK].
- 6 Isključite kamkorder, odspojite USB kabel i restartajte računalo.
- 7 Stavite isporučeni CD-ROM u računalo.
- 8 Slijedite donje korake i pokušajte ponovo instalirati USB driver.
	- 1 Dva puta kliknite na [My Computer].
	- 2 Desnom tipkom miša kliknite na [PICTUREPACKAGE] (Disc Drive)\*.
	- \* Nazivi diskova (poput (E:)) mogu se razlikovati, ovisno o računalu.
	- 3 Kliknite na [Open].
	- 4 Dva puta kliknite na [Driver].
	- 5 Dva puta kliknite na [Setup.exe].
	- Brisanje bilo kojih parametara osim [USB Composite Device], [USB Audio Device], [Composite USB Device], [? Sony Handycam] ili [? Sony DSC] može prouzročiti nepravilnosti u radu računala.

#### Windows XP

Logirajte se kao Administrator.

- 1 Provjerite je li kamkorder spojen na računalo.
- 2 Kliknite na [Start].
- 3 Desnom tipkom miša kliknite na [My Computer] i kliknite na [Properties]. Pojavi se prozor [System Properties].
- 4 Kliknite na [Hardware]  $\rightarrow$  [Device Manager]  $\rightarrow$  [View]  $\rightarrow$  [Devices by type].
- 5 Ako su već instalirani niže navedeni uređaji, kliknite ih desnom tipkom miša i kliknite na [Uninstall] za njihovo brisanje.

#### Za kopiranje i gledanje slika snimljenih na kasetu

- − [USB Composite Device] u mapi [Universal Serial Bus Controller]
- − [USB Audio Device] u mapi [Sound, video and game controller]
- − [USB Device] u mapi [Other devices]

#### Za kopiranje i gledanje slika snimljenih na Memory Stick Duo

- − [? Sony Handycam] ili [? Sony DSC] s oznakom "?" u mapi [Other devices]
- 6 Kad se pojavi prozor s porukom [Confirm Device Removal], kliknite na [OK].
- 7 Isključite kamkorder, odspojite USB kabel i restartajte računalo.
- 8 Stavite isporučeni CD-ROM u računalo.
- 9 Slijedite donje korake i pokušajte ponovo instalirati USB driver.
	- 1 Dva puta kliknite na [My Computer].
	- 2 Desnom tipkom miša kliknite [PICTUREPACKAGE] (Disc Drive)\*.
	- \* Nazivi diskova (poput (E:)) mogu se razlikovati, ovisno o računalu.
	- 3 Kliknite na [Open].
	- 4 Dva puta kliknite na [Driver].
	- 5 Dva puta kliknite na [Setup.exe].
	- Brisanje bilo kojih parametara osim [USB Composite Device], [USB Audio Device], [USB Device], [? Sony Handycam] ili [? Sony DSC] može prouzročiti nepravilnosti u radu računala.

#### Nije moguće kopirati slike na Windows računalo. USB

- Slike snimljene na Memory Stick Duo možete pogledati i na sljedeći način.
	- 1 Dva puta kliknite na [My Computer].
	- 2 Dva puta kliknite ikonu novog drivea [Removable Disk (F:)] (For Windows XP, [Sony Memory] Stick]). Možda će proteći neko vrijeme dok računalo ne prepozna novi drive. Ako ga ne prepozna, možda je USB driver nepravilno instaliran.
	- 3 Dva puta kliknite datoteku željene slike.

### Na zaslonu kamkordera se pojavi poruka [Cannot start Easy Handycam with USB connected] ili [Cannot cancel Easy Handycam with USB connected]. [USB]

• Nije moguće podešavati ili prekinuti funkciju Easy Handycam dok je spojen USB kabel. Prvo odspojite USB kabel iz kamkordera.

#### Kad je kamkorder spojen na Windows računalo USB kabelom, ne čuje se zvuk. USB

- Promijenite podešenja računala na sljedeći način:
	- 1 Odaberite [Start]  $\rightarrow$  [Programs] ([All Programs] u sustavu Windows XP)  $\rightarrow$  [Picture Package]  $\rightarrow$  $[Handycam Tools] \rightarrow [USB Streaming Tool]$ .
	- 2 U izborniku [Select audio device] odaberite drugi uređaj.
	- 3 Slijedite upute na zaslonu, kliknite na [Next] i kliknite na [Done].
- Windows 98 ne podržava zvuk.

#### Reprodukcija video zapisa ne odvija se besprijekorno tijekom uporabe funkcije USB streaming. USB

- Promijenite podešenja na sljedeći način:
	- 1 Odaberite [Start]  $\rightarrow$  [Programs] ([All Programs] u sustavu Windows XP)  $\rightarrow$  [Picture Package]  $\rightarrow$  $[Handycam Tools] \rightarrow [USB Streaming Tool]$ .
	- 2 Pomaknite kliznik u smjeru (-) unutar [Select video quality].
	- 3 Slijedite upute na zaslonu, kliknite na [Next] i kliknite na [Done].

#### Picture Package ne radi kako treba.

• Zatvorite Picture Package i restartajte računalo.

#### Tijekom uporabe Picture Package pojavi se poruka pogreške.

• Prvo zatvorite Picture Package i postavite preklopku POWER na kamkorderu u drugi položaj.

#### CD-R drive nije prepoznat ili se podaci ne mogu kopirati na CD-R pomoću aplikacija Picture Package Auto Video, Producer, CD Backup ili VCD Maker.

• Pronađite kompatibilni drive na http://www.ppackage.com/.

#### Na zaslonu kamkordera pojavi se poruka [USB Streaming... This function is not available.] USB.

• Pokrenite snimanje ili reprodukciju slika s Memory Sticka Duo po završetku rada funkcije USB Streaming.

#### "First Step Guide" nije prikazan pravilno.

- Slijedite donji postupak i pogledajte "First Step Guide" (First Step Guide.pdf).
	- 1 Stavite isporučeni CD-ROM u uložnicu računala.
	- 2 Dva puta kliknite na [My Computer].
	- 3 Desnom tipkom miša kliknite [PICTUREPACKAGE] (Disc Drive)\*.
		- \* Nazivi diskova (poput (E:)) mogu se razlikovati, ovisno o računalu.
	- 4 Kliknite na [Explorer].
	- 5 Dva puta kliknite na [First Step Guide].
	- 6 Dva puta kliknite na mapu željenog jezika.
	- 7 Dva puta kliknite na "First Step Guide.pdf".

# Indikatori i poruke upozorenja

# Dijagnostički pokazivač/indikatori upozorenja

Ako se na zaslonu pojave indikatori, provjerite sljedeću tablicu. Neke probleme možete sami riješiti. Ako ne uspijete, obratite se prodavatelju ili ovlaštenom Sonyjevom servisu.

# C: (ili E:) □□:□□ (dijagnostički pokazivač)

## $C:04:\square\square$

• Koristili ste akumulatorsku bateriju koja nije "InfoLITHIUM". Koristite "InfoLITHIUM" bateriju (str. 100).

#### $C:21: \square\square$

• Došlo je do kondenzacije vlage. Izvadite kasetu i ostavite kamkorder bar jedan sat te ponovno uložite kasetu (str. 103).

#### $C:22:\Box\Box$

• Očistite glavu pomoću kasete za čišćenje (nije isporučena) (str. 103).

## $C:31:\square\square / C:32:\square\square$

- Kvar koji se može popraviti, a nije gore spomenut. Izvadite i ponovo stavite kasetu i tada rukujte kamkorderom. Nemojte izvoditi ovaj postupak ako se počne kondenzirati vlaga (str. 103).
- Odspojite izvor napajanja. Nakon ponovnog uključenja rukujte kamkorderom.
- Zamijenite kasetu. Pritisnite tipku RESET (str. 24) i ponovo rukujte kamkorderom.

#### $E:61: \square\square$ /E:62: $\square\square$

• Obratite se Sonyjevom ovlaštenom servisu i navedite svih pet znakova koda koji počinje slovom "E".

#### 101-0001 (indikator upozorenja za datoteke)

- Datoteka je oštećena.
- Datoteka je nečitljiva (str. 99).

#### $\heartsuit$  (indikator upozorenia za bateriju)

- Baterija je gotovo prazna.
- Ovisno o uvjetima ili stanju baterije, može treptati indikator  $\Im$ , čak i ako je bateriji ostalo 5 do 10 minuta.

## ■ (došlo je do kondenzacije vlage)\*

• Izvadite kasetu i ostavite kamkorder oko sat vremena s otvorenim pretincem za kasete (str. 103).

#### $\mathbb{Z}$  (indikator upozorenja za Memory Stick Duo)

• Nije uložen Memory Stick Duo (str. 16).

#### $\mathcal{I}$  (indikator upozorenja za formatiranje Memory Sticka Duo)\*

- Memory Stick Duo je oštećen.
- Memory Stick Duo nije ispravno formatiran (str. 43).

#### [2] (indikator upozorenja na nekompatibilan Memory Stick Duo)\*

• Uložen je nekompatibilan Memory Stick Duo (str. 98).

#### $\circledcirc$  (indikator upozorenja za kasetu)

## Sporo treptanje:

- Do kraja kasete ostalo je manje od pet minuta.
- Kaseta nije uložena.\*
- Zaštitni graničnik na kaseti je pomaknut na LOCK (str. 97).\*

#### Brzo treptanje:

• Vrpca je došla do kraja.\*

#### $\triangle$  (Indikator upozorenja za izbacivanje kasete)\*

#### Sporo treptanje:

• Zaštitni graničnik na kaseti je pomaknut na LOCK (str. 97).

#### Brzo treptanje:

- Došlo je do kondenzacije vlage (str. 103).
- Aktivirana je funkcija dijagnostičkog pokazivača (str. 92).

#### -(indikator upozorenja za brisanje slike)\*

• Mirna slika je zaštićena (str. 60).

## :-(indikator upozorenja za zaštitu od snimanja na Memory Stick Duo)\*

• Zaštitni graničnik na Memory Sticku Duo je pomaknut u položaj zaštite od snimanja (str. 98).

#### ((Indikator upozorenja za bljeskalicu)

#### Sporo treptanje:

• Tijekom punjenja.

#### Brzo treptanje:

- Nešto nije u redu s bljeskalicom.
- \* Kad se na zaslonu pojavi indikator upozorenja, čuje se melodija (str. 50).

# Poruke upozorenja

Ako se na zaslonu pojave poruke, slijedite upute.

# ■ Baterija

Use the "InfoLITHIUM" battery pack (str. 100).

#### Battery level is low.

• Napunite bateriju (str. 8, 100).

Old battery. Use a new one (str. 100).

 $\triangle$ Re-attach the power source (str. 8).

## ■ Kondenzacija vlage

**E≜Moisture condensation. Eject the** casette (str. 103).

%Moisture condensation. Turn off for 1H (str. 103).

#### $\blacksquare$  Kaseta/vrpca

colnsert a casette (str. 16).

#### **AReinsert the cassette.**

• Provjerite da li je kaseta možda oštećena.

**©©≙The tape is locked - check the tab** (str. 97).

#### DNThe tape has reached the end.

• Premotajte ili promijenite kasetu.

# ■ Memory Stick Duo

Sinsert a Memory Stick (str. 16).

#### $\mathbb{Z}$  **Reinsert the Memory Stick.**

• Izvadite Memory Stick Duo i ponovo ga stavite nekoliko puta. Ako indikator čak i tada trepće, Memory Stick Duo je možda oštećen. Pokušajte koristiti drugi.

#### This is a read-only Memory Stick.

• Umetnite Memory Stick Duo na koji se može snimati.

#### **[2] Incompatible type of Memory Stick.**

• Uložen je Memory Stick Duo nekompatibilan s kamkorderom (str. 98).

#### **SIThis Memory Stick is not formatted** correctly.

• Provjerite format i zatim formatirajte Memory Stick Duo ako je potrebno (str. 43, 98).

#### Cannot record. The Memory Stick is full.

• Obrišite nepotrebne slike (str. 60).

:-The Memory Stick is locked - check the tab (str. 98).

Cannot playback. Reinsert the Memory **Stick** (str. 16).

#### Cannot record. Reinsert the Memory Stick (str. 16).

#### No file.

• Na Memory Sticku Duo nema datoteka ili nisu čitliive.

#### USB streaming... This function is not available.

• Pokušali ste reproducirati ili snimati na Memory Stick Duo tijekom uporabe funkcije USB Streaming.

#### Memory Stick folders are full.

- Nije moguće načiniti mape koje prelaze 999MSDCF. Načinjene mape nije moguće obrisati u ovom kamkorderu.
- Potrebno je formatirati Memory Stick Duo (str. 43) ili ih obrisati na računalu.

#### Cannot record still images on Memory Stick (str. 98).

Cannot record movies on Memory Stick (str. 98).

#### ■ Pisač kompatibilan sa standardom **PictBridge**

#### Check the connected device.

• Isključite pisač i ponovo ga uključite, zatim odspojite i ponovo spojite USB kabel.

#### Connect the camcorder to a PictBridge compatible printer.

• Isključite pisač i ponovo ga uključite, zatim odspojite i ponovo spojite USB kabel.

#### Error-Cancel the task.

• Provjerite pisač.

#### Cannot print. Check the printer.

• Isključite pisač i ponovo ga uključite, zatim odspojite i ponovo spojite USB kabel.

## **Blieskalica**

#### Charging… Cannot record still images.

• Pokušali ste snimati mirnu sliku tijekom punjenja bljeskalice (opcija).

## ■ Pokrov leće

Pokrov leće nije skroz otvoren. Isključite i ponovno uključite kamkorder (str. 12).

Pokrov leće nije zatvoren. Jednom iskliučite kamkorder (str. 12).

#### ■ Ostalo

Cannot record due to copyright protection (str. 97).

Cannot add audio. Disconnect the i.LINK cable (str. 58).

Not recorded in SP mode. Cannot add audio (str. 58).

Not recorded in 12-bit audio. Cannot add audio (str. 58).

Cannot add audio on the blank portion of a tape (str. 58).

Cannot add audio (str. 58).

xLDirty video head. Use a cleaning cassette (str. 103).

#### Cannot start Easy Handycam Can not cancel Easy Handycam (str. 18).

#### USB is invalid in this mode during Easy Handycam

• Dok je aktivna funkcija Easy Handycam, možete odabrati [STD-USB] u PLAY/EDIT načinu, ali ne i [PictBridge] ili [USB STREAM]. (Poruka nestaje kada dodirnete  $|OK|)$ 

#### HDV recorded tape. Cannot playback.

• Kamkorder ne može reproducirati taj format. Koristite takvu kasetu s uređajem koji je podržava.

#### HDV recorded tape. Cannot add audio.

• Kamkorder ne dozvoljava dodavanje zvuka na dio kasete snimljene u HDV formatu.

# Korištenje kamkordera u stranim zemljama

# Napajanje

Svoj kamkorder možete koristiti u bilo kojoj zemlji ili području s isporučenim AC mrežnim adapterom pri 100 V do 240 V izmjenične struje, 50/60 Hz.

# O TV sustavima

Ovaj kamkorder je baziran na PAL sustavu. Želite li reproducirati sliku na TV prijemniku, on također mora imati PAL sustav (pogledajte donji popis) i AUDIO/VIDEO ulazni priključak.

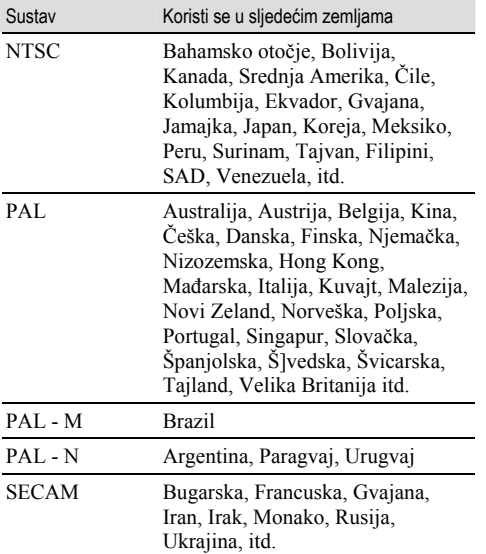

## Jednostavno podešavanje sata prema vremenskoj razlici

Moguće je jednostavno podesiti sat prema vremenskoj razlici. Odaberite [WORLD TIME] u (TIME/LANGU) izborniku i podesite razliku  $(str. 51)$ .

# Kasete koje možete koristiti

S ovim kamkorderom možete koristiti samo kasete mini DV formata. Koristiti kasete s oznakom Mini DV Mini

Video<br>Cassette je zaštićeni znak.

Vaš kamkorder ne podržava kasete s kasetnom memorijom.

# Izbjegavanje praznina na kaseti

Prijeđite na kraj snimljenog dijela pomoću funkcije [END SEARCH] (str. 29) prije nego ponovno počnete snimati u sljedećim slučajevima:

- Reproducirali ste kasetu.
- Koristili ste funkciju [EDIT SEARCH].

# Signal za zaštitu autorskih prava

## **Kod reprodukcije**

Ako kaseta koju reproducirate na ovom kamkorderu sadrži signale za zaštitu autorskih prava, nije je moguće kopirati na kasetu u drugoj kameri spojenoj na ovaj kamkorder.

# ■ Za DCR-PC55E: Kod snimanja

Na ovom kamkorderu nije moguće snimati softver koji sadrži kontrolne signale za zaštitu autorskih prava. U tom slučaju se na LCD zaslonu pojavi poruka [Cannot record due to copyright protection]. Ti signali ne snimaju se na kasetu.

# Napomene o uporabi

■ Kada duže vrijeme nećete koristiti kamkorder Izvadite kasetu i spremite je.

Sprečavanje slučajnog presnimavanja Pomaknite zaštitni graničnik na kaseti u položaj **SAVE** 

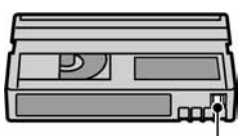

REC: Može se snimati na kasetu. SAVE: Snimanje na kasetu nije moguće (zaštićena je od presnimavanja).

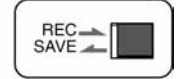

## $\blacksquare$  Kad stavljate naljepnicu na kasetu

Naljepnicu uvijek stavite na za to predviđeno mjesto na kaseti, kao na donjoj slici, kako bi spriječili kvarove kamkordera.

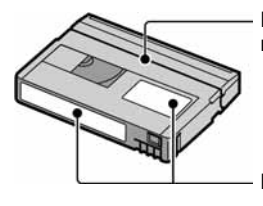

Ne stavljajte naljepnicu na ovo mjesto.

Mjesto za naljepnicu

## $\blacksquare$  Nakon uporabe kasete

Premotajte kasetu na početak kako bi spriječili pojavu izobličenja slike ili zvuka, stavite je u kutiju i postavite u uspravni položaj.

# $\blacksquare$  Čišćenje pozlaćenog konektora

Čistite pozlaćeni konektor vatiranim štapićem nakon svakih 10 izbacivanja kasete. Ako je pozlaćeni konektor kasete zaprljan ili prašnjav, indikator preostale vrpce možda neće prikazivati ispravnu vrijednost.

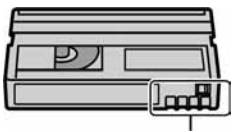

Pozlaćeni konektor

# O Memory Sticku

Memory Stick je kompaktan, prijenosni IC medij za snimanje koji usprkos veličini može pohraniti više podataka od floppy diska.

S ovim kamkorderom možete koristiti samo Memory Stick Duo, koji je otprilike upola manji od standardnog Memory Sticka. Ipak morate znati da svi navedeni tipovi Memory Sticka Duo možda neće pravilno raditi s ovim kamkorderom.

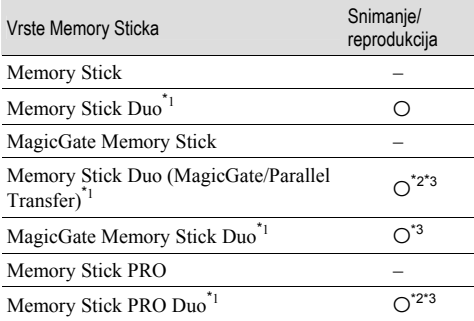

\*1 Memory Stick Duo je približno upola manji od standardnog Memory Sticka.

\*2 Vrste Memory Sticka koji podržavaju brzi prijenos podataka. Ta brzina ovisi o uređaju koji koristite.

\*<sup>3</sup> "MagicGate" je tehnologija zaštite od neovlaštenog kopiranja koja koristi sustav enkripcije podataka. Kamkorder ne može reproducirati ili snimati podatke kojima je potrebna funkcija MagicGate.

• Format mirne slike: Kamkorder komprimira i snima podatke o slici u JPEG (Joint Photographic Experts Group) formatu. Ekstenzija datoteke je .JPG.

• Format video zapisa: vaš kamkorder komprimira sliku u MPEG (Moving Picture Experts Group) formatu. Ekstenzija datoteke je .MPG.

- Nazivi datoteka mirnih slika:
	- − 101-0001: Ovaj naziv datoteke se pojavi na LCD zaslonu kamkordera.
	- − DSC00001.JPG: Ovaj naziv datoteke se pojavi na zaslonu PC-a.
- Nazivi datoteka video zapisa:
- − MOV00001: Ovaj naziv datoteke se pojavi na LCD zaslonu kamkordera.
- − MOV00001.MPG: Ovaj naziv datoteke se pojavi na zaslonu PC-a.
- O Memory Sticku Duo formatiranom na računalu: Memory Stick Duo formatiran u računalu s Windows ili Macintosh operativnim sustavom nije zajamčeno kompatibilan s ovim kamkorderom.
- Brzina očitavanja/upisivanja podataka može se razlikovati, ovisno o kompatibilnosti Memory Sticka i uređaja koji koristite.

# Memory Stick Duo sa zaštitom od brisanja slika

Možete spriječiti slučajno brisanje slika ako zaštitni graničnik na Memory Sticku Duo šiljatim predmetom pomjerite u položaj zaštite od snimanja. Memory Stick Duo isporučen s modelom DCR-PC55E nema zaštitni graničnik.

## Napomene o uporabi

Podaci se mogu uništiti u sljedećim slučajevima. Oštećeni podaci ne mogu se vratiti.

- Ako izvadite Memory Stick Duo, isključite kamkorder ili odvojite akumulatorsku bateriju tijekom snimanja ili učitavanja podataka (žaruljica pristupa trepće ili svijetli).
- Ako koristite Memory Stick Duo u blizini magneta ili magnetskih polja.

Savjetujemo pohranjivanje važnih podataka na tvrdi disk računala.

## ■ O rukovanju Memory Stickom

Prilikom rukovanja obratite pažnju na sljedeće:

- Nemojte primjenjivati silu prilikom upisivanja podataka na za to namijenjeno mjesto.
- Na Memory Stick Duo ili njegov adapter nemojte stavljati naljepnice ili slično.
- Uvijek spremajte Memory Stick Duo u isporučenu kutiju.
- Nemojte dodirivati priključke Memory Sticka Duo prstima ili metalnim predmetima.
- Nemojte savijati Memory Stick Duo ili ga izlagati jakim udarcima.
- Nemojte rastavljati ili mijenjati tehničke značajke Memory Sticka Duo.
- Pazite da se Memory Stick Duo ne smoči.
- Memory Stick Duo držite dalje od dohvata male djece kako ga ne bi progutala.
- U utor za Memory Stick Duo nemojte stavljati nikakve predmete osim kompatibilnog Memory Sticka Duo jer to može prouzročiti kvarove.

#### $\blacksquare$  O mjestu uporabe

Ne ostavljajte i ne koristite Memory Stick Duo na mjestima koja su:

- Jako topla, poput automobila parkiranog na suncu.
- Pod izravnim sunčevom svjetlom.
- Vrlo vlažna ili izložena korozivnim plinovima.

#### $\blacksquare$  Napomene o uporabi adaptera za Memory Stick Duo (isporučen s DCR-PC55E)

Nakon ulaganja Memory Sticka Duo u adapter možete ga koristiti sa standardnim uređajem koji podržava Memory Stick.

- Kad koristite Memory Stick Duo s uređajem kompatibilnim s Memory Stickom, uvijek ga umetnite u Memory Stick Duo adapter.
- Uvijek umetnite Memory Stick Duo u adapter pravilno i dokraja. Nepravilna uporaba može oštetiti uređaj. Ako Memory Stick Duo silom umetnete u utor u pogrešnom smjeru, možete oštetiti utor.
- U uređaj nemojte stavljati prazan adapter za Memory Stick Duo jer to može oštetiti uređaj.

#### ■ Napomena o uporabi medija Memory Sticka PRO Duo

- Maksimalni kapacitet medija Memory Sticka PRO Duo koji možete koristiti s ovim kamkorderom je 1 GB.
- Ovaj uređaj ne podržava brzi prijenos podataka.

### Napomene o kompatibilnosti podataka o slici

- Datoteke slika snimljene na Memory Stick Duo vašeg kamkordera usklađene su s pravilima dizajna ("Design Rules") "Camera File Systems" univerzalnog standarda koje je utemeljilo udruženje JEITA (Japan Electronics and Information Technology Association).
- Na ovom kamkorderu nije moguće reproducirati mirne slike snimljene na drugoj opremi (DCR-TRV900E ili DSC-D700/D770) koja nije usklađena s ovim univerzalnim standardom. (Ti modeli se ne prodaju u nekim područjima.)
- Ako ne možete koristiti Memory Stick Duo koji se inače može koristiti na nekoj drugoj opremi, formatirajte ga u ovom kamkorderu (str. 43). Obratite pozornost da će sve slike biti obrisane ako formatirate Memory Stick Duo.
- U ovom kamkorderu možda neće biti moguće reproducirati sljedeće:
	- − Slike obrađene na računalu
	- − Slike snimljene drugom opremom.

# O "InfoLITHIUM" bateriji

Ovaj uređaj je kompatibilan s "InfoLITHIUM" akumulatorskom baterijom (serije A) i radi samo s "InfoLITHIUM" baterijom.

"InfoLITHIUM" baterije serije A imaju oznaku (i) InfoLITHIUM

# Što je "InfoLITHIUM" baterija?

"InfoLITHIUM" baterija je litij-ionska baterija koja izmjenjuje informacije o komunikaciji između kamkordera i dodatnog AC adaptera/punjača. "InfoLITHIUM" baterija računa potrošnju energije u skladu s radom kamkordera i prikazuje preostalo vrijeme rada u minutama.

# Punjenje baterije

- Prije uporabe kamkordera uvijek napunite bateriju.
- Savjetujemo punjenje pri temperaturama između 10 i 30°C, dok se CHG indikator ne ugasi u znak da je baterija sasvim napunjena. Punite li bateriju van ovoga temperaturnog opsega, ona možda neće biti učinkovito napunjena.

# Učinkovita uporaba baterije

- Pri niskim temperaturama (10ºC ili manje) učinkovitost baterije je smanjena. Stoga je u takvim uvjetima vrijeme njezine uporabe skraćeno. Za bezbrižnu i dulju uporabu savjetujemo sljedeće:
	- − Stavite je u džep blizu tijela kako bi je zagrijali i stavite je u kamkorder neposredno prije snimanja.
- Česta uporaba LCD zaslona ili pokretanje reprodukcije, te premotavanje vrpce skraćuju radni vijek baterije.
- Kad ne snimate ili reproducirate, uvijek postavite preklopku POWER na OFF (CHG). Baterija se troši kad je kamkorder u pripravnom stanju ili u pauzi reprodukcije.
- Pri ruci uvijek imajte rezervne baterije dostatne za dva do tri puta duže snimanje od očekivanog i prije stvarnog snimanja načinite pokusne snimke.
- Ne izlažite bateriju vodi jer nije vodootporna.

# Indikator preostalog trajanja baterije

- Ako se kamkorder isključuje iako indikator pokazuje da je ostalo dovoljno vremena za snimanje, ponovo napunite bateriju u potpunosti tako da indikatori budu točni. Ipak, točan prikaz neće biti moguć ako dulje vrijeme koristite kamkorder pri visokim temperaturama ili ako učestalo koristite bateriju. Indikatori pokazuju približno vrijeme snimanja.
- $\bullet$  Oznaka  $\triangle$  ponekad trepće, ovisno o uvjetima snimanja ili temperaturi okoliša čak i ako je preostalo vrijeme snimanja pet do deset minuta.

# Pohranjivanje baterije

- Čak i ako bateriju ne koristite dulje vrijeme, jednom godišnje je sasvim napunite, ispraznite je u kamkorderu. Izvadite i pohranite je na suhom i hladnome mjestu.
- Bateriju ispraznite tako da podesite [A. SHUT OFF] u izborniku (STANDARD SET) na [NEVER] i pokrenete snimanje bez uložene kasete, dok se baterija sasvim ne isprazni (str. 51).

## Vijek trajanja baterije

- Vijek trajanja baterije je ograničen. Njezin kapacitet s vremenom pomalo opada. Kad primijetite značajno smanjenje vremena uporabe, vjerojatno je potrebno kupiti novu bateriju.
- Vijek trajanja baterije varira ovisno o načinu pohranjivanja i radnim uvjetima, te okolišu.

# O sustavu i.LINK

DV priključak na ovom kamkorderu usklađen je s i.LINK DV priključkom. Ovo poglavlje opisuje i.LINK standard i njegove značajke.

## Što je i.LINK?

i.LINK je digitalni serijski protokol za prijenos digitalnih video, digitalnih audio i ostalih podataka u dva smjera između uređaja koji imaju i.LINK priključak te za kontrolu uređaja.

Uređaj s i.LINK-om može se spojiti jednim i.LINK kabelom. Moguće primjene su različite funkcije i razmjene podataka između različitih digitalnih AV uređaja.

Kad su dva ili više uređaja s i.LINK spojena u seriju s kamkorderom, funkcije i prijenos podataka su mogući ne samo sa uređajem koji je izravno spojen s kamkorderom već i s ostalim uređajima preko izravno spojenog uređaja.

Međutim, obratite pozornost da se način rada ponekad razlikuje ovisno o značajkama i tehničkim podacima uređaja koji ima dva ili više i.LINK priključka te je ponekad nemoguće izvesti neke funkcije ili prenijeti neke podatke.

- Inače se na ovaj kamkorder može spojiti samo jedan uređaj pomoću i.LINK kabela. Pri spajanju ovog kamkordera uređaj kompatibilan s i.LINK-om i dva ili više DV priključka, pogledajte upute za uporabu uređaja koji spajate.
- i.LINK je poznatiji naziv za IEEE 1394 sabirnicu podataka koju je predložio Sony i zaštićeni je naziv koje su odobrile brojne korporacije.
- IEEE 1394 je međunarodni standard kojeg je uveo Institute of Electrical and Electronic Engineers.

#### i.LINK brzina prijenosa podataka – Baud rate

Najveća brzina prijenosa podatka putem i.LINK-a ovisi od uređaja. Najveće brzine prijenosa podataka su sljedeće:

S100 (približno 100Mbps\*) S200 (približno 200Mbps) S400 (približno 400Mbps)

Održavanje i mjere opreza

"Baud rate" je naveden u tehničkim podacima u uputama za uporabu svakog uređaja.

Kod nekih uređaja je također naveden i pokraj i.LINK priključka. Najveća brzina prijenosa podataka na uređaju kod kojeg nema oznake iznosi "S100".

Kad su uređaji spojeni na opremu koja ima drugačiju brzinu prijenosa podataka, ona se ponekad razlikuje od navedene.

#### \* "Što je Mbps"?

Mbps je oznaka za megabite u sekundi, odnosno količinu podataka koji se mogu poslati ili primiti u jednoj sekundi. Primjerice, "baud rate" od 100 Mbps znači da se u jednoj sekundi može prenijeti 100 megabita.

#### i.LINK funkcije na ovom kamkorderu

Podrobnije podatke o presnimavanju kad je ovaj kamkorder spojen na drugi video uređaj s DV priključcima potražite na str. 54. Ovaj kamkorder može se također spojiti na drugi Sonyjev uređaj s i.LINK-om (DV-om) (primjerice, osobno računalo serije VAIO) kao i na video uređaje.

Prije spajanja ovog kamkordera na osobno računalo, provjerite da li je na računalo već instaliran program (softver) za podršku ovog kamkordera.

Neki video uređaji poput digitalnog TV-a, DVD, MICROMV ili HDV rekordera/playera možda neće biti kompatibilni s DV priključkom čak i ako imaju i.LINK priključak. Prije spajanja provjerite kompatibilnost.

Podrobnije podatke o mjerama opreza pri spajanju ovog kamkordera potražite u uputama za uporabu uređaja kojeg spajate.

## Potreban i.LINK kabel

Koristite Sonyjev i.LINK 4-pinski-na-4-pinski kabel (tijekom DV presnimavanja).

## O uporabi i održavanju

- Nemojte koristiti ili pohranjivati kamkorder na sljedećim mjestima.
	- − Mjestima koja su izuzetno vruća ili hladna. Nikad ne izlažite kamkorder temperaturama iznad 60ºC, primjerice, blizu grijaćih tijela ili u vozilu parkiranom na suncu jer to može izazvati kvarove ili deformacije.
	- − Blizu snažnih magnetskih polja ili pod utjecajem mehaničkih vibracija. To može izazvati kvarove.
	- − Blizu snažnih radio valova ili zračenja. U tom slučaju normalno snimanje možda neće biti moguće.
	- − Blizu AM prijemnika i video opreme jer može doći do smetnji.
	- − Na pješčanoj plaži i prašnjavim mjestima. Ako u kamkorder dospije pijesak ili prašina, može doći do nepopravljivih kvarova.
	- − Blizu prozora ili na otvorenom, gdje LCD zaslon ili leća mogu biti izloženi izravnom suncu. Na taj se način oštećuje unutrašnjost LCD zaslona.
	- − Na vlažnim mjestima.
- S kamkorderom možete raditi pri napajanju od 7,2 V (akumulatorska baterija) ili 8,4 V (AC mrežni adapter).
- Pri uporabi istosmjernog (DC) ili izmjeničnog (AC) napajanja, koristite samo dodatke koji se preporučuju u ovom priručniku.
- Pazite da se kamkorder ne smoči, primjerice, na kiši ili u morskoj vodi jer u tom slučaju može doći do nepopravljivih kvarova.
- Ako u kućište dospije bilo kakav strani predmet ili tekućina, isključite kamkorder i prije ponovne uporabe odnesite na provjeru u Sonyjev servis.
- Izbjegavajte grubo rukovanje i mehaničke udarce. Pazite da vam uređaj ne ispadne i da ne stanete na njega. Budite posebno pažljivi s lećom.
- Kad ne koristite kamkorder, prebacite preklopku POWER u položaj OFF (CHG).
- Nemojte umotavati kamkorder, primjerice, u ručnik i tako ga koristiti jer se unutrašnjost može zagrijati.
- Prilikom odspajanja mrežnog kabela prihvatite utikač, nemojte povlačiti sam kabel.
- Nemojte stavljati teške predmete na mrežni kabel jer se tako može oštetiti.
- Metalne kontakte uvijek držite čistima.
- Držite daljinski upravljač i bateriju izvan dohvata djece. Dođe li do slučajnog gutanja baterije, odmah se obratite liječniku.
- U slučaju istjecanja elektrolita baterije:
- − Obratite se ovlaštenom servisu.
- − Obrišite tekućinu s kože.
- − Ako tekućina dospije u oči, isperite ih s mnogo vode i obratite se liječniku.

#### ■ Ako nećete koristiti kamkorder duže vrijeme

- Povremeno ga uključite i reproducirajte kasetu oko tri minute.
- Prije pohrane potpuni ispraznite bateriju.

# Kondenzacija vlage

Ako se kamkorder unese izravno iz hladnog u topli prostor, unutar njega, na površini vrpce ili na leći se može kondenzirati vlaga. U tom slučaju vrpca se može zalijepiti za video glavu i uzrokovati oštećenja ili nepravilnosti u radu. Ako se unutar kamkordera nakupi vlaga, pojavi se poruka  $[\blacksquare$ Moisture condensation. Eject the cassette] ili  $[\blacksquare]$ Moisture condensation. Turn off for 1H]. Ako se vlaga kondenzira na leći, poruka se neće pojaviti.

#### $\blacksquare$  Ako se kondenzirala vlaga

Nijedna funkcija osim izbacivanja kasete neće raditi. Izbacite kasetu, isključite kamkorder i ostavite ga oko sat vremena s otvorenim pretincem. Kamkorder se može ponovo koristiti ako se pri ponovnom uključenju ne pojavi oznaka  $\blacksquare$  ili  $\blacktriangle$ . Ponekad kamkorder ne može prepoznati kondenzaciju. U tom slučaju kaseta se ponekad neće izbaciti deset sekundi nakon otvaranja pretinca. To ne predstavlja kvar. Nemojte zatvarati pretinac dok se kaseta ne izbaci.

#### ■ Napomene o kondenzaciji vlage

Vlaga se može kondenzirati kad unesete kamkorder s hladnog na toplo mjesto (ili obrnuto) ili kad koristite kamkorder na toplim mjestima u sljedećim slučajevima:

- Kamkorder je unesen sa skijališta u umjetno zagrijani prostor.
- Kamkorder je iznesen iz klimatiziranog automobila u otvoreni topli prostor.
- Kamkorder se koristi nakon olujnog nevremena ili pljuska.
- Kamkorder se koristi na vlažnom mjestu sa visokom temperaturom.

#### ■ Kako spriječiti kondenzaciju vlage

Pri prenošenju kamkordera s hladnog na toplo mjesto, stavite ga u plastičnu vrećicu i čvrsto je zatvorite. Uklonite vrećicu kad temperatura zraka u unutrašnjosti dosegne temperaturu okoline (približno nakon jednog sata).

## Video glava

- Kad se video glava zaprlja, nije moguće pravilno snimanje ili su slika i zvuk tijekom reprodukcije izobličeni.
- Pojave li se sljedeći problemi, očistite video glave (pokrenite reprodukciju u trajanju 10 sekundi) Sonyjevom DVM-12CLD kasetom za čišćenje (opcija).
	- − Na slici se tijekom reprodukcije pojavljuju mozaične smetnje ili je zaslon plave boje.

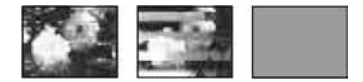

- − Slika se tijekom reprodukcije ne pomiče.
- − Slika se uopće ne pojavljuje za reprodukciju ili je zvuk isprekidan.
- − Tijekom snimanja se na zaslonu pojavi poruka [⊗na Dirty video head. Use a cleaning cassette].
- − Tijekom reprodukcije se na zaslonu pojavi poruka [ $\circled{a}$  Dirty video head. Use a cleaning cassette].

• Video glava se troši nakon duže uporabe kamkordera. Ako slika ne postaje jasnija nakon uporabe kasete za čišćenje, video glava je možda istrošena. U tom slučaju potrebno je zamijeniti video glavu. Za detalje se obratite Sonyjevom prodavatelju ili ovlaštenom servisu.

# LCD zaslon

- Nemojte suviše pritiskati LCD zaslon jer se tako može oštetiti.
- Koristite li kamkorder na hladnome mjestu, na LCD zaslonu se može pojaviti zaostala slika. To nije kvar.
- Tijekom uporabe kamkordera, poleđina LCD zaslona se može zagrijati, no to je uobičajeno.

# ■ Čišćenje LCD zaslona

Ako se LCD zaslon zaprlja od otisaka prstiju ili prašine, očistite ga isporučenom krpom. Koristite li pribor za čišćenje LCD zaslona (opcija), ne nanosite sredstvo za čišćenje izravno na zaslon. Čistite ga papirom za čišćenje navlaženim u tekućini za čišćenje.

# **Podešavanje LCD zaslona (KALIBRACIJA)**

Tipke na zaslonu možda neće raditi ispravno. U tom slučaju slijedite niže opisani postupak. Savjetujemo da tom prilikom koristite mrežno napajanje putem isporučenog AC adaptera.

- A Postavite preklopku POWER na PLAY/EDIT.
- B Dok je spojen AC adapter odspojite Handycam Station i sve ostale kebele s kamkordera, zatim izvadite kasetu i Memory Stick Duo iz kamkordera.

3) Dodirnite  $\overline{P-MENU} \rightarrow \overline{[MENU]} \rightarrow \overline{[MENU]}$  $(STANDARD SET) \rightarrow [CALIBRATION] \rightarrow \overline{OK}]$ .

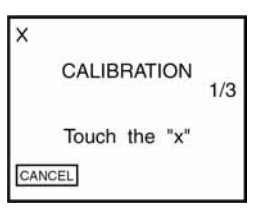

D Uglom isporučenog Memory Sticka Duo dodirnite oznaku "x" na zaslonu. Položaj oznake "x" se mijenja. Dodirnite [CANCEL] za brisanje.

Ako niste pritisnuli pravu točku, počnite iznova od koraka 4.

• Nije moguće kalibrirati LCD zaslon ako je okrenut prema van.

# Čišćenje kućišta

- Ako je kućište zaprljano, očistite ga mekom krpom lagano navlaženom u vodi, a zatim ga posušite mekom suhom krpom.
- Izbjegavajte sljedeće jer tako se može oštetiti kućište: − Otapala poput razrjeđivača, benzina, alkohola, kemijskih krpa i hlapljivih sredstava poput insekticida.
	- − Dodirivanje navedenih sredstava rukama.
	- − Ne ostavljajte kućište u dugotrajnom kontaktu s gumenim ili vinilnim predmetima.

# Briga o leći i njezino pohranjivanje

- Obrišite površinu leće mekom krpom u sljedećim slučajevima.
	- − Kad su na leći otisci prstiju.
	- − Na vrućim ili vlažnim mjestima.
	- − Kod uporabe leće, primjerice, na plaži.
- Spremite leću na dobro prozračeno mjesto na kojem neće biti izložena nečistoći ili prašini.

• Za sprečavanje nastanka plijesni, redovito izvodite gore opisane postupke. Savjetujemo uključivanje i rukovanje kamkorderom približno jednom mjesečno za dugotrajni optimalni rad.

# Punjenje ugrađene baterije za čuvanje podataka

Vaš kamkorder je opremljen ugrađenom akumulatorskom baterijom koja služi pohranjivanju datuma i vremena itd., čak i ako je preklopka POWER postavljena na OFF (CHG). Baterija se puni tijekom svake uporabe kamkordera. Ipak, ona se postupno prazni kad ne koristite kamkorder, a potpuno se isprazni ako približno dva mjeseca uopće ne koristite kamkorder. Čak i ako akumulatorska baterija nije napunjena, to ne utječe na rad kamkordera. Za održavanje pohranjenih podešenja datuma i vremena, itd., napunite bateriju ako je prazna.

#### $\blacksquare$  Postupci

Spojite kamkorder na napajanje pomoću isporučenog AC adaptera ili postolja Handycam Station i ostavite ga dulje od 24 sata s preklopkom POWER postavljenom na OFF (CHG).

# Zamjena baterije daljinskog upravljača

- A Dok pritišćete graničnik, noktom izvadite baterijski pretinac.
- B Uložite novu bateriju s oznakom + prema gore.
- C Vratite baterijski pretinac u daljinski upravljač dok ne klikne na mjesto.

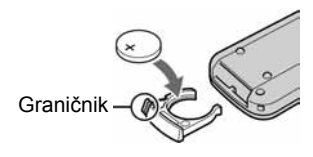

#### UPOZORENJE

Baterija može eksplodirati ako se njome ne rukuje ispravno.

#### **Upozorenie**

Opasnost eksplozije u slučaju nepravilnog ulaganja baterije. Bateriju zamijenite istom ili ekvivalentnom vrstom u skladu s uputama proizvođača. Baterije odlažite u skladu s uputama proizvođača.

- Okrugla litijska baterija (CR2025) služi za daljinski upravljač. Ne koristite druge baterije.
- Kad litijska baterija oslabi, može se smanjiti radni domet daljinskog upravljača ili isti možda neće raditi pravilno. U tom slučaju zamijenite bateriju Sonyjevom litijskom baterijom CR2025. Uporaba druge baterije može uzrokovati opasnost od požara ili eksplozije.

# Tehnički podaci

# Sustav

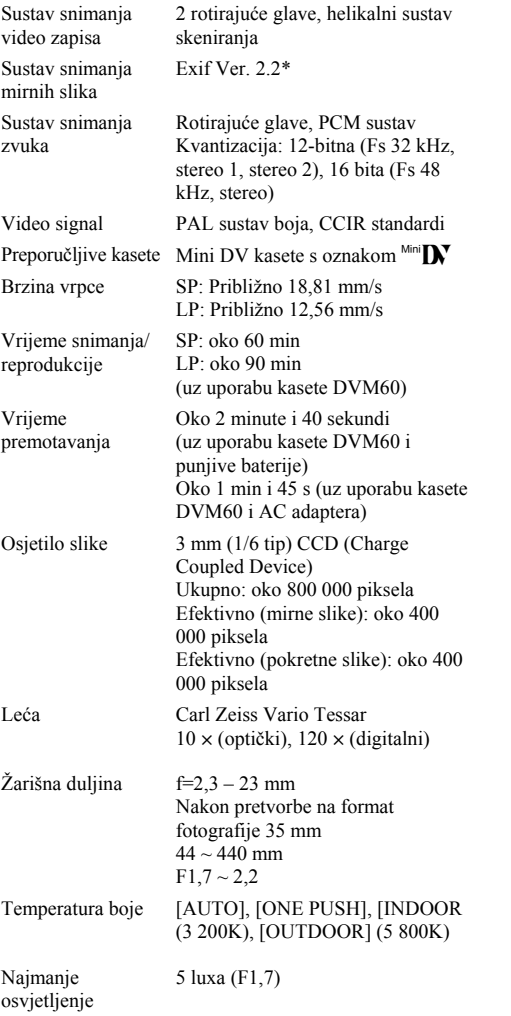

\* Exif: Exif je format datoteke mirnih slika koji je utemeljio udruženje Japan Electric and Information Technology Industries Association (JEITA). Datoteke ovog formata mogu sadržavati dodatne informacije poput onih o podešenjima kamkordera i vremenu snimanja.

# Ulazni/izlazni priključci

Za DCR-PC55E:

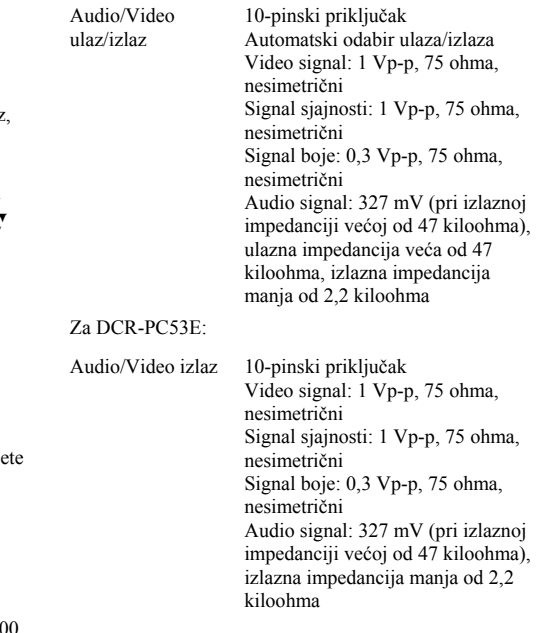

## LCD zaslon

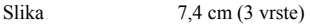

Ukupan broj točaka 123 200 (560  $\times$  220)

## Općenito

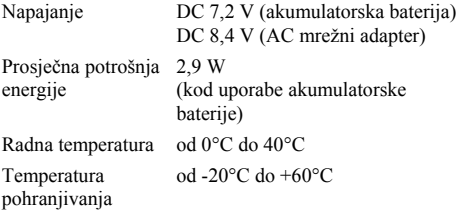

# Tehnički podaci (nastavak)

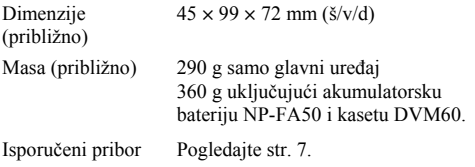

# Handycam Station DCRA-C131 (DCR-PC55E)

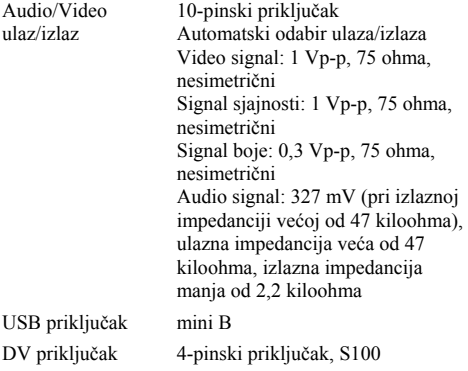

## Handycam Station DCRA-C132 (DCR-PC53E)

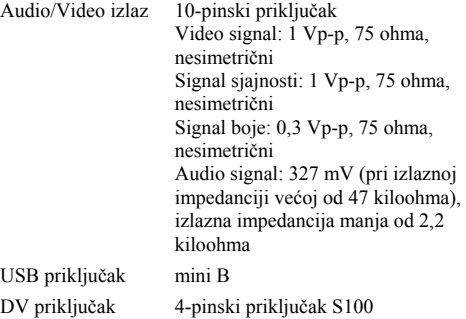

# AC mrežni adapter AC-L200

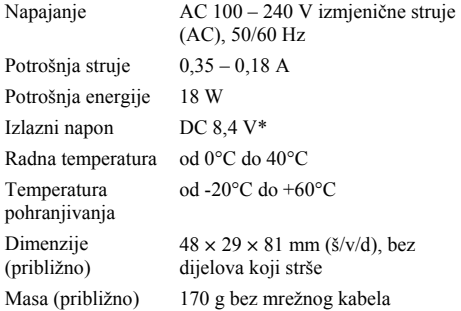

\* Za ostale podatke pogledajte naljepnicu na AC adapteru.

# Akumulatorska baterija (NP-FA50)

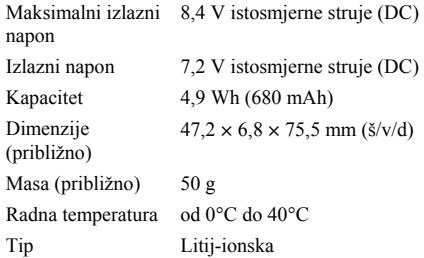

Dizajn i tehnički podaci podložni su promjeni bez prethodnog upozorenja.

Proizvođač ne preuzima odgovornost za eventualne tiskarske pogreške.

#### Razlike

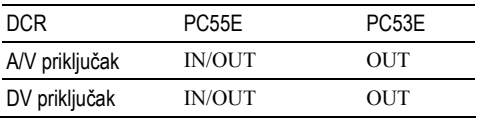

# O zaštitnim znakovima

- Memory Stick, Memory Stress, no. "Memory Stick Duo" i , "Memory Stick PRO Duo" i MEMORY STICK PRO DUO. "MagicGate" i MAGICGATE. "MagicGate Memory Stick" i "MagicGate Memory Stick Duo" su zaštićeni znakovi tvrtke Sony Corporation.
- "InfoLITHIUM" je zaštićeni naziv tvrtke Sony Corporation.
- i.LINK je zaštićeni naziv a  $\frac{1}{k}$  je zaštićena oznaka tvrtke Sony Corporation.
- Picture Package je zaštićeni naziv tvrtke Sony Corporation.
- Mini l
- Digital<br>Video<br>Cassette je zaštićena oznaka.
- Microsoft, Windows i Windows Media su zaštićeni nazivi ili registrirane nazivi tvrtke Microsoft Corporation u SAD-u i drugim državama.
- iMac, iBook, Macintosh, Mac OS, PowerBook i PowerMac su zaštićeni nazivi tvrtke Apple Computer, Inc registrirane u SAD-u i drugim državama.
- eMac je zaštićeni naziv tvrtke Apple Computer, Inc.
- QuickTime i logo QuickTime su zaštićeni nazivi tvrtke Apple Computer, Inc.
- Roxio je zaštićeni naziv tvrtke Roxio, Inc.
- Toast je zaštićeni naziv tvrtke Roxio, Inc.
- Windows Media Player je zaštićeni naziv tvrtke Microsoft Corporation.
- Macromedia i Macromedia Flash Player su zaštićeni nazivi tvrtke Macromedia, Inc u SAD-u i/ili drugim državama.
- Pentium je zaštićeni naziv ili registrirani zaštićeni naziv tvrtke Intel Corporation.

Nazivi svih drugih proizvoda koji se spominju u ovom priručniku su zaštićeni nazivi odgovarajućih tvrtki. Nadalje, oznake ™ i "®" nisu uvijek navedene u ovom priručniku.

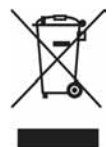

Zbrinjavanje starih električnih i elektroničkih uređaja (primjenjuje se u Europskoj uniji i ostalim europskim zemljama s posebnim sistemima zbrinjavanja)

Ova oznaka na proizvodu ili na ambalaži označava da se ovaj proizvod ne smije zbrinjavati kao kućni otpad. On treba biti zbrinut na za tu namjenu predviđenom mjestu za reciklažu električke ili elektroničke opreme. Pravilnim zbrinjavanjem starog proizvoda čuvate okoliš i brinete za zdravlje svojih bližnjih. Nepravilnim odlaganjem proizvoda ugrožava se okoliš i zdravlje ljudi.

Reciklažom materijala pomažete u očuvanju prirodnih izvora. Za detaljne informacije o reciklaži ovog proizvoda, molimo kontaktirajte vašu lokalnu upravu, odlagalište otpada ili trgovinu gdje ste kupili proizvod.